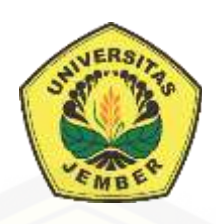

### **[RANCANG BANGUN SISTEM PENENTUAN PEMENANG LELANG](http://repository.unej.ac.id/)  MENGGUNAKAN METODE** *TIMESTAMP DISTRIBUTED SCHEME*

**SKRIPSI** 

Oleh

**Ardyan Sukma Bryantara NIM 122410101087**

### **PROGRAM STUDI SISTEM INFORMASI UNIVERSITAS JEMBER**

**2017**

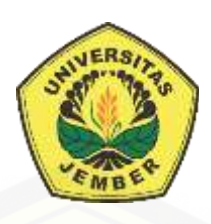

### **RANCANG BANGUN SISTEM PENENTUAN PEMENANG LELANG MENGGUNAKAN METODE** *TIMESTAMP DISTRIBUTED SCHEME*

### **SKRIPSI**

<span id="page-1-0"></span>Diajukan guna melengkapi tugas akhir dan memenuhi salah satu syarat [untuk menyelesaikan pendidikan di Program Studi Sistem Informasi Universitas](http://repository.unej.ac.id/)  Jember dan mendapat gelar Sarjana Sistem Informasi

Oleh

**Ardyan Sukma Bryatara NIM 122410101087**

### **PROGRAM STUDI SISTEM INFORMASI UNIVERSITAS JEMBER**

### <span id="page-1-1"></span>**2017**

### **PERSEMBAHAN**

Skripsi ini saya persembahkan untuk :

- 1. [Allah SWT yang senantiasa memberikan rahmat dan hidayah-Nya untuk](http://repository.unej.ac.id/)  mempermudah dan melancarkan dalam mengerjakan skripsi.
- 2. Ibunda tercinta Tri Agus Rini dan Ayahanda Arief Djoenaedy.
- 3. Saudara laki-laki satu-satunya Ardyansyah Sukma Dewa.
- 4. Khoirunnisa' Afandi atas kesabaran yang sangat luar biasa serta dukungannya.
- 5. Sahabatku dengan dukungan beserta doanya.
- 6. Guru guruku baik dari pendidikan formal maupun informal.
- 7. Almamater Program Studi Sistem Informasi Universitas Jember.

### **MOTO**

<span id="page-3-0"></span>["Do'a dan Restu Ibu merupakan pintu utama sebelum melangkah ke tahap](http://repository.unej.ac.id/)  selanjutnya"

"Selalu Ingat Tuhanmu dimanapun kau berada"

"Carilah ridlo Allah maka segala kebutuhanmu dilancarkan"

-Bray 2017-

#### **PERNYATAAN**

<span id="page-4-0"></span>Saya yang bertanda tangan di bawah ini:

Nama : Ardyan Sukma Bryantara

NIM : 122410101087

[menyatakan dengan sesungguhnya bahwa karya ilmiah yang berjudul "Rancang](http://repository.unej.ac.id/)  Bangun Sistem Penentuan Pemenang Lelang Menggunakan Metode *Timestamp Distributed Scheme*", adalah benar-benar hasil karya sendiri, kecuali jika dalam pengutipan substansi disebutkan sumbernya, belum pernah diajukan pada institusi mana pun, dan bukan karya jiplakan. Saya bertanggung jawab atas keabsahan dan kebenaran isinya sesuai dengan sikap ilmiah yang harus dijunjung tinggi.

Demikian pernyataan ini saya buat dengan sebenarnya, tanpa adanya tekanan dan paksaan dari pihak manapun serta bersedia mendapat sanksi akademik jika di kemudian hari pernyataan ini tidak benar.

> Jember, 13 Juli 2017 Yang menyatakan,

Ardyan Sukma Bryantara NIM 122410101087

### **SKRIPSI**

### **[RANCANG BANGUN SISTEM PENENTUAN PEMENANG LELANG](http://repository.unej.ac.id/)  MENGGUNAKAN METODE** *TIMESTAMP DISTRIBUTED SCHEME*

Oleh :

Ardyan Sukma Bryantara

NIM 122410101087

### Pembimbing

Dosen Pembimbing Utama : Prof. Drs. Slamin, M.Comp.Sc.,Ph.D

Dosen Pembimbing Pendamping : Fahrobby Adnan, S.Kom., M.M.S.I.

#### **PENGESAHAN PEMBIMBING**

<span id="page-6-0"></span>[Skripsi berjudul "Rancang Bangun Sistem Penentuan Pemenang Lelang](http://repository.unej.ac.id/)  Menggunakan Metode *Timestamp Distributed Scheme*", telah diuji dan disahkan pada: hari, tanggal : Rabu, 5 Juli 2017

tempat : Program Studi Sistem Informasi Universitas Jember

Disetujui oleh:

Pembimbing I,

Pembimbing II,

Prof. Drs. Slamin, M.Comp.Sc.,Ph.D NIP. 196704201992011001

Fahrobby Adnan, S.Kom., M.M.S.I. NIP 198706192014041001

#### **PENGESAHAN PENGUJI**

<span id="page-7-0"></span>[Skripsi berjudul "Rancang Bangun Sistem Penentuan Pemenang Lelang](http://repository.unej.ac.id/)  Menggunakan Metode *Timestamp Distributed Scheme*", telah diuji dan disahkan pada:

hari, tanggal : Kamis, 13 Juli 2017 tempat : Program Studi Sistem Informasi Universitas Jember

Tim Penguji:

<span id="page-7-1"></span>Penguji I,

Penguji II,

Dr. Saiful Bukhori, ST., M.Kom NIP.196811131994121001

Fajrin Nurman Arifin, S.T., M.Eng. NIP. 198511282015041002

Mengesahkan Ketua Program Studi

Prof. Drs. Slamin, M.Comp.Sc.,Ph.D NIP. 19670420 1992011001

#### **RINGKASAN**

**Rancang Bangun Sistem Penentuan Pemenang Lelang Menggunakan Metode**  *Timestamp Distributed Scheme*; Ardyan Sukma Bryantara, 122410101087 2017, 113 HALAMAN; Program Studi Sistem Informasi Universitas Jember.

<span id="page-8-0"></span>[L-Toys Store merupakan usaha yang berdiri pada bidang pelelangan hotwheels. L-Toys](http://repository.unej.ac.id/)  berpusat di Kediri, Jawa Timur. Lelang dilakukan melalui media social facebook dengan mengunggah beberapa foto hotwheels yang akan di lelang, pengguna yang tertarik dan ingin melelang bisa memasukkan harga tertinggi dengan memberikan komentar pada kolom komentar untuk harga yang diinginkan. Penentuan pemenang lelang dengan melihat komentar pada facebook membutuhkan waktu yang lama dan sering terjadi kesalahan dikarenakan harus melihat satu per satu komentar secara manual, sehingga dibutuhkan sistem yang mampu menentukan pemenang lelang dengan lebih cepat dan akurat. Pada penelitian ini dibangun Sistem Penentuan Pemenang Lelang Mengunakan Metode *Timestamp Distributed Scheme*. Metode *Timestamp Distributed Scheme* digunakan untuk menentukan pengguna yang melakukan lelang dengan waktu paling akhir. Dari waktu paling akhir tersebut dapat diketahui pengguna yang melelang dengan harga paling tinggi, karena jika harga yang dilelang kurang dari harga lelang sebelumnya maka lelang tersebut ditolak. Sehingga pengguna yang melelang paling akhir adalah pelelang yang melelang dengan harga tertinggi. Sistem ini menghasilkan output berupa penentuan pemenan lelang berdasarkan harga tertinggi dan waktu paling akhir.

#### **PRAKATA**

Puji syukur kehadirat Allah SWT atas segala rahmat dan karunia-Nya, sehingga [penulis dapat menyelesaikan skripsi dengan judul "Rancang Bangun Sistem Penentuan](http://repository.unej.ac.id/)  Pemenang Lelang Menggunakan Metode *Timestamp Distributed Scheme*". Skripsi ini disusun untuk memenuhi salah satu syarat menyelesaikan pendidikan Strata Satu (S1) pada Program Studi Sistem Informasi Universitas Jember.

Penyusunan skripsi ini tidak lepas dari dukungan berbagai pihak. Oleh karena itu peulis menyampaikan terima kasih kepada :

- 1. Prof. Drs. Slamin, M.Comp.Sc., Ph.D., selaku Ketua Program Studi Sistem Informasi Universitas Jember;
- 2. Prof. Drs. Slamin, M.Comp.Sc., Ph.D., selaku Dosen Pembimbing Utama dan Fahrobby Adnan, S.Kom., M.M.S.I., selaku Dosen Pembimbing Anggota yang telah meluangkan waktu, pikiran, dan perhatian dalam penulisan skripsi;
	- 3. Yanuar Nurdiansyah S.T., M.Cs., sebagai dosen pembimbing akademik, yang telah mendampingi penulis sebagai mahasiswa.
- 4. Seluruh Bapak dan Ibu dosen beserta staf karyawan di Program Studi Sistem Informasi Universitas Jember;
- 5. Ibunda tercinta Tri Agus Rini dan Ayahanda Arief Djoenaedy yang selalu mendukung dan mendoakan.
- 6. Saudara laki laki Ardyansyah Sukma Dewa.
- 7. Sahabat yang selalu menemani Aglendy Rois, Yohanis Permadi, Rizki Herdatullah, Agil Bi Aviv Taufiqi, Aji Mukti Rizki, Marceli Aditya.
- 8. Sahabat, teman, kekasih terbaik yang selalu menemani Khoirunnisa' Afandi.
- 9. Tim Angka 8 Bagus Windi Prakoso, Bayu Islam Septian Wildani, Riska Arimanudin, Esa Nur Faizah, dan Rahmattullah yang selalu bersedia menemani dan memberi dukungan.

- 10. Teman-teman seperjuanganku Formation GGWP angkatan 2012.
- 11. Segenap keluarga besar Mapala Balwana Program Studi Sistem Informasi.
- 12. Perusahaan L-Toys yang selalu memudahkan penulis dalam pengumpulan data.
- 13. Semua pihak yang tidak dapat disebutkan satu persatu.

Dengan harapan bahwa penelitian ini nantinya akan terus berlanjut dan [berkembang kelak, penulis juga menerima segala kritik dan saran dari semua pihak](http://repository.unej.ac.id/)  demi kesempurnaan skripsi ini. Akhirnya penulis berharap, semoga skripsi ini dapat bermanfaat.

Jember,5 Juli 2017

<span id="page-10-0"></span>Penulis

### **DAFTAR ISI**

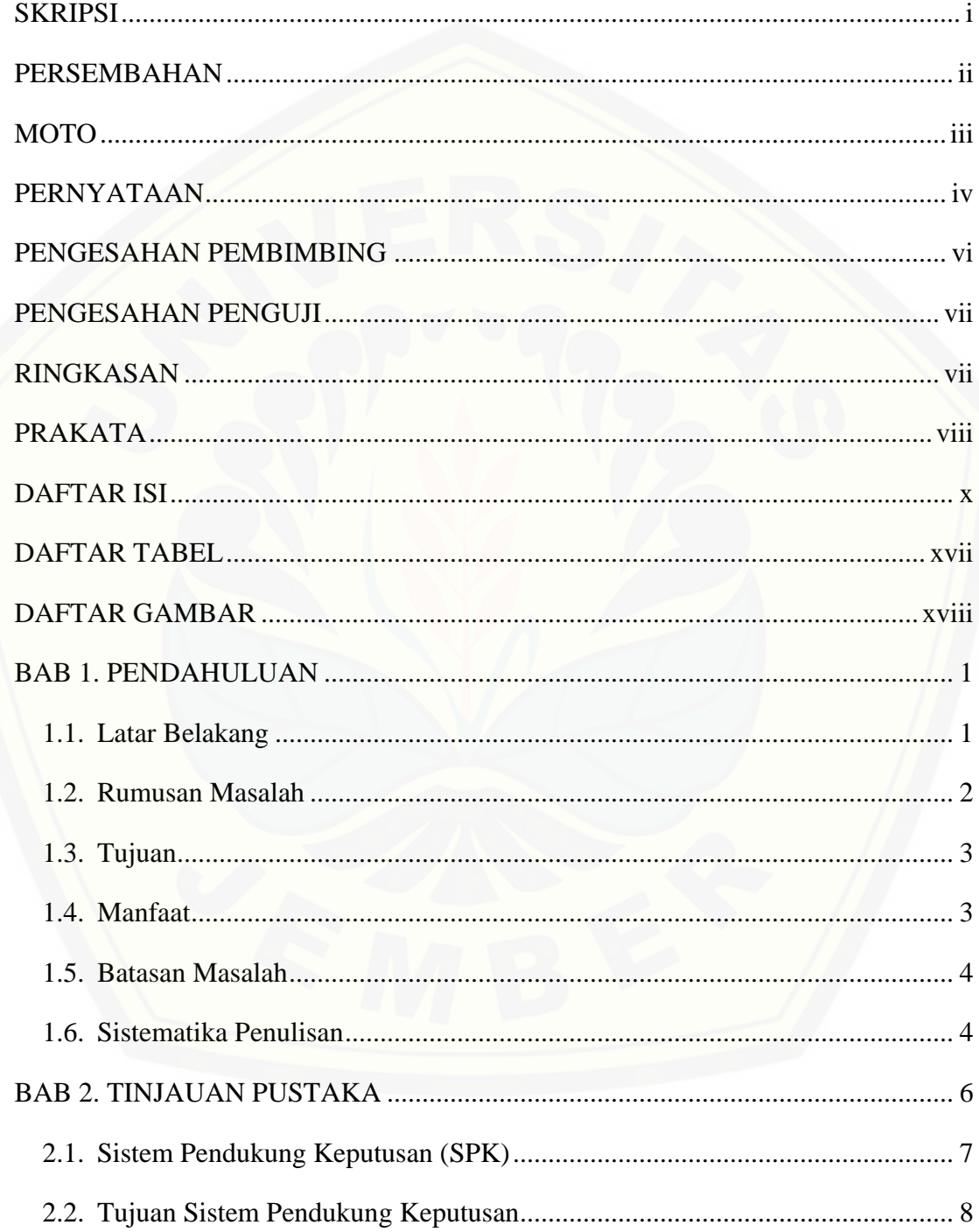

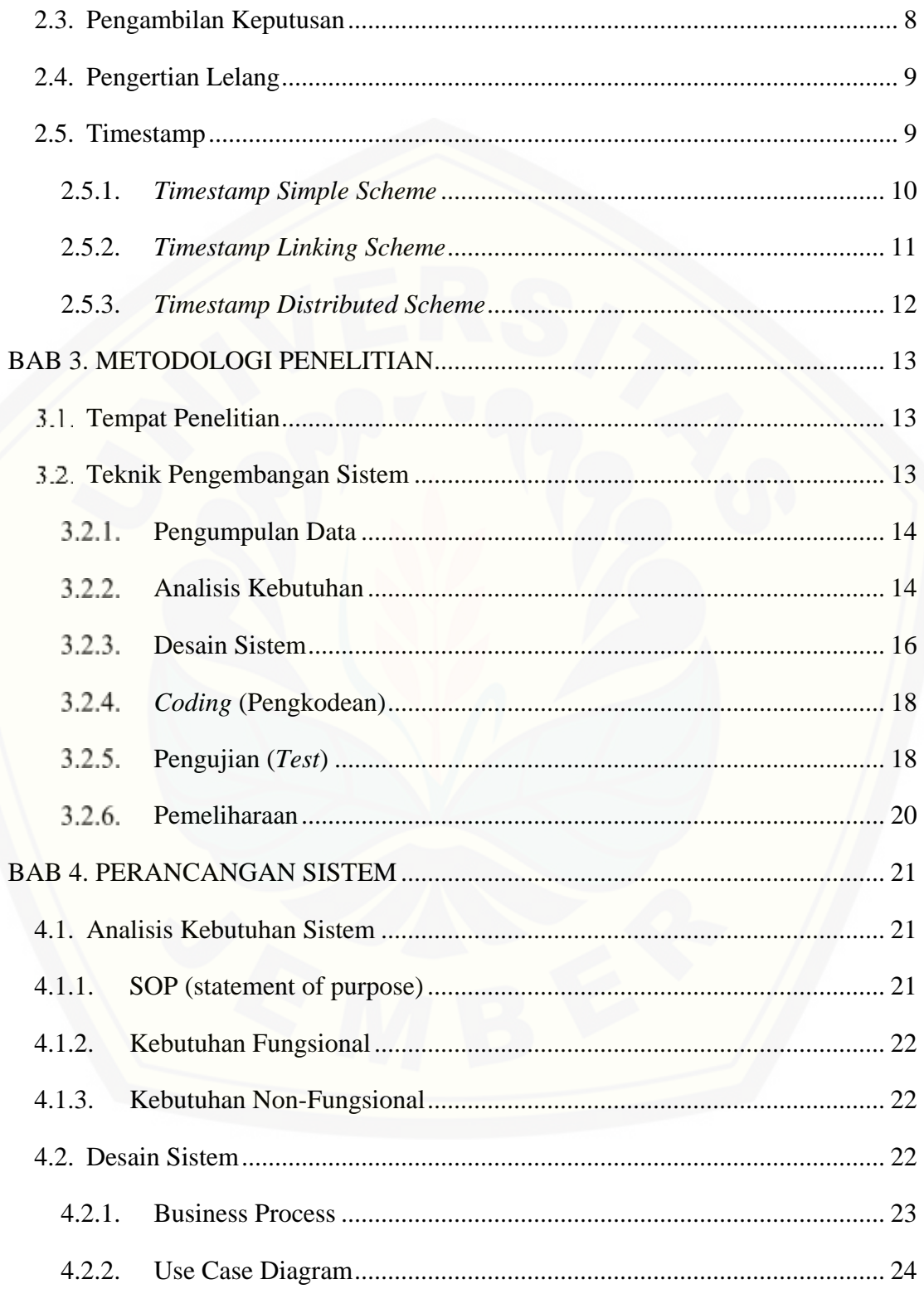

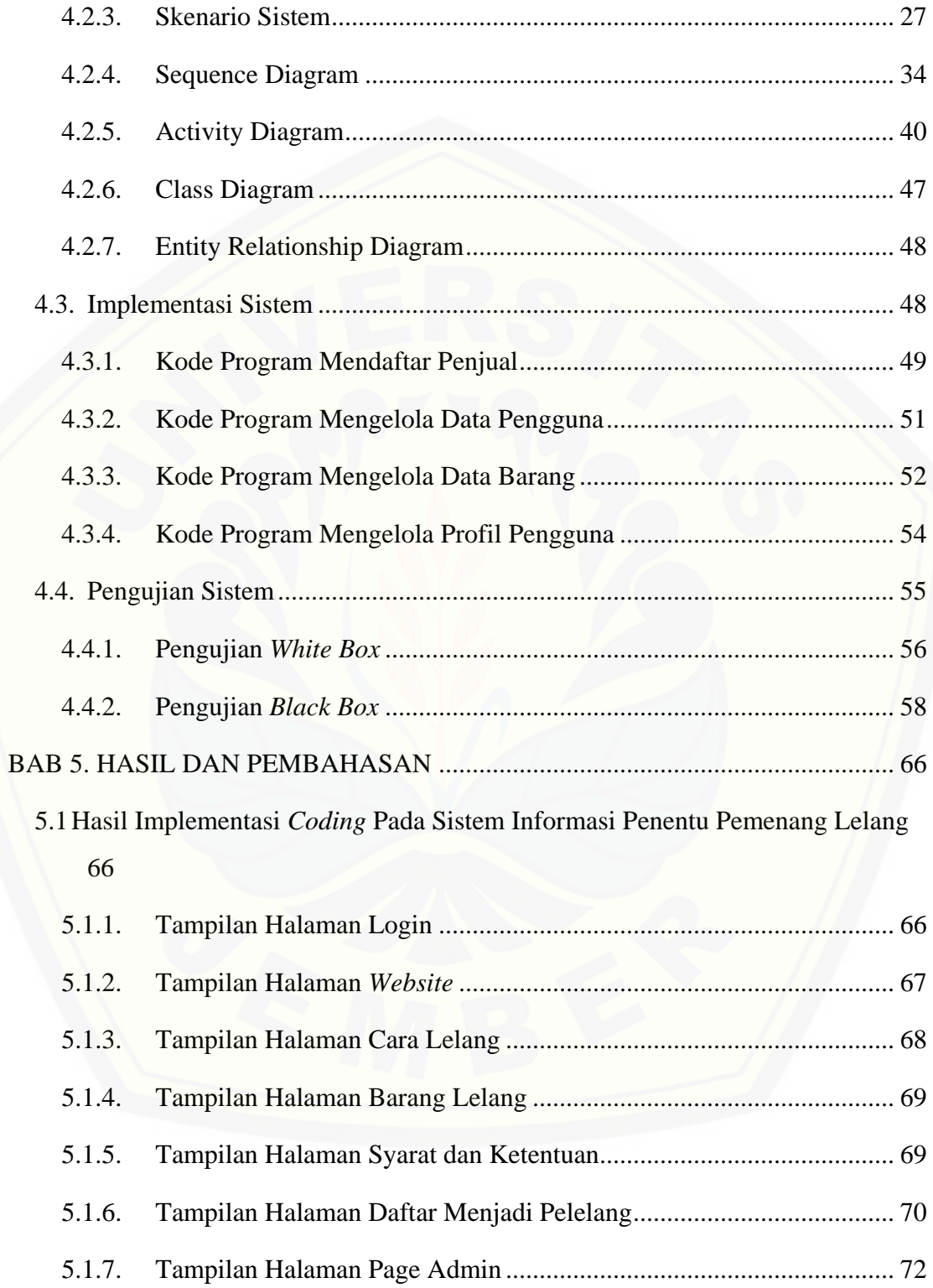

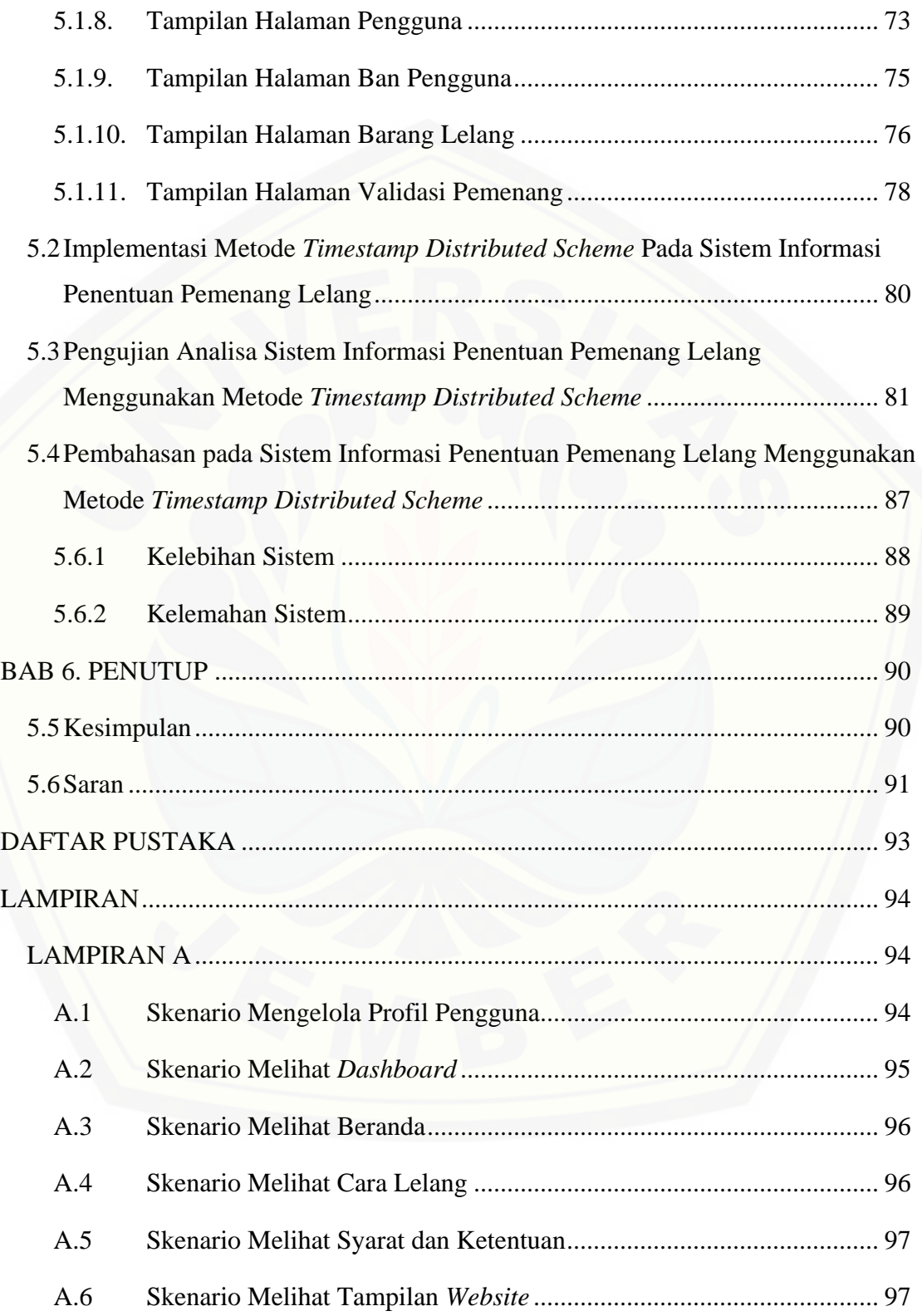

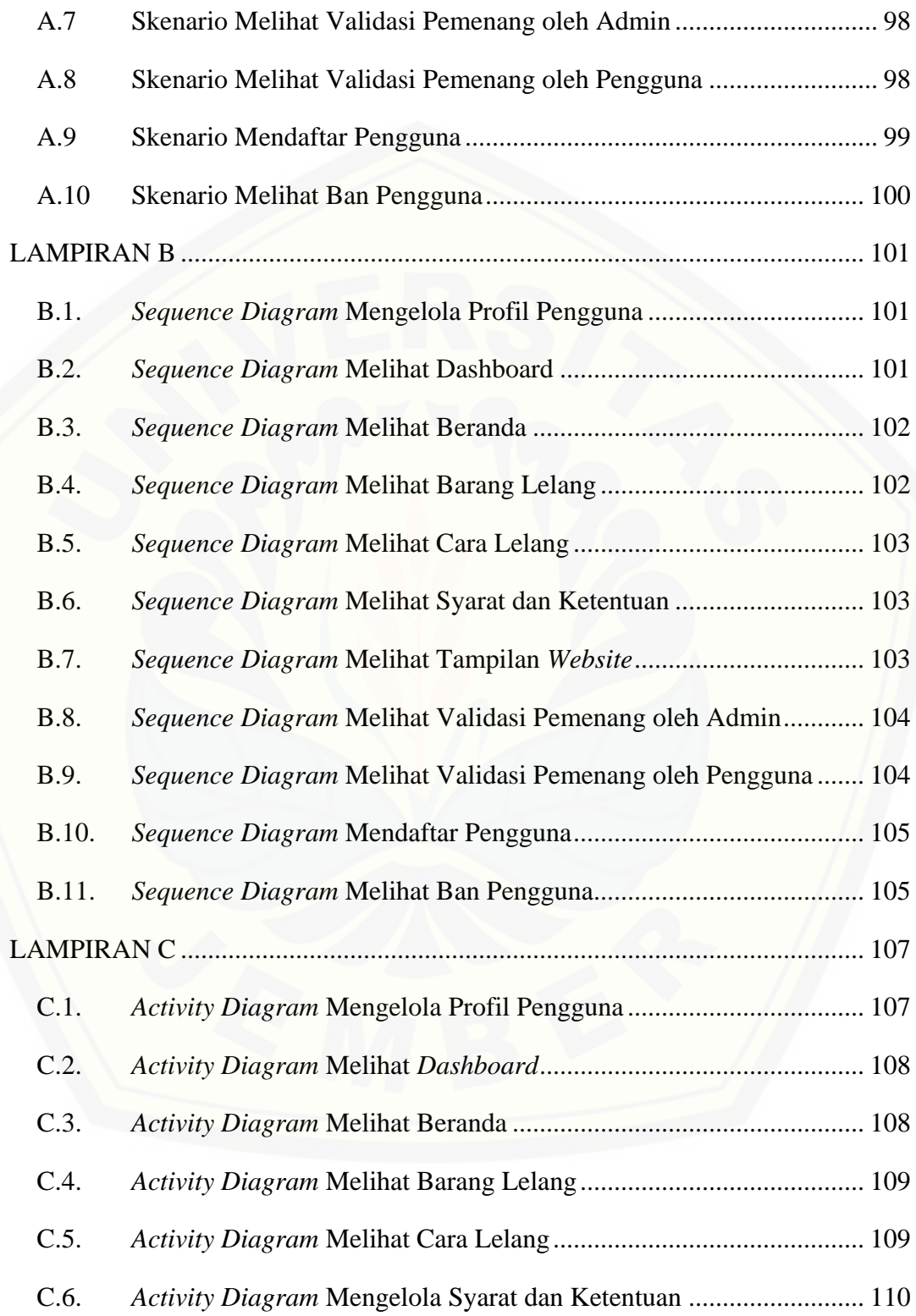

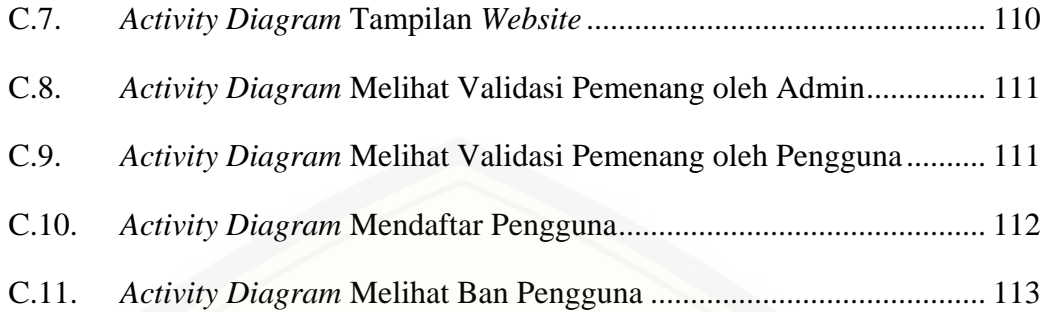

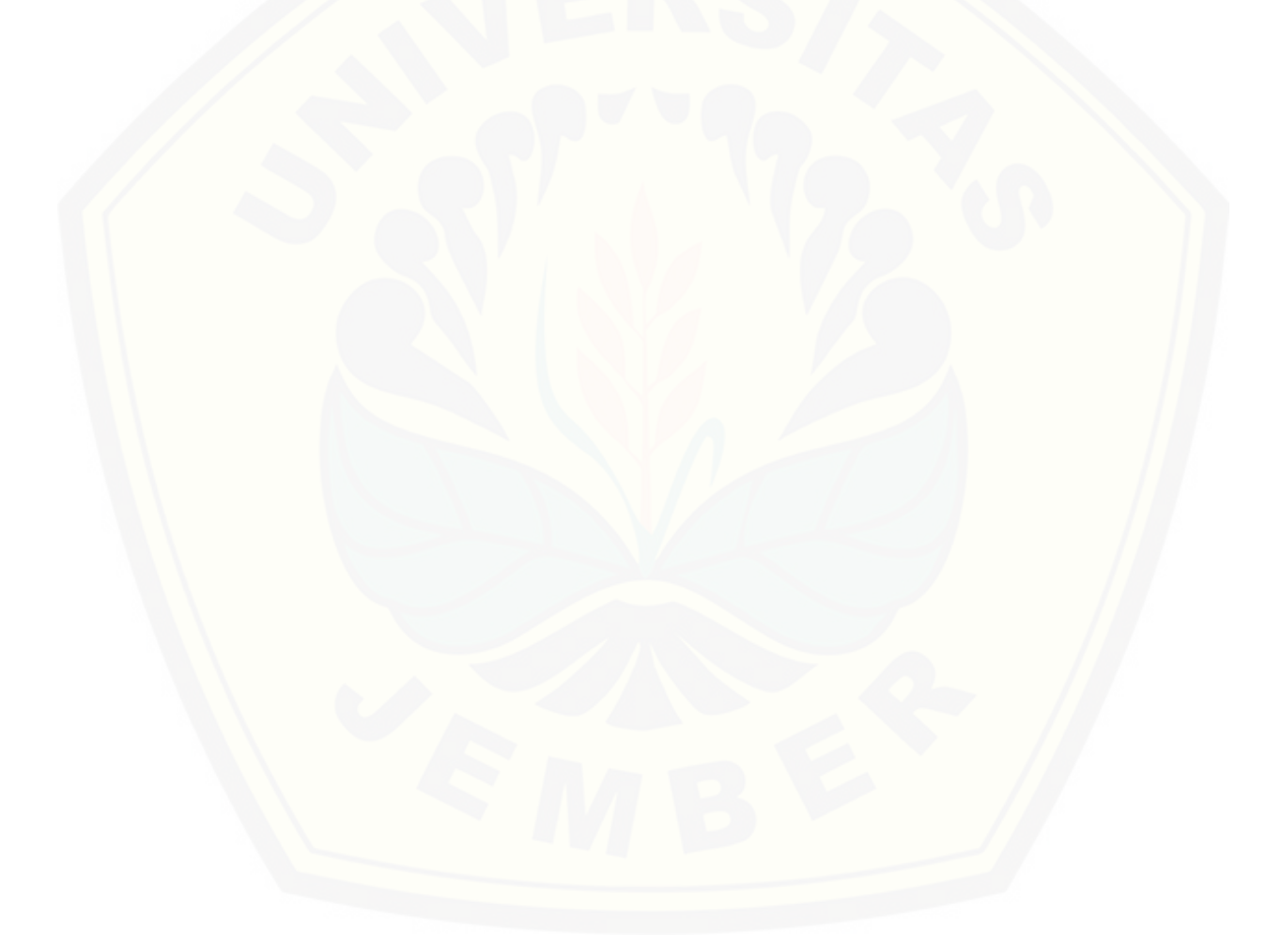

### **DAFTAR TABEL**

<span id="page-17-0"></span>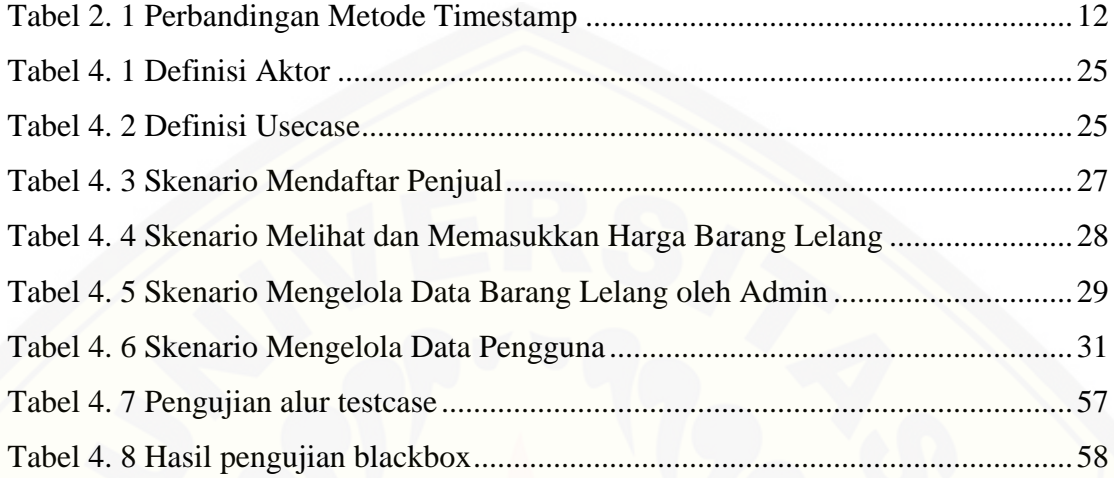

### **DAFTAR GAMBAR**

<span id="page-18-0"></span>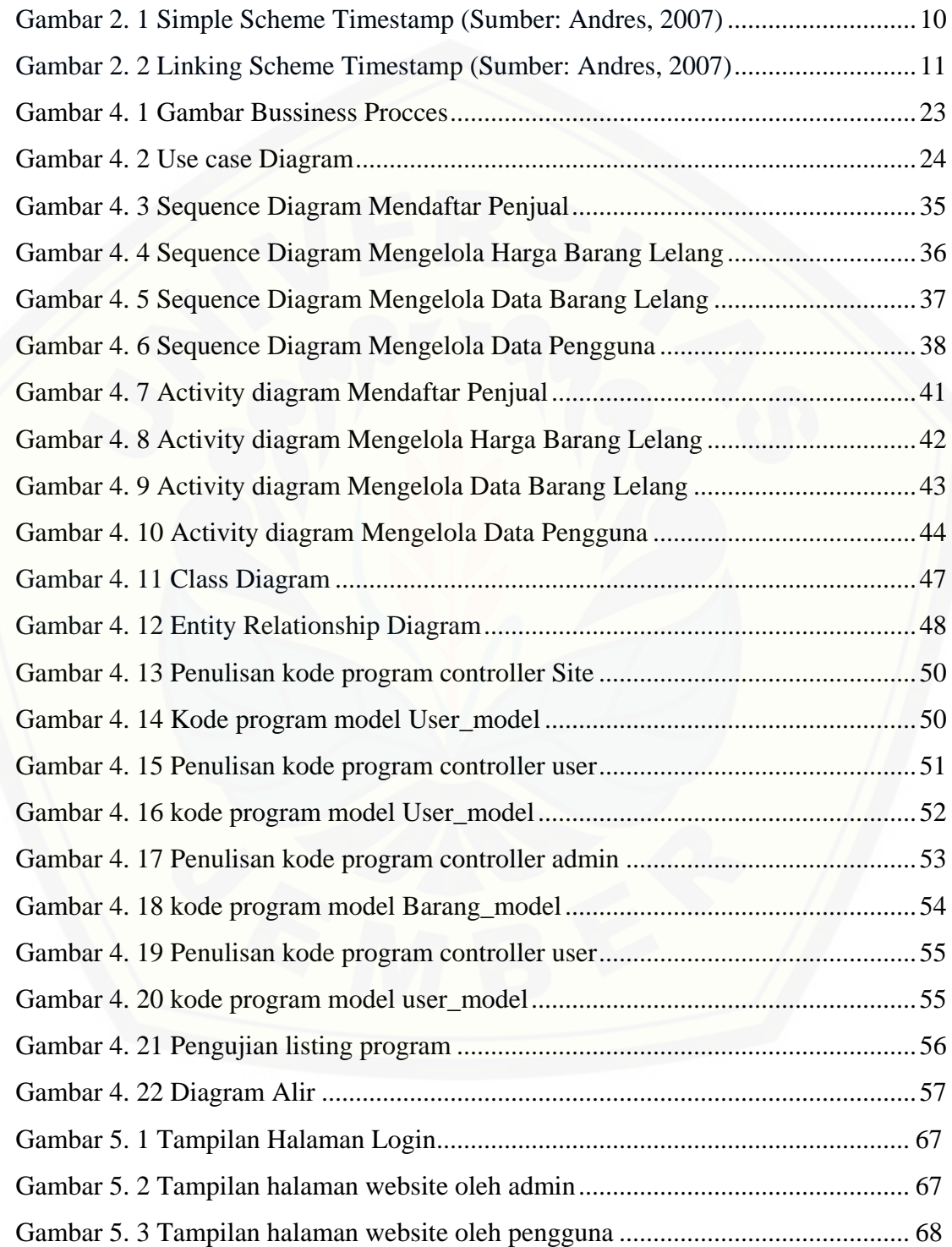

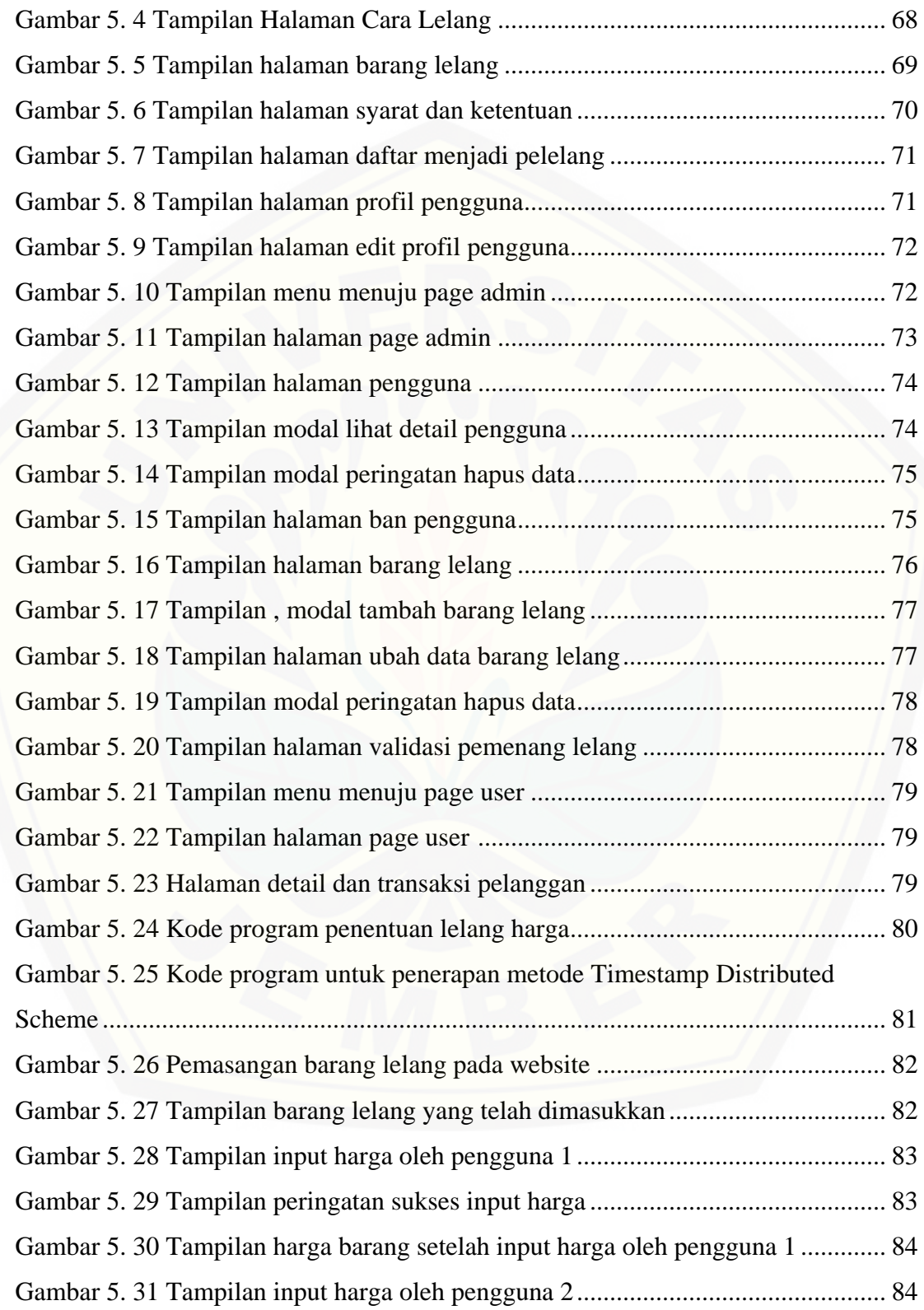

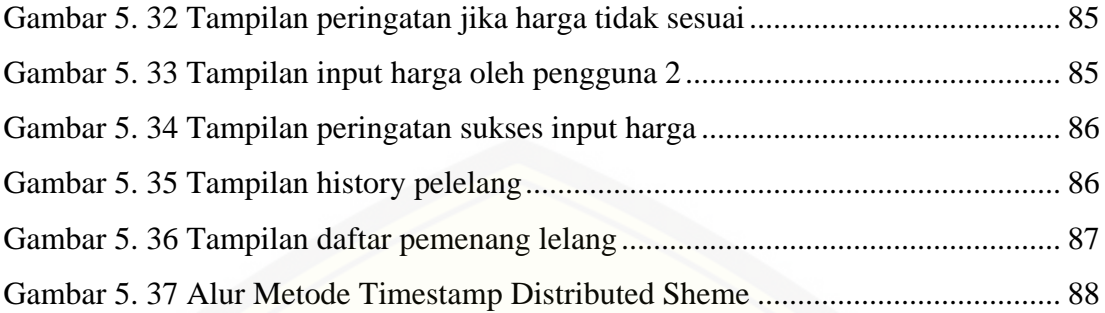

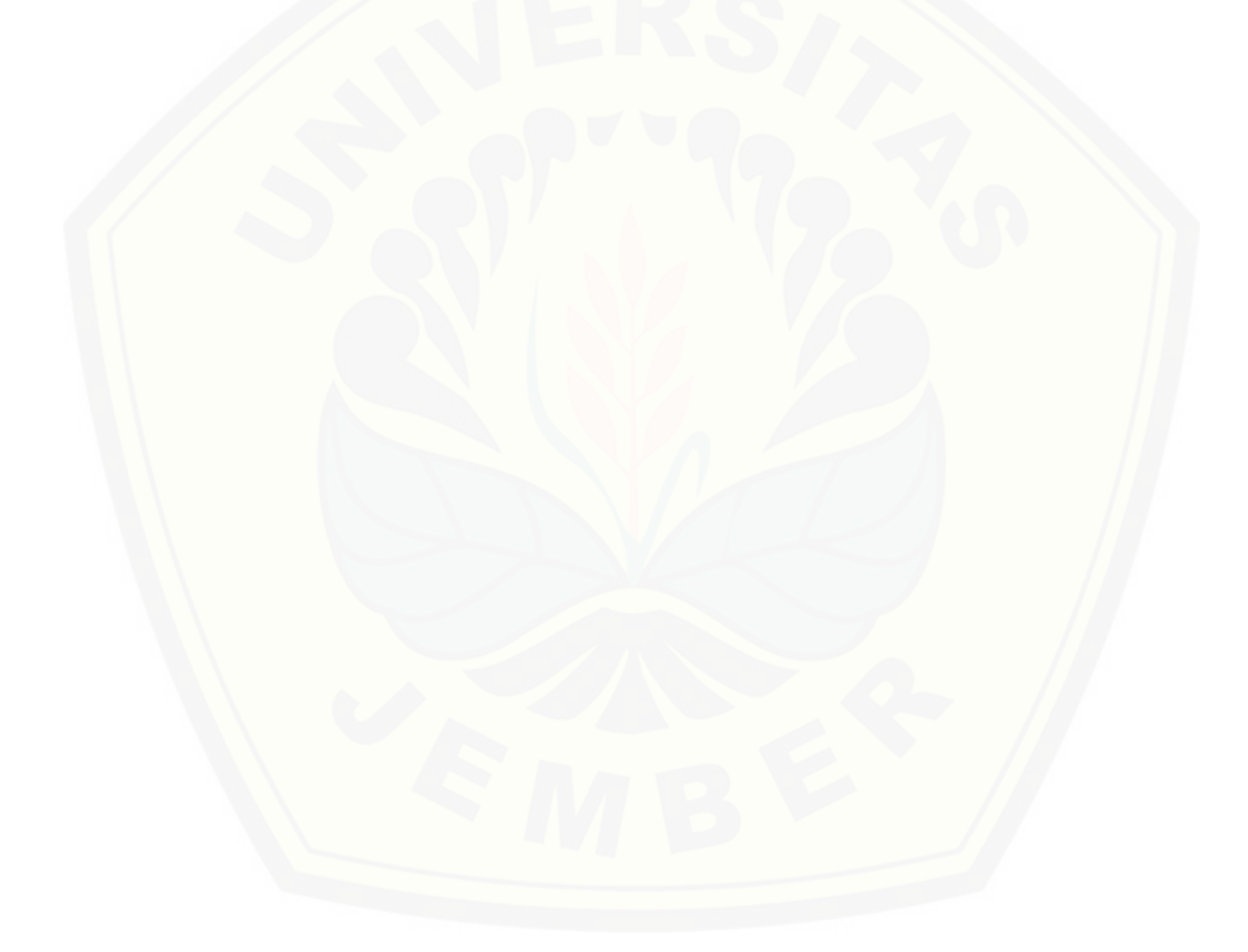

#### **BAB 1. PENDAHULUAN**

<span id="page-21-0"></span>Bab ini merupakan langkah awal dari penulisan tugas akhir. Bab ini berisi latar belakang, rumusan masalah, tujuan dan manfaat, batasan masalah, metodologi penelitian, dan sistematika penulisan.

#### <span id="page-21-1"></span>**1.1.Latar Belakang**

Pesatnya perkembangan teknologi di era globalisasi menuntut adanya efisiensi [dan efektivitas dalam urusan jual beli. Efisiensi dan efektivitas akan meningkat seiring](http://repository.unej.ac.id/)  dengan peningkatan pelayanan mutu jual beli. Semakin tinggi mutu pelayanan jual beli kepada masyarakat, maka semakin tinggi pula kepercayaan masyarakat kepada penyedia layanan jual beli tersebut. Perkembangan teknologi dapat dimanfaatkan untuk memberikan informasi-informasi secara cepat dan tepat kepada masyarakat.

Perkembangan Ilmu Pengetahuan dan Teknologi (IPTEK) ini ditandai dengan adanya perubahan demi perubahan yang berlangsung secara tepat yang menjangkau lapisan masyarakat luas mengenai pelayanan jual beli (Putri, 2014). Penerapan sistem penentu pemenang lelang merupakan suatu mekanisme yang dapat diterapkan oleh pemerintah untuk menjawab permasalahan mengenai penentu lelang pada sebuah penyedia barang lelang.

Pelelangan di Indonesia saat ini semakin berkembang seiring dengan kebutuhan masyarakat. Pelelangan adalah proses membeli dan menjual barang atau jasa dengan cara menawarkan kepada penawaran menawarkan tawaran harga lebih tinggi dan kemudian menjual barang kepada penawar harga tertinggi (Kuswati, 2015). Penentuan pemenang lelang secara manual dinilai kurang akurat karena sering terjadi kesalahan pencatatan data pelelangan. Pelelangan membutuhkan rekaman data pelelang yang valid dan harga yang diberikan oleh pelelang, hal tersebut digunakan untuk menentukan pemenang lelang. Maka dari itu dibutuhkan sebuah sistem yang bisa merekam data pelelangan dan menentukan pemenang secara lebih praktis. Dengan

adanya sistem pelalangan bisa mempermudah seseorang dalam menentukan pemenang lelang dan dapat merekam data pelelangan secara lebih valid.

Salah satu usaha yang menggunakan sistem lelang adalah L-Toys *Store* yang bertempat di Kediri, Jawa Timur. L-Toys *Store* merupakan salah satu usaha pelelangan *online* yang bergerak di bidang mainan, meliputi jual beli secara eceran maupun grosir serta lelang produk – produk diecast impor. Dalam usaha pelelangan ini dihadapkan pada kendala yang berkaitan dengan pelelangan hot wheels dengan beberapa periode pelelangan. Permasalahan yang ada adalah penentuan pemenang lelang pada setiap periode, penentuan pememang lelang masih menggunakan cara manual yakni dengan mendata pelelang berdasarkan harga tertinggi dan waktu tercepat di komen *facebook*. Akibatnya penentuan pemenang lelang membutuhkan waktu yang lama dan menghambat pelaksanaan lelang selanjutnya dan pemesanan barang ke *supplier*.

Oleh karena itu diperlukan adanya suatu sistem pencatatan pemenang barang lelang. Sehingga proses penentuan pemenang lelang L-Toys *Store* menjadi semakin baik. Dengan dikembangkannya sistem ini, diharapkan L-Toys *Store* dapat lebih berkembang dengan perencanaan yang matang dan teliti dari sistem. Dengan begitu, [pihak eksekutif dapat memperoleh keuntungan yang optimal dengan pengeluaran yang](http://repository.unej.ac.id/)  lebih efisien. Berdasarkan permasalahan tersebut model yang sesuai untuk penentuan pemenang barang lelang menggunakan metode *Timestamp Distributed Scheme*, dikarenakan metode tersebut mampu mencatat waktu dengan *current time* sehingga dapat diperoleh pemenang lelang yang melelang dengan waktu tercepat secara otomatis.

#### <span id="page-22-0"></span>**1.2.Rumusan Masalah**

Berdasarkan uraian yang telah disampaikan dalam latar belakang mendefinisikan beberapa permasalahan yang harus diselesaikan dalam penulisan ini adalah sebagai berikut:

1. Bagaimana menerapkan metode *Timestamp Distributed Scheme* dalam menentukan pemenang lelang?

2. Bagaimana merancang dan membangun sebuah sistem informasi dengan menerapkan metode *Timestamp Distributed Scheme* pada usaha pelelangan *online* L-Toys *Store*?

#### <span id="page-23-0"></span>**1.3.Tujuan**

Tujuan dalam penulisan ini merupakan jawaban dari perumusan masalah yang telah disebutkan. Tujuan yang ingin dicapai dalam penelitian ini adalah:

- 1. Menerapkan metode *Timestamp Distributed Scheme* dalam menentukan pemenang lelang.
- 2. Merancang dan membangun sebuah sistem informasi dengan menerapkan metode *Timestamp Distributed Scheme* pada usaha pelelangan *online* L-Toys *Store*.

#### <span id="page-23-1"></span>**1.4.Manfaat**

Penelitian ini diharapkan dapat memberikan manfaat sebagai berikut:

1. Manfaat Akademis

Hasil penelitian ini diharapkan dapat memberikan kontribusi dan masukan bagi yang membutuhkan informasi yang berhubungan dengan judul penelitian ini. Selain [itu, hasil penelitian ini merupakan suatu upaya untuk menambah varian judul penelitian](http://repository.unej.ac.id/)  yang ada di Program Studi Sistem Informasi Universitas Jember.

2. Manfaat bagi Peneliti

Dapat melatih kemampuan dan menerapkan ilmu pengetahuan yang telah diperoleh di Program Studi Sistem Informasi untuk membantu perusahaan atau masyarakat umum.

3. Manfaat bagi objek penelitian

Penelitian ini dapat meningkatkan kinerja pelelangan Hot Wheels. Sebagai bahan untuk memberi kemudahan bagi perusahaan mengenai perangkingan barang lelang terlaris dan penentuan pemenang lelang.

#### <span id="page-24-0"></span>**1.5.Batasan Masalah**

Agar tidak terjadi penyimpangan dalam proses penelitian dan pembangunan Sistem Penentuan Pemenang Lelang Menggunakan Metode *Timestamp Distributed Scheme*, maka ditetapkan beberapa batasan permasalahan. Adapun batasan masalah dalam penelitian ini adalah sebagai berikut:

- 1. Sistem ini disimulasikan di L Toys *Store* Kediri
- 2. Sistem ini menerapkan metode *Timestamp Distributed Scheme* untuk penentuan pemenang barang lelang.
- 3. Penelitian ini hanya dilakukan pada sistem penentuan pemenang lelang.
- 4. Sistem yang dibangun berbasis *website*.

#### <span id="page-24-1"></span>**1.6.Sistematika Penulisan**

Adapun sistematika penulisan skripsi ini adalah sebagai berikut:

1. Pendahuluan

Bab kesatu ini memuat uraian tentang latar belakang, rumusan masalah, tujuan, manfaat, batasan masalah, dan sistematika penulisan skripsi yang masing-masing tertuang secara eksplisit dalam subbab tersendiri.

2. Tinjauan Pustaka

Bab ini memaparkan tinjauan terhadap hasil-hasil penelitian terdahulu berkaitan dengan masalah yang dibahas, landasan materi dan konsep pemetaan strata desa siaga aktif, dan kajian teori metode analisis data yang berkaitan dengan masalah dalam penelitian.

3. Metodologi Penelitian

Bab ini menguraikan tentang tempat dan waktu penelitian, metode penelitian, [metode pengumpulan data, metode analisis data, dan teknik pengembangan sistem](http://repository.unej.ac.id/)  yang digunakan dalam penelitian.

4. Perancangan Sistem

Bab ini berisi uraian tentang tentang perancangan desain sistem. Perancangan sistem dimulai dari analisis kebutuhan fungsional dan non-fungsional sistem,

kemudian merancang *business process, usecase diagram, scenario, activity diagram, sequence diagram, class diagram* dan *entity relationship diagram* (ERD).

5. Hasil dan Pembahasan

Bab ini memaparkan secara rinci pemecahan masalah melalui analisis yang [disajikan dalam bentuk deskripsi dibantu dengan ilustrasi berupa tabel dan gambar](http://repository.unej.ac.id/)  untuk memperjelas hasil penelitian.

6. Penutup

Bab ini terdiri atas kesimpulan atas penelitian yang telah dilakukan dan saran untuk penelitian selanjutnya.

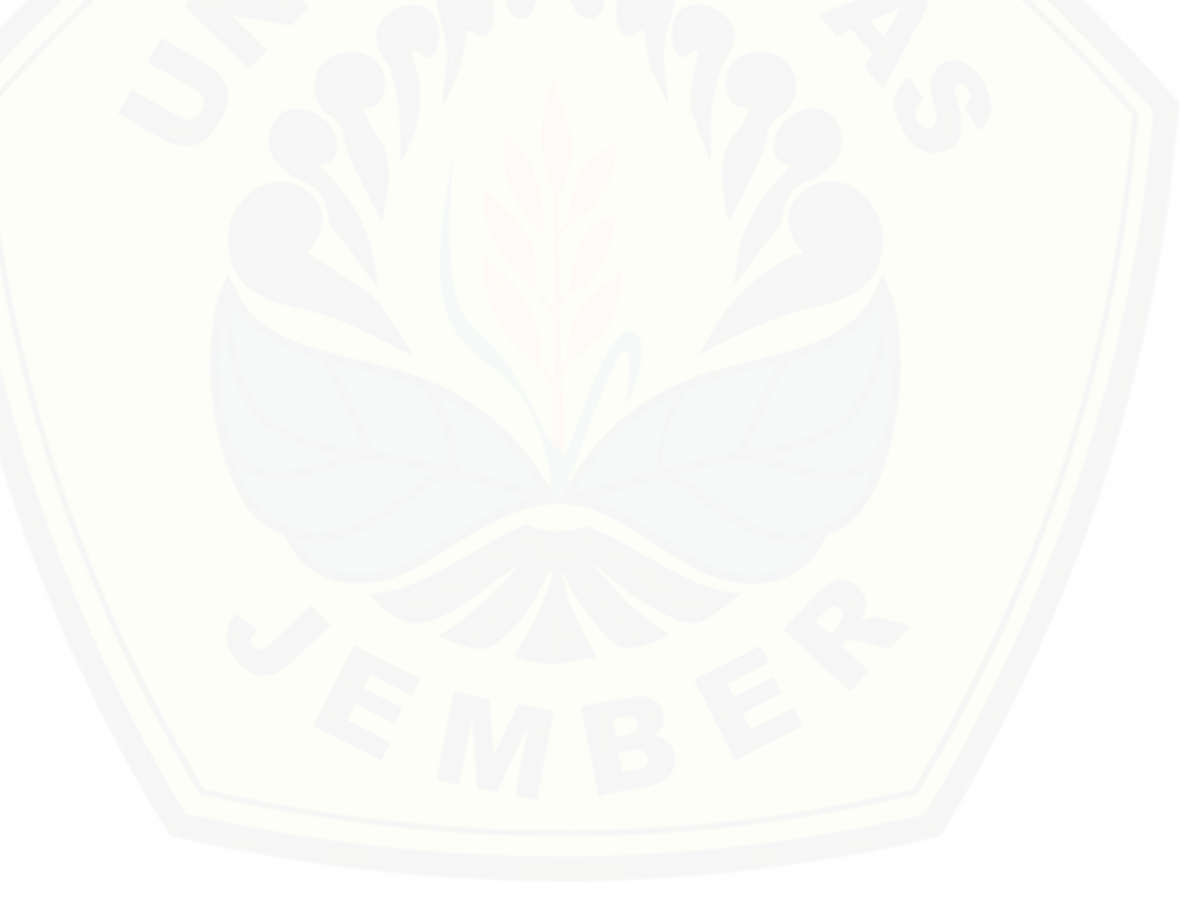

#### **BAB 2. TINJAUAN PUSTAKA**

<span id="page-26-0"></span>Pada bagian ini dipaparkan tinjauan yang berkaitan dengan masalah yang [dibahas, kajian teori yang berkaitan dengan masalah, dan juga penelitian-penelitian](http://repository.unej.ac.id/)  terdahulu.

#### **2.1. Penelitian Terdahulu**

Pada penelitian lain mengenai pemilihan pemenang lelang pernah diterapkan pada penelitian yang berjudul "Sistem Pendukung Keputusan Evaluasi Pemilihan Pemenang Pengadaan Aset dengan Metode *Simple Additive Weighting* (SAW)" dilakukan oleh Fajar Nugraha, Bayu Surarso dan Beta Noranita mahasiswa Universitas Muria Kudus dan Universitas Diponegoro. Penelitian ini bertujuan untuk membangun sebuah sistem pendukung keputusan yang berfungsi sebagai alat bantu bagi institusi perguruan tinggi dalam pengambilan keputusan untuk mengevaluasi alternatif dalam pengadaan aset berdasarkan kriteria – kriteria pengambilan keputusan. Penelitian ini mampu memberikan rekomendasi evaluasi pemilihan pemenang pengadaan aset yang lebih objektif karena menggunakan pembobotan pada kriteria yang telah ditentukan. Kriteria yang digunakan berjumlah 15.

Pada penelitian lain mengenai metode *Timestamp* pernah diterapkan pada penelitian yang berjudul "Penggunaan *Timestamp Linking Scheme* dengan *Message Authentication Code* pada Manajemen Pengelolaan Naskah di Penerbit Indie Pustaka Jingga" dilakukan oleh Vindyantari Aprillia Putri, alumnus Program Studi Sistem Informasi Universitas Jember. Penelitian ini bertujuan untuk membuat alur pengelolaan yang dapat memastikan tahap penerbitan benar dilakukan oleh pengguna pada waktu yang sebenarnya.

Berdasarkan hasil analisis penelitian diatas, menyebutkan bahwa pada penelitian mengenai Rancang Bangun Sistem Penentuan Pemenang Lelang memiliki pokok permasalahan yang sama dengan penelitian mengenai rancang bangun sistem pendukung keputusan evaluasi pemilihan pemenang pengadaan aset dengan metode *Simple Additive Weighting* (SAW), namun metode tersebut tidak sesuai dengan penelitian yang akan penulis lakukan karena kriteria yang digunakan terlalu banyak. Oleh sebab itu penulis mengunakan metode *Timestamp Distributed Scheme* untuk menentukan pemenang lelang, karena metode tersebut dinilai sesuai untuk menentukan pemenang lelang berdasarkan waktu sebenarnya pada saat memasukkan harga lelang oleh *user*.

#### <span id="page-27-0"></span>**2.2. Sistem Pendukung Keputusan (SPK)**

Sistem Pendukung Keputusan (SPK) atau *Decision Support System* (DSS) adalah sebuah sistem yang mampu memberikan kemampuan pengkomunikasian untuk masalah dengan kondisi semi terstruktur dan tak terstruktur. Sistem ini digunakan untuk membantu pengambilan keputusan dalam situasi semi terstruktur dan situasi tidak terstruktur, dimana tak seorangpun tahu secara pasti bagaimana keputusan seharunya dibuat (Turban E; Aronson J.E, 2001).

Konsep Sistem Pendukung Keputusan ditandai dengan sistem interaktif berbasis komputer yang membantu pengambilan keputusan memanfaatkan data dan model untuk menyelesaikan masalah yang tidak terstruktur. Pada dasarnya SPK dirancang untuk mendukung seluruh tahap pengambilan keputusan mulai dari [mengidentifikasikan masalah, memilih data yang relevan, menentukan pendekatan](http://repository.unej.ac.id/)  yang digunakan dalam proses pengambilan keputusan, sampai mengevaluasi pemilihan (Hasan; M. Iqbal, 2002).

Dari kedua penjelasan diatas dapat disimpulkan bahwa sistem pendukung keputusan merupakan sebuah sistem yang digunakan untuk membantu manajer dalam mengambil keputusan. Sistem pendukung keputusan mampu menyelesaikan masalah yang tidak terstruktur agar lebih efektif dan dapat memecahkan masalah semi terstruktur.

Pada penelitian mengenai pemilihan pemenang lelang pernah diterapkan pada pengambilan keputusan untuk mengevaluasi alternatif dalam pengadaan aset

berdasarkan kriteria – kriteria pengambilan keputusan. Penelitian ini mampu memberikan rekomendasi evaluasi pemilihan pemenang pengadaan aset yang lebih objektif karena menggunakan pembobotan pada kriteria yang telah ditentukan.

#### <span id="page-28-0"></span>**2.3. Tujuan Sistem Pendukung Keputusan**

Tujuan dari Sitem Pendukung Keputusan adalah sebagai berikut (Turban. dkk, 2005):

- 1. Membantu manajer membuat keputusan untuk memecahkan masalah semi terstruktur,
- 2. Mendukung penilaian manajer bukan mencoba untuk menggantikannya,
- 3. Meningkatkan efektifitas pengambilan keputusan manajer dari pada efisiensinya.

#### <span id="page-28-1"></span>**2.4. Pengambilan Keputusan**

Ada tiga aspek yang memiliki peranan dalam analisis keputusan yaitu kecerdasan, persepsi dan falsafah. Setelah menggunakan kecerdasan, persepsi dan falsafah untuk membuat model, menentukan nilai kemungkinan, menetapkan nilai pada hasil yang diharapkan dan menjajagi preferensi terhadap waktu dan preferensi terhadap risiko, maka untuk sampai pada suatu keputusan diperlukan logika (Marimin, 2004).

Dari informasi awal yang dikumpulkan, dilakukan pendefinisian dan penghubungan variabel – variabel yang mempengaruhi keputusan pada tahap deterministik. Setelah itu, dilakukan penetapan nilai untuk mengukur tingkat kepentingan variabel-variabel tersebut tanpa memperhatikan unsur ketidakpastian. Pada tahap probabilistik, dilakukan penetapan nilai ketidakpastian secara kuantitatif yang meliputi variabel-variabel yang sangat berpengaruh. Setelah didapatkan nilai[nilai variabel, selanjutnya dilakukan peninjauan terhadap nilai-nilai tersebut pada tahap](http://repository.unej.ac.id/)  informasional untuk menentukan nilai ekonomisnya pada variabel-variabel yang cukup berpengaruh, sehingga didapatkan suatu keputusan.

#### <span id="page-29-0"></span>**2.5. Pengertian Lelang**

Pelelangan dapat didefinisikan sebagai serangkaian kegiatan untuk menyediakan barang/jasa dengan cara menciptakan persaingan yang sehat diantara penyediaan barang/jasa yang setara dan memenuhi syarat, berdasarkan metode dan tata cara tertentu yang telah ditetapkan dan diikuti oleh pihak-pihak yang terkait secara taat sehingga terpilih penyedia terbaik (Ervianto, 2002).

#### <span id="page-29-1"></span>**2.6. Timestamp**

Menurut (Andres, 2007) *timestamp* merupakan segel elektronik dan juga termasuk sebuah waktu penunjuk yang ditetapkan pada sebuah pesan atau dokumen. Waktu penunjuk menandakan kapan dokumen diberi segel sehingga setiap dokumen memiliki waktu penunjuk yang berbeda-beda.

Andres menambahkan bahwa *timestamp* menggunakan konsep fungsi *hash* dan *digital signature*. *Digital signature* digunakan untuk memberi segel sebuah pesan atau dokumen dan dirahasiakan dengan fungsi *hash* sehingga pesan tersebut tidak dapat diubah atau dihapus oleh pihak yang tidak berkepentingan. Fungsi *hash* yang digunakan adalah fungsi *hash* satu arah.

Pada penelitian mengenai metode *Timestamp* pernah diterapkan pada penelitian pengelolaan naskah di penerbit indie pustaka jingga. Penelitian ini bertujuan untuk membuat alur pengelolaan yang dapat memastikan tahap penerbitan benar dilakukan oleh pengguna pada waktu yang sebenarnya.

Menurut (Riza, 2006) skema *timestamp* dibagi menjadi tiga tipe dasar yaitu: (a) [Simple Scheme \(Skema Sederhana\) skema dasar untuk mengubah pesan atau dokumen](http://repository.unej.ac.id/)  menjadi nilai hash; (b) Linking Scheme (Skema Terangkai) yang digunakan untuk menghasilkan timestamp dari suatu pesan atau dokumen yang melibatkan dokumen sebelumnya; dan (c) Distributed Scheme (Skema Terdistribusi) yang memiliki konsep setiap pengguna memiliki skema signature (ID) sehingga setiap pengguna dapat melakukan sign pada dokumen.

#### <span id="page-30-0"></span>2.6.1. *Timestamp Simple Scheme*

Skema *Simple Scheme* proses *timestamp* dapat dilihat pada Gambar 2.1. Pada Gambar 2.1 mengilustrasikan bahwa seorang *client* membawa pesan yang ingin diberi *timestamp*-nya. Pesan ini harus melalui proses *hashing* agar pesan dienkripsikan. Langkah selanjutnya adalah pemberian digital *signature* yang membutuhkan pesan asli beserta pesan yang sudah dienkripsikan. Digital *signature*-nya berupa penambahan waktu dan id. Apabila proses digital *signature* telah selesai dilakukan maka *timestamp* telah dibuat lalu dikembalikan kepada *client*.

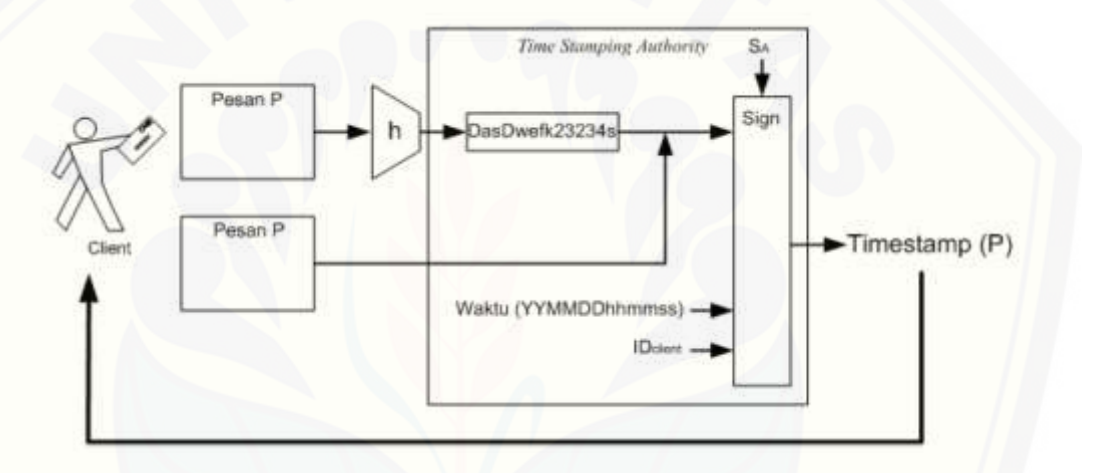

Gambar 2. 1 *Simple Scheme Timestamp* (Sumber: Andres, 2007)

<span id="page-30-1"></span>Urutan *Simple Scheme* menurut (Riza, 2006) dalam *timestamp* adalah sebagai berikut*:* 

- 1. *Client* mengirimkan dokumen P (atau sebuah nilai *hash* dari dokumen tersebut) ke *timestamp*.
- 2. *Timestamp* [membubuhkan waktu t dan IDclient dan digabungkan dengan dokumen](http://repository.unej.ac.id/)  seperti sebagai berikut (IDclient, t, P).
- 3. *Timestamp* mengembalikan dua nilai yaitu t dan signature seperti yang ditunjukkan pada persamaan 1

s = sigTSA (ID, t, P)……………………….(1)

#### <span id="page-31-0"></span>2.6.2. *Timestamp Linking Scheme*

Skema *Linking Scheme* proses *timestamp* dapat dilihat pada Gambar 2.2. *Linking Scheme Timestamp* pada Gambar 2.2 dasarnya adalah sama. Perbedaanya ada pada proses *digital signature*-nya. Bukan hanya waktu dan ID saja, melainkan dengan penambahan n dan Ln dimana Ln adalah *link timestamp* yang sebelumnya.

Menurut (Riza, 2006) *Linking Scheme* pada Proses penambahan *timestamp*  dokumen sebelumnya ini membentuk rantaian *timestamp* sehingga mempersulit kemungkinan manipulasi waktu dan *timestamp.*

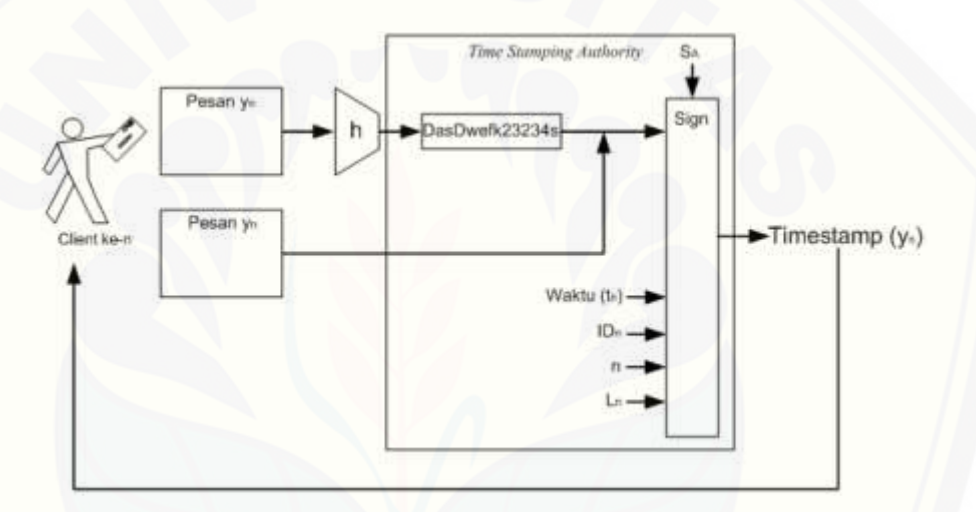

Gambar 2. 2 *Linking Scheme Timestamp* (Sumber: *(Andres, 2007)*)

<span id="page-31-1"></span>Urutan *Linking Scheme* menurut (Riza, 2006) dalam *timestamp* adalah sebagai berikut:

- 1. *Client* [mengirimkan dokumen yn \(atau nilai hash dokumen\) dan ID client \(IDn\) ke](http://repository.unej.ac.id/)  *timestamp*.
- 2. *Timestamp* mengirimkan kembali ke *client* sesuai dengan persamaan 2 dan 3:

 $s = Sk(n, tn, IDn, yn; Ln)$ …………………………..(2)

Ln = (tn-1, IDn-1,yn-1, H(Ln-1)) …………………(3)

3. Ketika terdapat permintaan ke n + 1, *timestamp* akan mengirimkan IDn + 1 ke *client*. (s, IDn+1) adalah *timestamp* dari dokumen yn. Riza menjelaskan untuk verifikasi *timestamp* dokumen yn yaitu dengan cara melakukan pengecekan pada *timestamp*

dengan IDn+1, (n+1, tn+1, IDn+1, yn+1, Ln+1), sehingga diperoleh rumus seperti yang ditunjukkan oleh persamaan 4:

Ln+1 = (n, tn, IDn, yn, Ln)…………………(4)

<span id="page-32-0"></span>2.6.3. *Timestamp Distributed Scheme* 

Langkah-langkah pada skema terdistribusi adalah sebagai berikut:

- 1. Pertama, dengan menggunakan pembangkit *pseudo-random* dihitung suatu nilai [sebanyak k : V 1 , V 2 , ..., V k . Nilai ini merepresentasikan ID seseorang, sehingga](http://repository.unej.ac.id/)  terdapat sebanyak k ID.
- 2. Kemudian, dokumen y dikirimkan ke semua ID tersebut.
- 3. Untuk setiap orang menambahkan waktu ke dokumen sebelum dilakukan *sign* dan dikirim kembali ke *client*.
- 4. *Client* menyimpan k *signature* sebagai *timestamp* dari dokumen y.

<span id="page-32-1"></span>

| <b>Timestamp Simple</b> | <b>Timestamp Linking</b> | <b>Timestamp Distributed</b> |
|-------------------------|--------------------------|------------------------------|
| <i>Scheme</i>           | <b>Scheme</b>            | <i>Scheme</i>                |
| Menggunakan hash        | Menggunakan hash         | Menyimpan                    |
| Satu client per         | Menyimpan                | timestamp terdahulu          |
| dokumen                 | timestamp terdahulu      | Banyak client per            |
|                         | Satu client per          | dokumen                      |
|                         | dokumen                  |                              |

Tabel 2. 1 Perbandingan Metode Timestamp

Dari perbandingan diatas, metode *Timestamp Distributed Scheme* lebih cocok sebagai metode penelitian penentuan pemenang lelang karena metode *Timestamp Distributed Scheme* menggunakan banyak *client* dan dapat menyimpan *timestamp* per *client* per *assign*.

#### **BAB 3. METODOLOGI PENELITIAN**

<span id="page-33-0"></span>Bab ini menjelaskan tentang jenis penelitian, tempat dan waktu penelitian, metode pengumpulan data, analisis data, dan teknik pengembangan sistem yang digunakan dalam merancang dan membangun sistem informasi prediksi pembelian daya energi listrik dalam jangka pendek.

#### <span id="page-33-1"></span> $3.1.$ **Tempat Penelitian**

Tempat yang dilaksanakan untuk penelitian adalah kantor pusat usaha pelelangan online L-Toys *Store* di Kediri, Jawa Timur.

#### <span id="page-33-2"></span> $3.2.$ **Teknik Pengembangan Sistem**

Tahap pengembangan sistem dilakukan setelah analisis data telah selesai dilakukan serta dijadikan bahan untuk membangun sistem sesuai kebutuhan yang ada. [Pengembangan perangkat lunak pada penelitian ini dengan menggunakan model](http://repository.unej.ac.id/)  *waterfall.* Menurut (Pressman, 2012) model *waterfall* melakukan pendekatan pengembangan perangkat lunak yang sistematis dan sekuensial dimulai pada tingkat kemajuan sistem sampai analisis, desain, kode, pengujian, dan pemeliharaan. Sebagaimana ditunjukkan pada Gambar 3.1

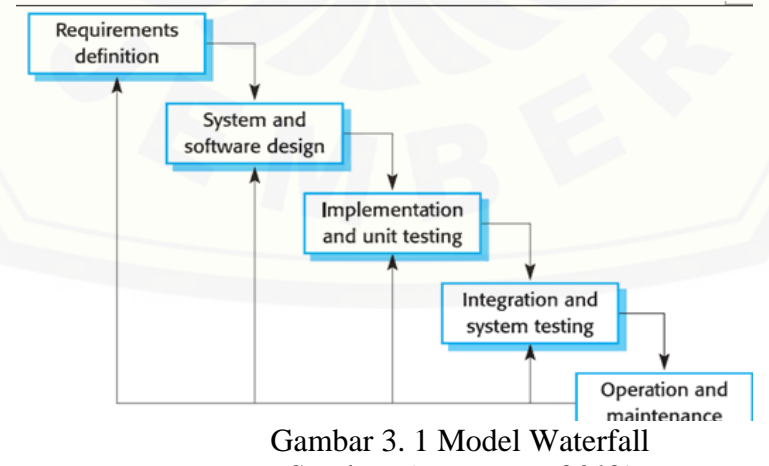

Sumber: *(Pressman, 2012)*

Pada Gambar 3.1 menunjukkan alur model *Waterfall* berikut tahapannya sebagai berikut:

<span id="page-34-0"></span>3.2.1. Pengumpulan Data

Tahapan yang dilakukan pertama kali adalah proses pengumpulan data dalam perancangan perangkat lunak ini. Kebutuhan yang didapat berasal dari data yang telah terkumpulkan dan telah diolah yang berhubungan dengan perencanaan aktivitas distribusi pada perusahaan. Data-data tersebut kemudian dikelompokkan menjadi kebutuhan fungsional dan kebutuhan non-fungsional.

Teknik analisis kebutuhan yang akan dilakukan pada penelitian ini adalah sebagai berikut:

1. Studi pustaka

Studi pustaka merupakan teknik pengumpulan data dengan mengadakan studi [penelaahan terhadap buku-buku, litertur-literatur, catatan-catatan, karya ilmiah, dan](http://repository.unej.ac.id/)  situs web yang ada hubungannya dengan masalah yang dipecahkan. Bertujuan untuk menyusun dasar teori yang akan digunakan dalam penelitian.

2. Wawancara

Wawancara merupakan cara pengumpulan data yang behubungan langsung dengan narasumber dengan menyajukan pertanyaan kepada narasumber. Narasumber yang diwawancarai adalah pemilik L-Toys *Store* yang berpusat di Kediri, Jawa Timur.

3. Observasi

Observasi merupakan cara pengumpulan data dengan mengadakan pengamatan langsung terhadap objek yang diteliti dan mengadakan pencatatan secara sistematis dalam suatu periode tertentu. Observarsi bertujuan untuk mendapatkan data berdasarkan kondisi objek dilapangan secara akurat dan variabel-variabel yang berpengaruh terhadap objek yang diteliti.

#### <span id="page-34-1"></span>Analisis Kebutuhan

Tahapan yang dilakukan pertama kali adalah proses pengumpulan data dalam perancangan perangkat lunak ini. Pada tahap ini peneliti mencari permasalahan yang

ada untuk dapat dianalisi kebutuhan yang diperlukan, sebagai solusi dari permasalahan yang muncul. Data tersebut kemudian dikelompokkan menjadi kebutuhan fungsional dan kebutuhan non-fungsional.

Teknik analisis kebutuhan yang akan dilakukan pada penelitian ini adalah sebagai berikut:

#### $3.2.1.1.$ Pengumpulan Data

Tahapan yang dilakukan pertama kali adalah proses pengumpulan data dalam perancangan perangkat lunak ini. Kebutuhan yang didapat berasal dari data yang telah terkumpulkan dan telah diolah yang berhubungan dengan perencanaan aktivitas distribusi pada perusahaan. Data-data tersebut kemudian dikelompokkan menjadi kebutuhan fungsional dan kebutuhan non-fungsional.

Teknik analisis kebutuhan yang akan dilakukan pada penelitian ini adalah sebagai berikut:

1. Studi pustaka

Studi pustaka merupakan teknik pengumpulan data dengan mengadakan studi [penelaahan terhadap buku-buku, litertur-literatur, catatan-catatan, karya ilmiah, dan](http://repository.unej.ac.id/)  situs web yang ada hubungannya dengan masalah yang dipecahkan. Bertujuan untuk menyusun dasar teori yang akan digunakan dalam penelitian.

2. Wawancara

Wawancara merupakan cara pengumpulan data yang behubungan langsung dengan narasumber dengan menyajukan pertanyaan kepada narasumber. Narasumber yang diwawancarai adalah pemilik L-Toys *Store* yang berpusat di Kediri, Jawa Timur. 3. Observasi

Observasi merupakan cara pengumpulan data dengan mengadakan pengamatan langsung terhadap objek yang diteliti dan mengadakan pencatatan secara sistematis dalam suatu periode tertentu. Observarsi bertujuan untuk mendapatkan data berdasarkan kondisi objek dilapangan secara akurat dan variabel-variabel yang berpengaruh terhadap objek yang diteliti.
#### $3.2.1.2.$ Analisis Data

Analisis data merupakan tahapan yang dilakukan setelah pengumpulan data atau observasi. Data yang telah terkumpul diolah dengan menentukan waktu tercepat dalam menentukan pemenang lelang dengan metode *Timestamp Dsitributed Scheme*. Berikut merupakan *flowchart* dari analisis data yang digunakan dalam penelitian ini, seperti yang ditampilkan pada Gambar 3.2.

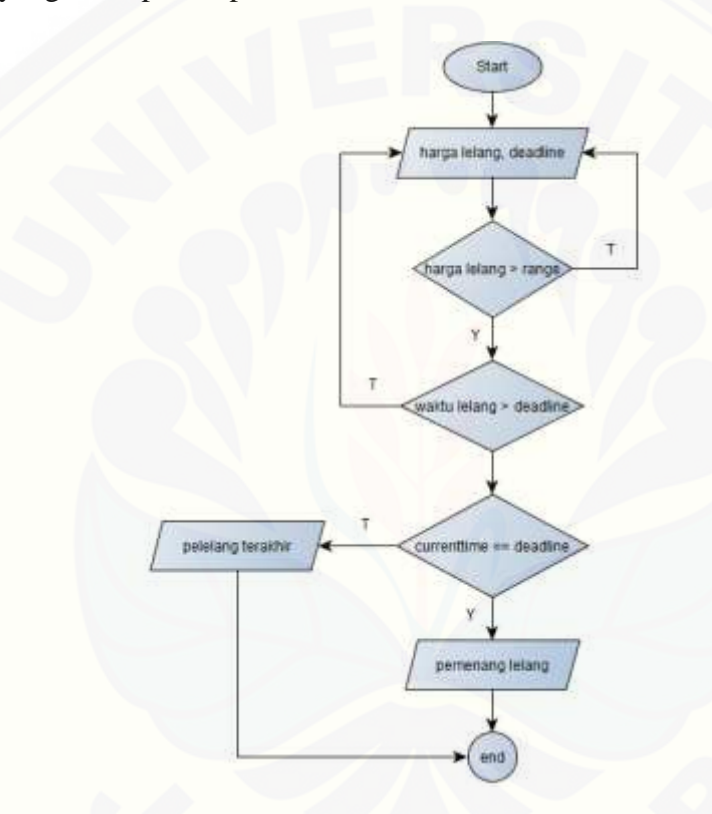

Gambar 3. 2 *Flowchart* Sistem

#### Desain Sistem

[Proses perancangan sistem dari aplikasi yang akan dibangun yaitu dengan](http://repository.unej.ac.id/)  menggunakan *Unified Modeling Language* (UML). Penggunaan UML karena sudah menggunakan konsep *Object Oriented Design* yang tentunya akan sangat memudahkan developer untuk membangun sebuah sistem. Dalam UML ada beberapa diagram yang akan dibuat antara lain:

#### *a. Business process*

*Business process* merupakan diagram yang menggambarkan proses dari sebuah sistem yang meliputi *input, output,* dan *goal* yang merupakan tujuan dari sebuah sistem yang dibangun.

#### *b. Use Case* Diagram

*Use Case* Diagram menggambarkan fungsionalitas dari sebuah sistem dan interaksi antara *user* dengan sistem untuk melakukan suatu pekerjaan tertentu. *Use Case* Diagram juga menggambarkan hak akses dari aktor.

*c. Scenario*

*Scenario* digunakan untuk menjelaskan fitur yang ada pada *use case* diagram*.*

*d. Sequence* Diagram

*Sequence* Diagram (diagram urutan) adalah suatu diagram yang memperlihatkan atau menampilkan interaksi-interaksi antar objek di dalam sistem yang disusun pada [sebuah urutan atau rangkaian waktu. Interaksi antar objek tersebut termasuk pengguna,](http://repository.unej.ac.id/)  *display*, dan sebagainya berupa pesan atau *message*.

*e. Activity* Diagram

*Activity* Diagram digunakan untuk menggambarkan berbagai alir aktivitas dalam sistem yang sedang dirancang, bagaimana masing-masing alir berawal, *decision* yang mungkin terjadi, dan bagaimana mereka berakhir.

*f. Class* Diagram

*Class* Diagram menggambarkan struktur dan deskripsi *class*, *package* dan objek beserta hubungan satu sama lain seperti pewarisan, asosiasi, dan lain-lain.

*g. Entity Relationship* Diagram

*Entity Relationship* Diagram menggambarkan struktur *database* yang akan dibangun pada sistem.

#### *Coding* (Pengkodean)

Setelah proses desain sistem dikerjakan, proses selanjutnya adalah *coding* atau penulisan kode program. Bahasa pemrograman yang dipakai adalah php (*Hypertext Preprocessor*) dengan *codeigniter frameworok*, sedangkan *tool* yang digunakan adalah *sublime text*. *Database* yang digunakan yaitu MySQL dengan *tool* yang digunakan yaitu XAMPP.

#### Pengujian (*Test*)

Pada tahap ini dilakukan uji coba sistem yang telah dibuat dengan pengujian *white box* dan *black box*. Pengujian *white box* adalah cara pengujian dengan meneliti kode-kode program yang ada, dan menganalisis apakah ada kesalahan atau tidak sedangkan *black box* merupakan cara pengujian dengan melakukan *running* program dengan menguji coba berbagai kemungkinan kesalahan yang ada.

a. *White Box Testing* 

*White Box Testing* merupakan cara pengujian dengan melihat modul yang telah dibuat dengan program yang ada. Menurut (Pressman, 2012) pengujuan *white box* [merupakan teknik pengujian jalur dasar yang digunakan untuk menentukan](http://repository.unej.ac.id/)  kompleksitas logis dengan menentukan rangkaian dasar jalur eksekusinya. Tahapan teknik pengujian jalur dasar meliputi:

#### *1. Listing* Program

Merupakan baris-baris kode yang nantinya akan diuji. Setiap langkah dari kodekode yang ada diberi contoh nomor baik menjalankan *statement* biasa atau penggunaan kondisi dalam program.

2. Grafik Alir

Menurut Pressman (2012) Grafik alir merupakan sebuah notasi sederhana yang digunakan unutk merepresentasikan aliran kontrol. Aliran kontrol yang digambarkan merupakan hasil penomoran dari *listing* program. Grafik alir digambarkan dengan *node-node* (simpul) yang dihubungkan dengan *edge-edge* (garis) yang menggambarkan alur jalannya program.

Kompleksitas Siklomatik merupakan metrik perangkat lunak yang menyediakan ukuran kuantitatif dari kompleksitas logis suatu program (Pressman, 2012). Bila digunakan dalam konteks teknik pengujian jalur dasar, nilai yang dihitung untuk kompleksitas siklomatik mendefiniskan jumlah jalur independen dalam basis set suatu program (Pressman, 2012). Rumus yang digunakan untuk menghitung kompleksitas siklomatika ditunjukkan pada persamaan 6:

$$
V(G) = E - N + 2 \dots (6)
$$

Keterangan:

- V(G) : Kompleksitas Siklomatik
- E : Jumlah *Edge*
- N : Jumlah *Node*
- 4. Jalur Program Independen

Jalur independen adalah setiap jalur yan melalui program yang memperkenalkan setidaknya satu kumpulan pernyataan – pertanyaan pemrosesan atau kondisi baru (Pressman, 2012). Bila ditanyakan dalam grafik alir, jalur independen harus bergerak [setidaknya sepanjang satu edge yang belum dilintasi sebelum jalur tersebut](http://repository.unej.ac.id/)  didefiniskan (Pressman, 2012).

5. Pengujian Basis Set

Pada bagian ini diberikan contoh data yang akan memaksa pelaksaan jalur di basis set. Data yang dieksekusi dimasukkan ke dalam grafik alir apakah sudah melewati basis set yang tersedia. Sistem telah memenuhi syarat kelayakan *software* jika salah satu jalur yang dieksekusi setidaknya satu kali. Dari tahap sebelumnya telah diketahui 2 basis set. Jika kemudian diuji dengan memasukkan data panjang = 5 dan lebar = 3, maka basis set jalur yang digunakan adalah 1-2-4-5. Dapat dilihat bahwa jalur telah dieksekusi satu kali. Berdasarkan ketentuan tersebut dari segi kelayakan *software*, sistem ini telah memenuhi syarat.

### b. *Black Box Testing*

*Black Box Testing* metode pengujian perangkat lunak yang memeriksa fungsionalitas dari aplikasi yang berkaitan dengan struktur internal atau kerja. [Pengetahuan khusus dari kode aplikasi, struktur internal dan pengetahuan](http://repository.unej.ac.id/)  pemrograman pada umumnya tidak diperlukan. Metode ini memfokuskan pada keperluan fungsionalitas dari *software* (Rusadi, 2016)

#### 3.2.6. Pemeliharaan

Pemeliharaan sistem diperlukan ketika sistem telah digunakan oleh *user*. Ketika sistem dijalankan mungkin saja masih terjadi kesalahan atau *error* yang tidak ditemukan sebelumnya. Sehingga diperlukan perbaikan pada sistem tersebut.

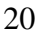

#### **BAB 4. PERANCANGAN SISTEM**

Bab ini akan menguraikan tentang perancangan desain sistem untuk Sistem Penentuan Pemenang Lelang Menggunakan Metode *Timestamp Distributed Scheme*. [Perancangan sistem dimulai dari analisis kebutuhan fungsional dan non-fungsional](http://repository.unej.ac.id/)  sistem, kemudian merancang *business process, usecase diagram, scenario, activity diagram, sequence diagram, class diagram* dan *entity relationship diagram (ERD).*

### **4.1. Analisis Kebutuhan Sistem**

Berdasarkan metode pengembangan sistem model *waterfall*, tahapan awal yang dilakukan adalah tahapan analisis. Tahapan analisis ini dilakukan terhadap objek penelitian untuk memperoleh kebutuhan-kebutuhan dari sistem yang dibangun. Kebutuhan sistem diperoleh melalui pengumpulan data yang dilakukan melalui studi pustaka dan wawancara. Pada tahap studi pustaka dilakukan dengan mencari jurnal yang pernah membahas tentang penggunaan metode *Timestamp Distributed Scheme*. Pada tahap wawancara dilakukan langsung kepada pemilik L-Toys *Store*. Data yang diperlukan adalah data harga barang lelang dan data pengguna *website* yang mengikuti lelang. Data pengguna yang mengikuti lelang digunakan untuk mengetahui pemenang lelang. Hasil analisa tersebut sangat mempengaruhi fungsionalitas sistem yang dibangun untuk dapat digunakan sesuai dengan fungsi dan kebutuhan pengguna.

4.1.1. SOP (statement of purpose)

Sistem informasi penentuan pemenang lelang menggunakan metode *Timestamp Distributed Scheme* ini merupakan sebuah sistem yang mampu menentukan pemenang lelang. Ada beberapa data yang dibutuhkan dalam menjalankan sistem ini yaitu harga dan waktu *input* harga lelang. Berdasarkan harga dan waktu tersebut maka dapat diperoleh hasil pemenang lelang. Pengguna yang memasukkan harga tertinggi dengan waktu tercepat dapat ditentukan sebagai pemenang lelang.

#### 4.1.2. Kebutuhan Fungsional

Kebutuhan fungsional sistem berisi fitur-fitur inti yang harus dipenuhi dalam sistem agar sistem mampu difungsikan sesuai dengan tujuan dan kebutuhan pengguna [terhadap sistem itu sendiri. Kebutuhan fungsional dari sistem informasi penentuan](http://repository.unej.ac.id/)  pemenang lelang menggunakan metode *Timestamp Distributed Scheme* yaitu:

- 1. Sistem mampu mengolah data barang lelang (*view, insert, update, delete*).
- 2. Sistem mampu mengolah data pengguna (*view, insert, update, delete*).
- 3. Sistem mampu menampilkan rekap pemenang lelang (*view*).
- 4. Sistem mampu mengolah data profil pengguna (*view, update, delete*).
- 5. Pengguna mampu memasukkan harga barang lelang (*view, insert*).

#### 4.1.3. Kebutuhan Non-Fungsional

Kebutuhan non-fungsional merupakan fitur-fitur yang dimiliki untuk mendukung sistem dalam memenuhi fungsionalitasnya untuk dapat memenuhi kebutuhan dari pengguna. Kebutuhan non-fungsional dari sistem informasi penentuan pemenang lelang menggunakan metode *Timestamp Distributed Scheme* yaitu:

- 1. Sistem memiliki batasan hak akses pengguna dengan menggunakan *username* dan *password.*
- 2. Sistem berbasis *website.*
- 3. *User interface* menarik dan *user friendly*
- 4. Sistem selalu menampilkan data *update*
- 5. *Database* menggunakan MySQL

#### **4.2. Desain Sistem**

Tahapan yang dilakukan setelah melakukan analisis kebutuhan sistem yaitu tahap perencanaan pembangunan sistem yang dapat digambarkan dengan desain sistem. Desain sistem informasi penentuan pemenang lelag menggunakan metode *Timestamp Distributed Scheme* ini meliputi *use case diagram*, *use case* skenario, *activity diagram*, *sequence diagram, class diagram*, dan *entity relationship diagram*.

#### 4.2.1. *Business Process*

*Business process* merupakan diagram yang menggambarkan kebutuhan data yang dibutuhkan oleh sistem. *Business process* didalamnya terdiri atas beberapa poin diantaranya:

- 1. *Input* [: Data yang dimasukkan ke dalam sistem](http://repository.unej.ac.id/)
- 2. *Output* : Data yang dihasilkan oleh sistem
- 3. *Goal* : Tujuan dibangun suatu sistem
- 4. *Used* : *Platform* yang menjadi basis sistem
- 5. *Process* : Sistem yang bekerja

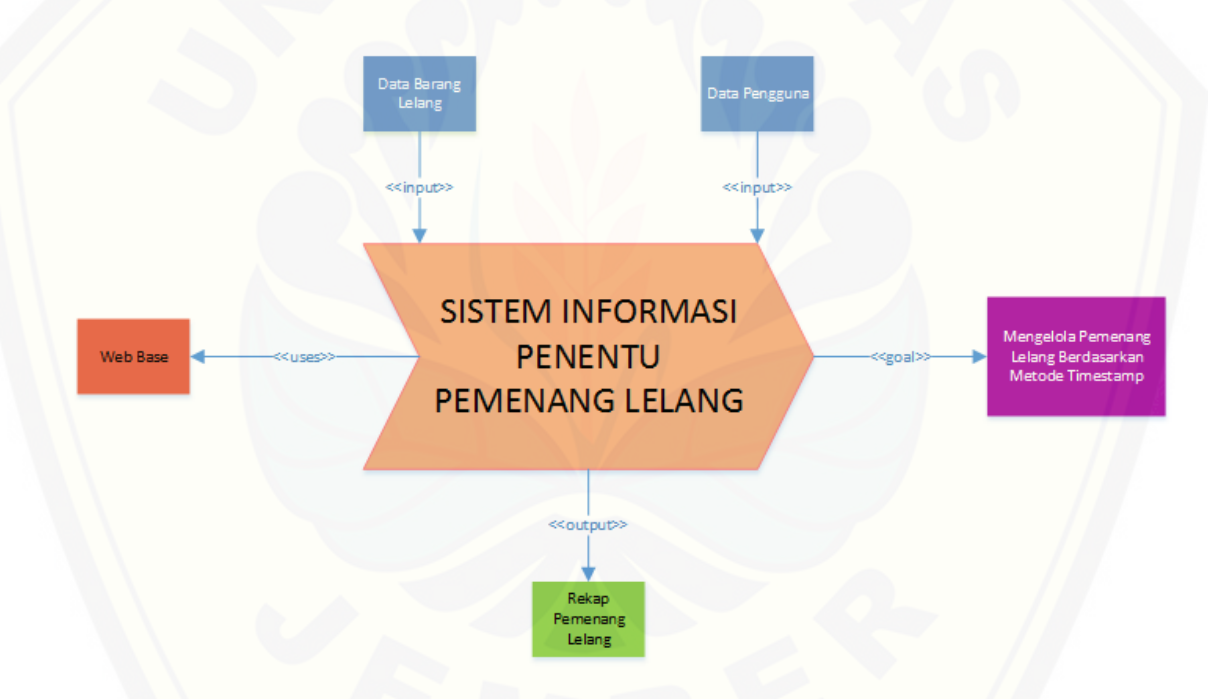

Gambar 4. 1 Gambar Bussiness Procces

Gambar 4.1 merupakan *business process* dari sistem informasi penentuan pemenang lelang. *Business process* menjelaskan proses *input, output, goal* dan *uses* yang diaplikasikan kedalam sistem.

### 4.2.2. *Use Case Diagram*

*Use case diagram* merupakan pemodelan yang dibuat untuk dapat menggambarkan interaksi antara aktor dengan sistem informasi penentuan pemenang lelang yang akan dibangun. Melalui *use case diagram* dapat diketahui interaksi yang [dapat dilakukan aktor terhadap sistem sesuai dengan hak akses yang dimiliki oleh](http://repository.unej.ac.id/)  masing-masing aktor atau pengguna. *Usecase diagram* ditunjukkan pada Gambar 4.2,

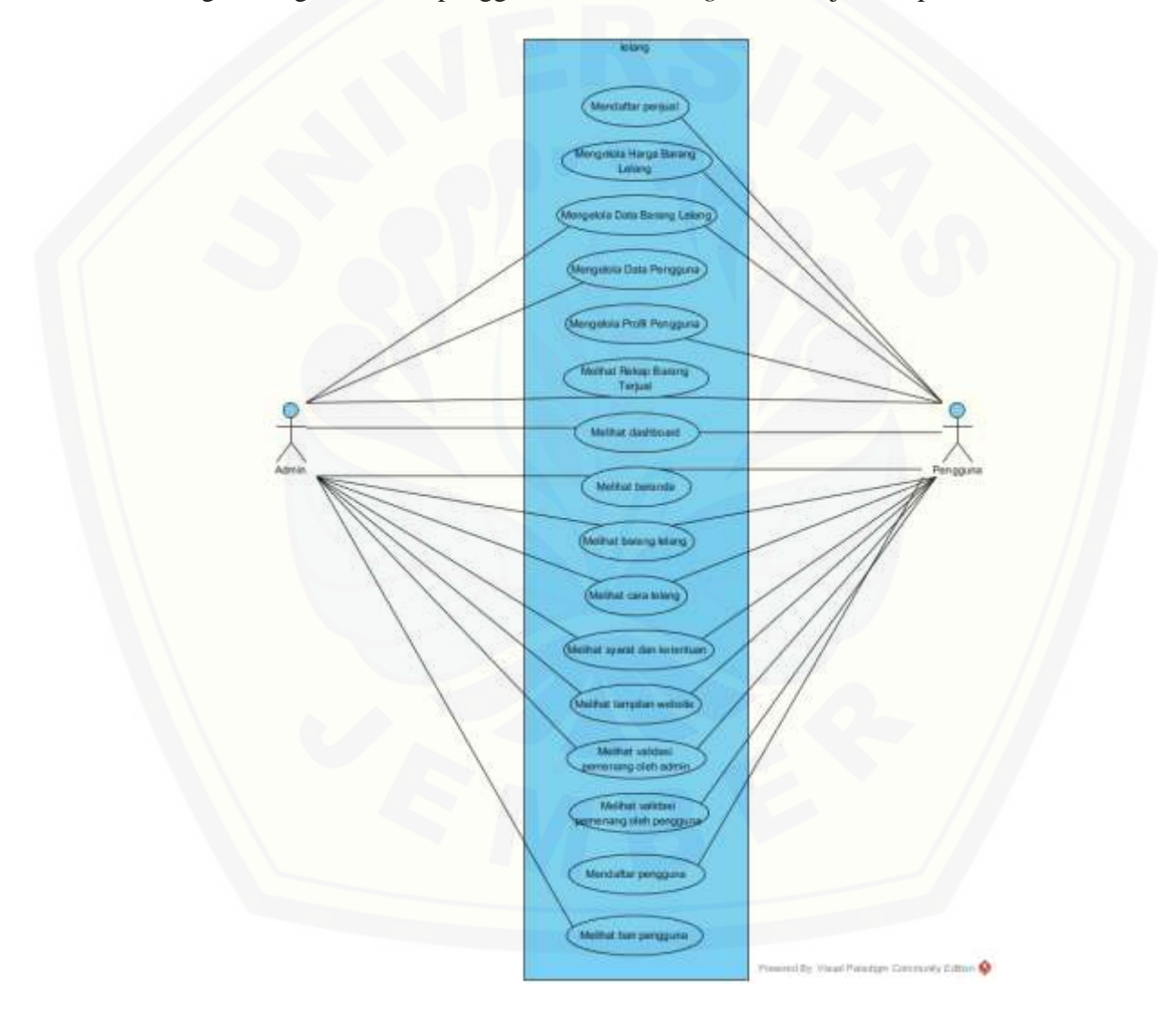

Gambar 4. 2 *Use case Diagram*

Gambar 4.2 menunjukkan *usecase diagram* sistem informasi penentuan pemenang lelang yang terdiri dari dua aktor dengan enam belas *use case*.

*Usecase* penentuan pemenang lelang mempunyai penjelasan berupa tabel [definisi aktor yang menggambarkan aktor siapa saja yang terdapat dalam sistem](http://repository.unej.ac.id/)  tersebut dapat dilihat pada tabel 4.1 Definisi Aktor. Penjelasan lainnya yaitu disebut definisi *usecase* yang menggambarkan fungsionalitas dari setiap *usecase* dapat dilihat pada tabel 4.2 Definisi *Usecase*.

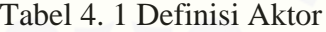

| No. | <b>Aktor</b> | <b>Definisi Tugas</b>                              |
|-----|--------------|----------------------------------------------------|
|     | Admin        | Melakukan pengelolahan data barang lelang dan data |
|     |              | pengguna.                                          |
|     | Pengguna     | Melakukan input harga barang lelang dan mengelola  |
|     |              | profil pengguna.                                   |

Tabel 4. 2 Definisi Usecase

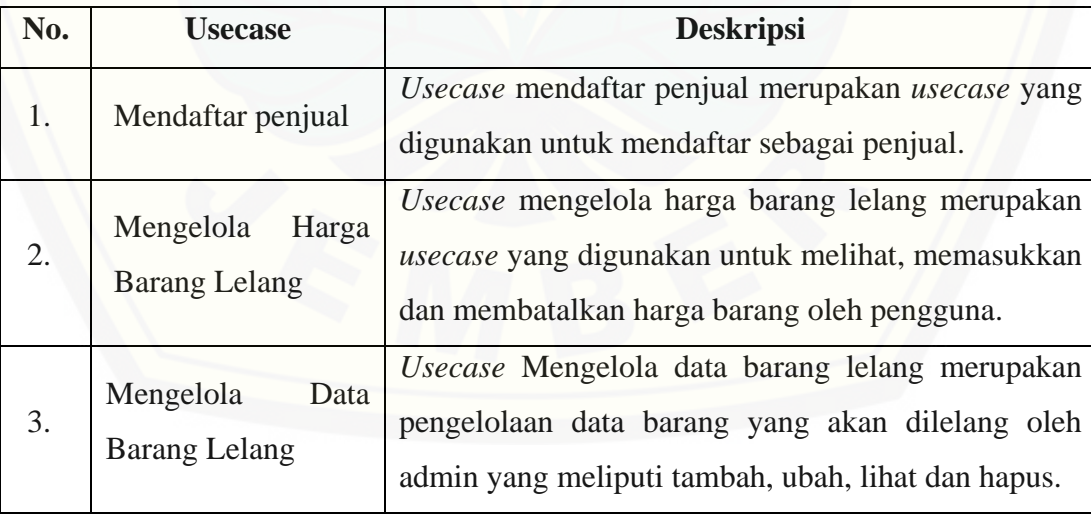

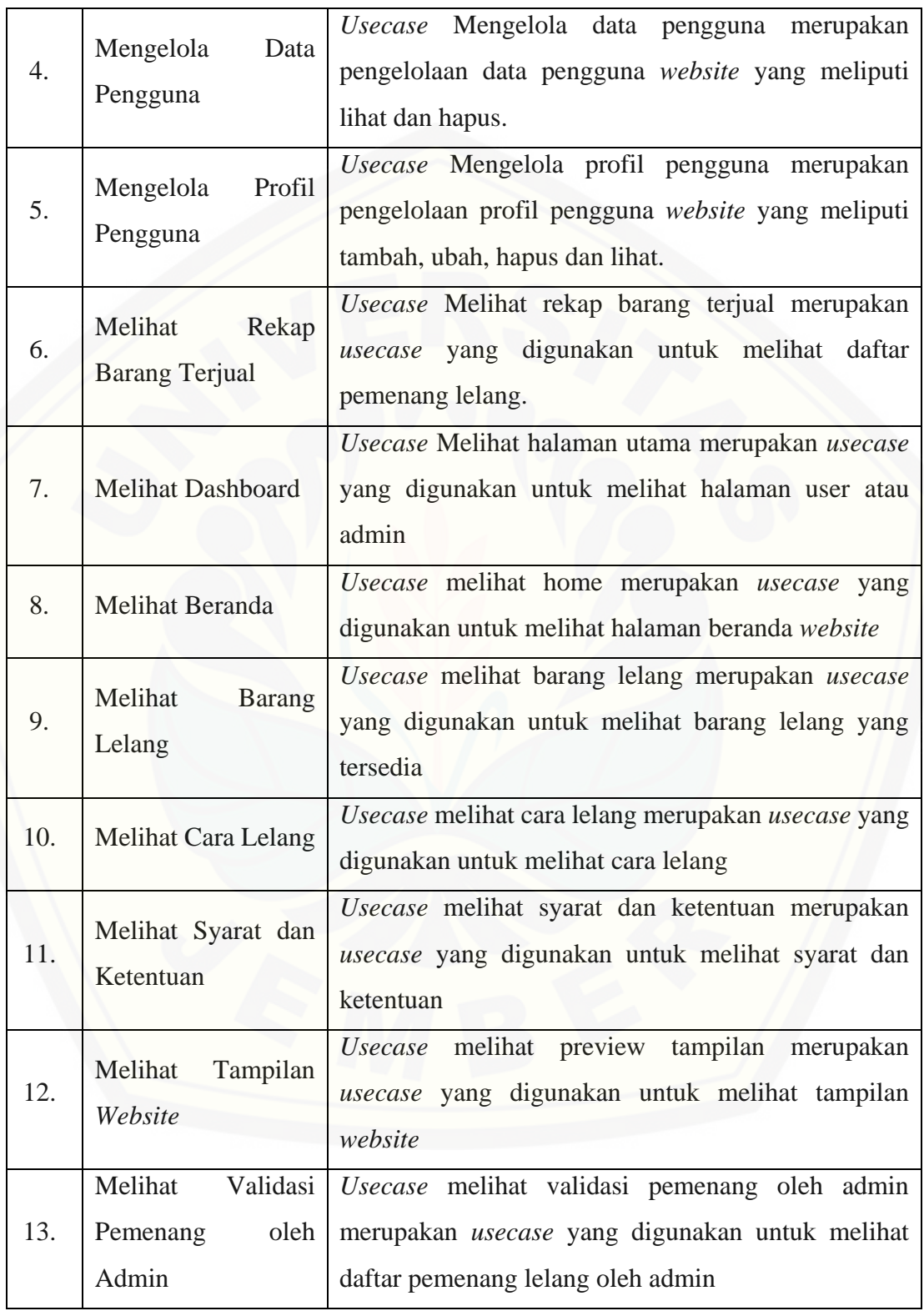

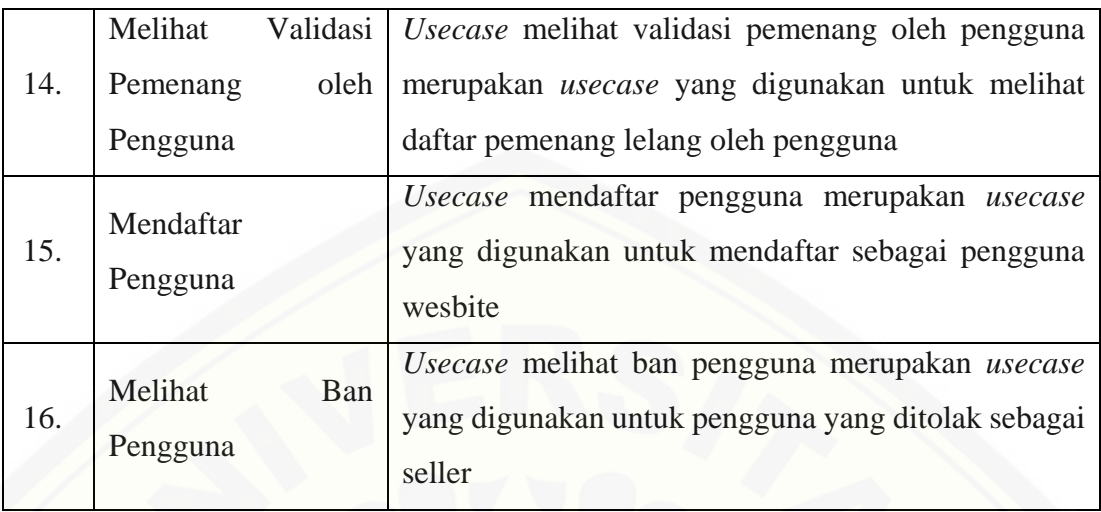

### 4.2.3. *Skenario Sistem*

Skenario sistem berfungsi untuk menjelaskan alur dari sebuah sistem serta alur [alternatif yang dilakukan oleh para aktor yang menggunakan sistem penentuan](http://repository.unej.ac.id/)  pemenang lelang. Skenario sistem sesuai dengan yang ada pada *Use case diagram* seperti pada Gambar 4.2.

### 1. Skenario Mendaftar Penjual

Penjelasan urutan aksi aktor dan reaksi sistem pada skenario utama dan skenario alternatif skenario mendaftar penjual ditunjukkan pada tabel 4.3.

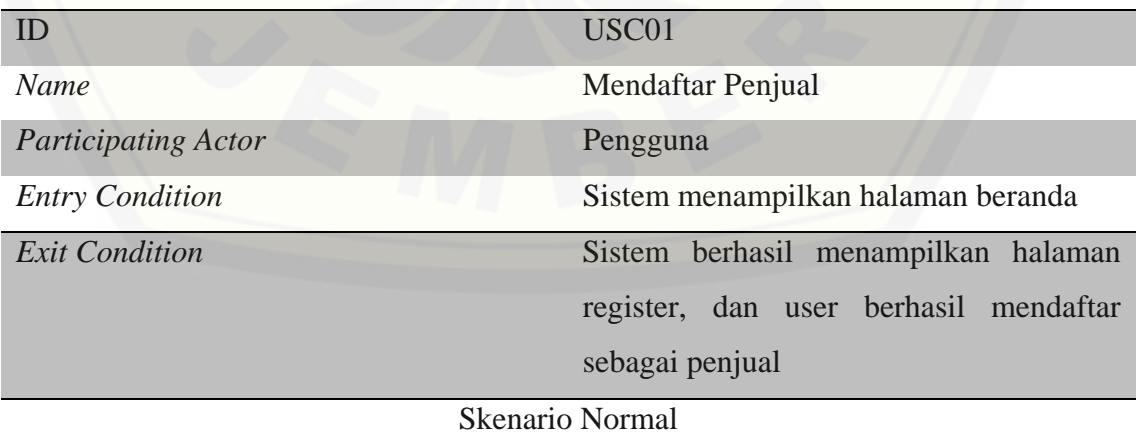

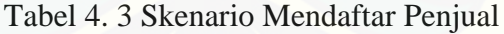

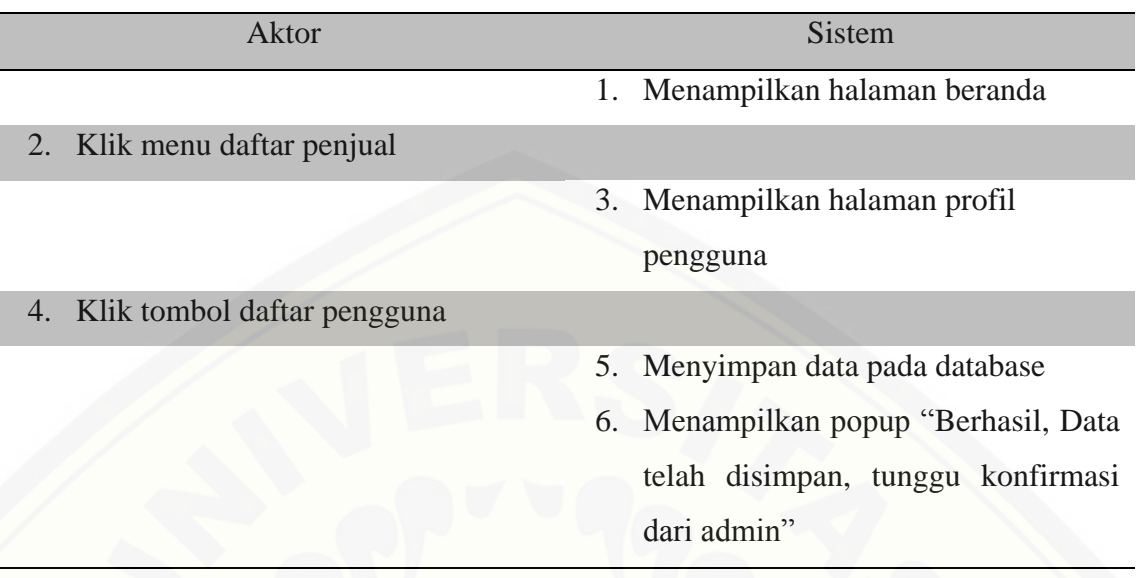

2. Skenario Mengelola Harga Barang Lelang

[Penjelasan urutan aksi aktor dan reaksi sistem pada skenario utama dan skenario](http://repository.unej.ac.id/)  alternatif skenario mengelola harga barang lelang ditunjukkan pada tabel 4.4.

Tabel 4. 4 Skenario Melihat dan Memasukkan Harga Barang Lelang

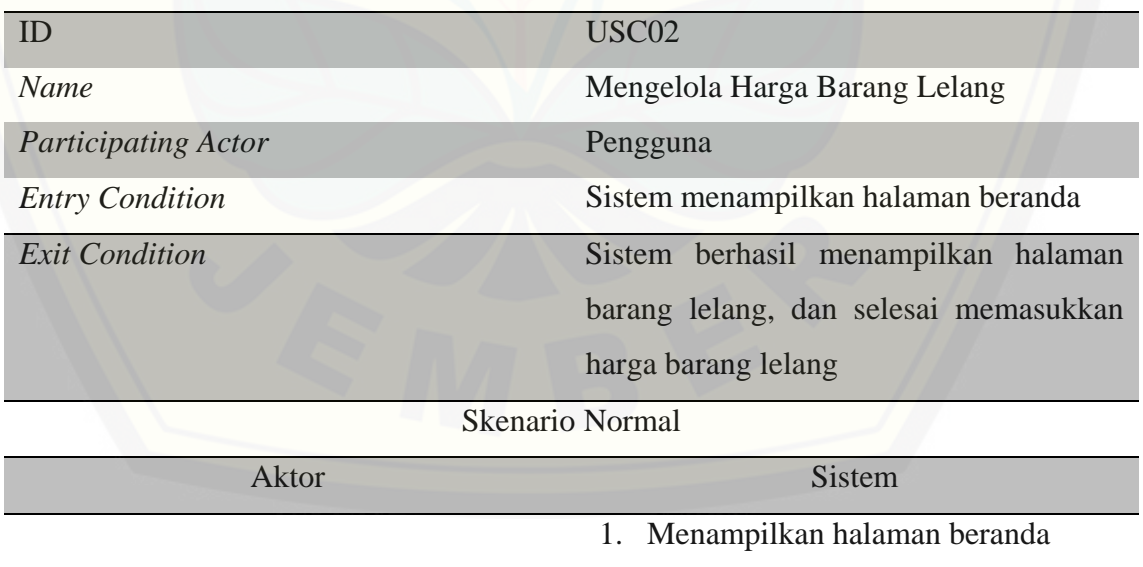

2. Klik gambar yang dipilih

3. Menampilkan halaman detail barang

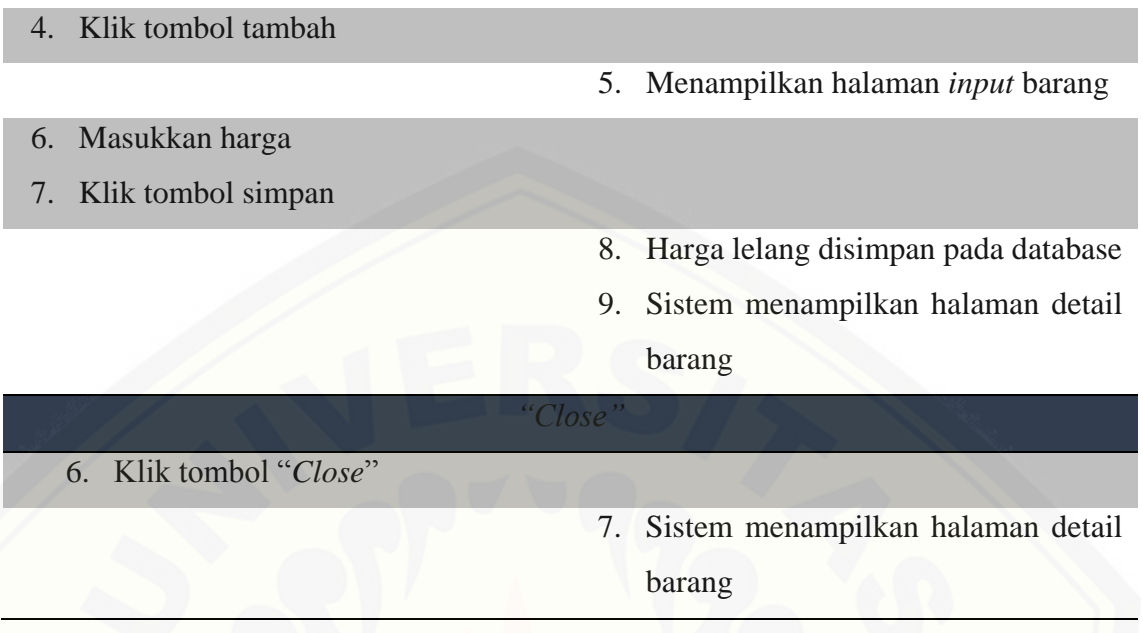

### 3. Skenario Mengelola Data Barang Lelang

[Penjelasan urutan aksi aktor dan reaksi sistem pada skenario utama dan skenario](http://repository.unej.ac.id/)  alternatif skenario mengelola data barang lelang oleh admin ditunjukkan pada tabel 4.4, sementara skenario mengelola data barang lelang oleh user ditunjukkan pada tabel 4.5.

Tabel 4. 5 Skenario Mengelola Data Barang Lelang oleh Admin

| ID                         | USC <sub>03</sub>                        |  |
|----------------------------|------------------------------------------|--|
| Name                       | Mengelola Data Barang Lelang             |  |
| <b>Participating Actor</b> | Admin/Pengguna                           |  |
| <b>Entry Condition</b>     | Sistem menampilkan halaman beranda       |  |
| <b>Exit Condition</b>      | Sistem selesai menampilkan halaman data  |  |
|                            | barang lelang, selesai menghapus data    |  |
|                            | barang lelang, dan selesai menambah data |  |
|                            | barang lelang                            |  |
| <b>Skenario Normal</b>     |                                          |  |
| Aktor                      | Sistem                                   |  |

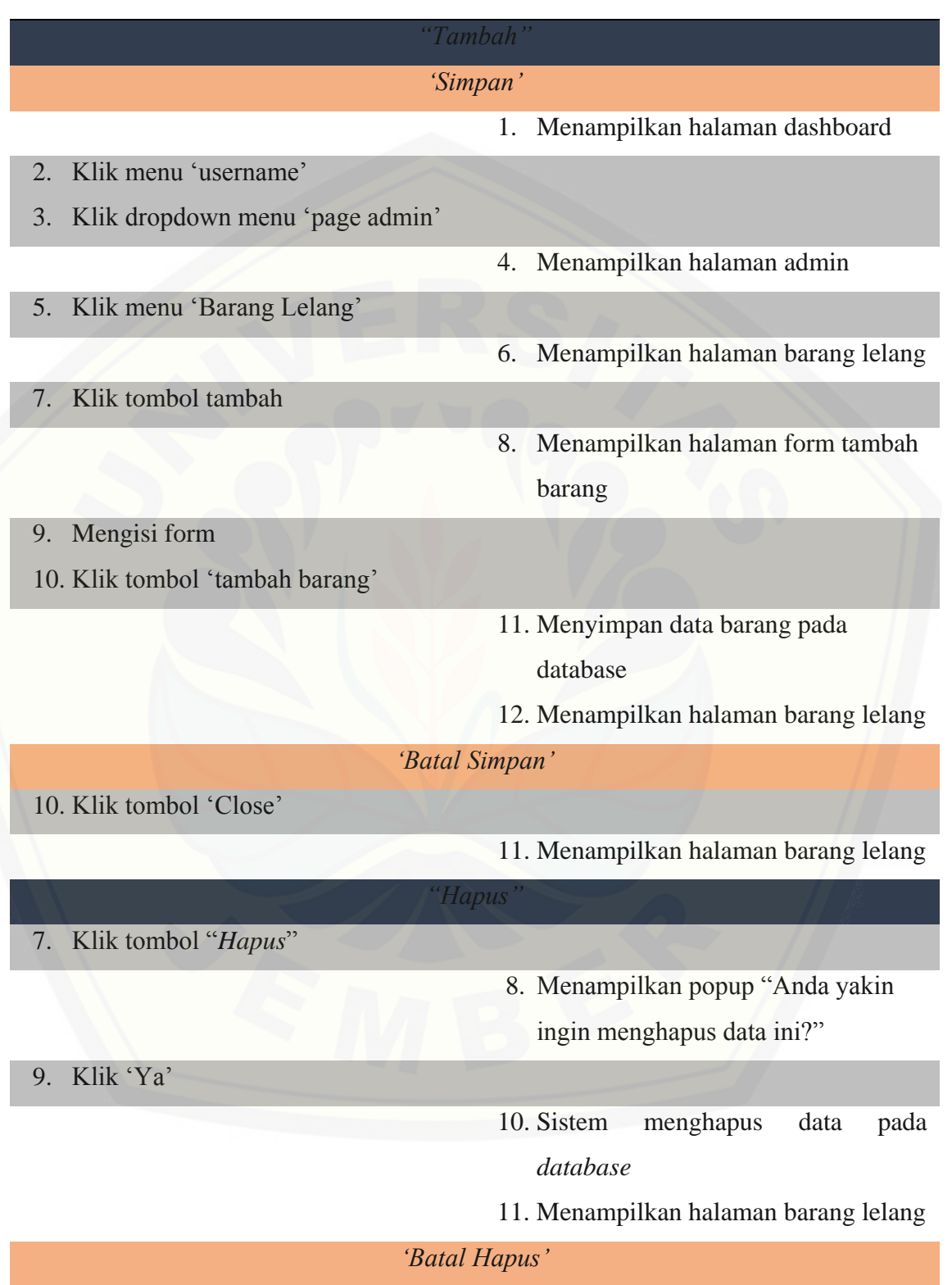

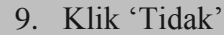

10. Menampilkan halaman barang lelang

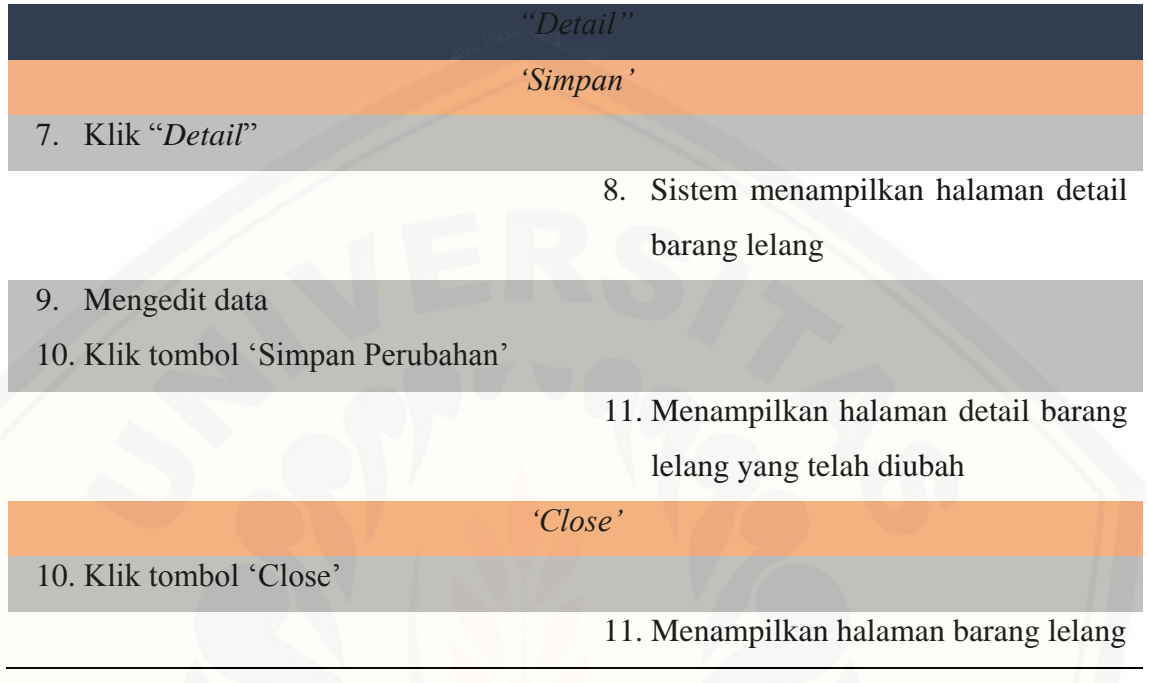

### 4. Skenario Mengelola Data Pengguna

[Penjelasan urutan aksi aktor dan reaksi sistem pada skenario utama dan skenario](http://repository.unej.ac.id/)  alternatif skenario mengelola data pengguna ditunjukkan pada tabel 4.6.

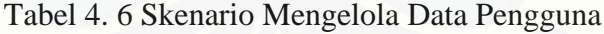

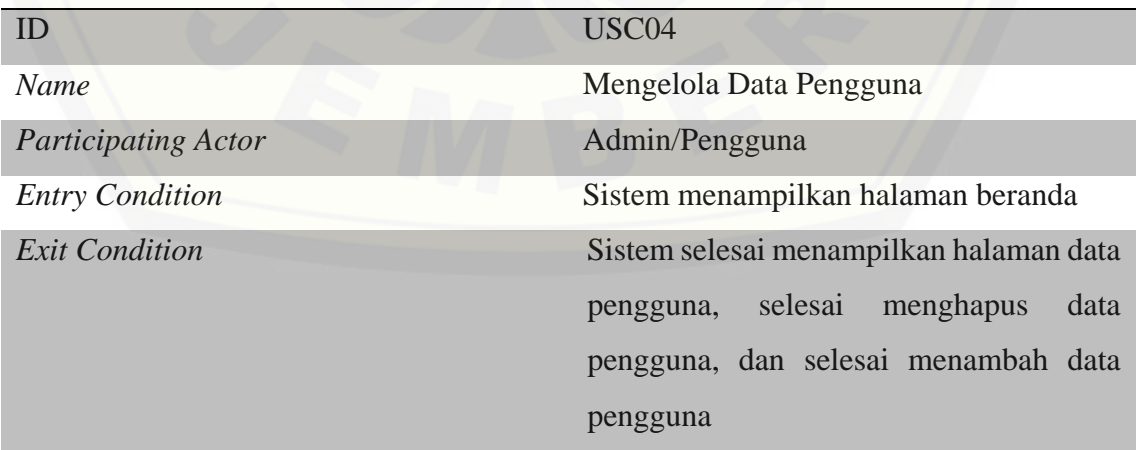

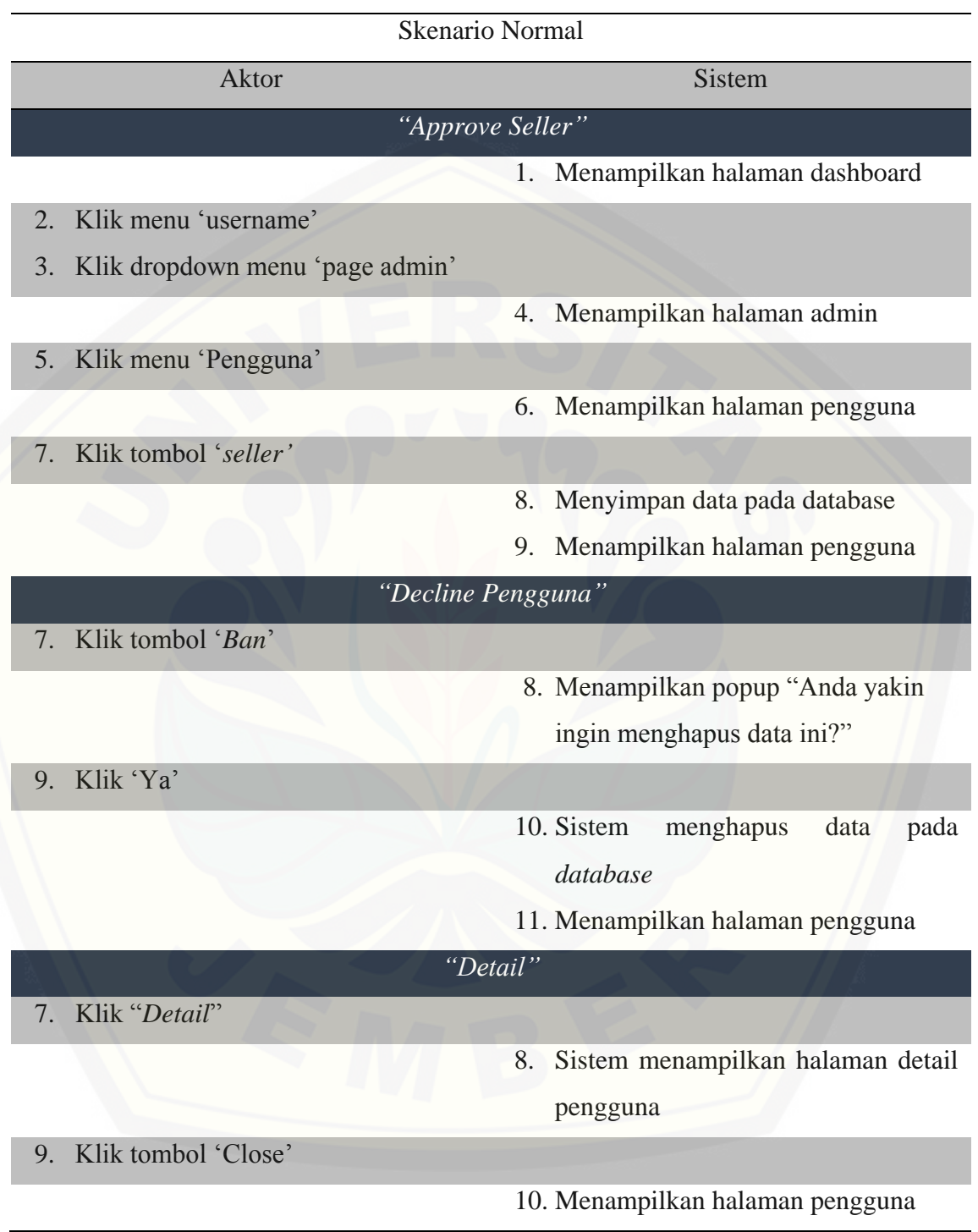

5. Skenario Mengelola Profil Pengguna

Penjelasan urutan aksi aktor dan reaksi sistem pada skenario utama dan skenario alternatif skenario mengelola profil pengguna ditunjukkan pada lampiran A.

6. Skenario Melihat Rekap Barang Terjual

Penjelasan urutan aksi aktor dan reaksi sistem pada skenario utama dan skenario alternatif skenario melihat rekap barang terjual ditunjukkan pada lampiran A.

7. Skenario Melihat *Dashboard*

Penjelasan urutan aksi aktor dan reaksi sistem pada skenario utama dan skenario alternatif skenario melihat *dashboard* ditunjukkan pada lampiran A.

8. Skenario Melihat Beranda

Penjelasan urutan aksi aktor dan reaksi sistem pada skenario utama dan skenario alternatif skenario melihat beranda ditunjukkan pada lampiran A.

9. Skenario Barang Lelang

Penjelasan urutan aksi aktor dan reaksi sistem pada skenario utama dan skenario alternatif skenario melihat barang lelang ditunjukkan pada lampiran A.

10. Skenario Melihat Cara Lelang

Penjelasan urutan aksi aktor dan reaksi sistem pada skenario utama dan skenario alternatif skenario melihat cara lelang ditunjukkan pada lampiran A.

11. Skenario Syarat dan Ketentuan

Penjelasan urutan aksi aktor dan reaksi sistem pada skenario utama dan skenario alternatif skenario melihat syarat dan ketentuan ditunjukkan pada lampiran A.

12. Skenario Tampilan *Website*

[Penjelasan urutan aksi aktor dan reaksi sistem pada skenario utama dan skenario](http://repository.unej.ac.id/)  alternatif skenario melihat tampilan *website* ditunjukkan pada lampiran A.

13. Skenario Melihat Validasi Pemenang oleh Admin

Penjelasan urutan aksi aktor dan reaksi sistem pada skenario utama dan skenario alternatif skenario melihat validasi pemenang oleh admin ditunjukkan pada lampiran A.

14. Skenario Melihat Validasi Pemenang oleh User

Penjelasan urutan aksi aktor dan reaksi sistem pada skenario utama dan skenario alternatif skenario melihat validasi pemenang oleh user ditunjukkan pada lampiran A.

#### 15. Skenario Mendaftar Pengguna

Penjelasan urutan aksi aktor dan reaksi sistem pada skenario utama dan skenario alternatif skenario mendaftar pengguna ditunjukkan pada lampiran A.

16. Skenario Melihat Ban Pengguna

Penjelasan urutan aksi aktor dan reaksi sistem pada skenario utama dan skenario alternatif skenario melihat ban pengguna ditunjukkan pada lampiran A.

### 4.2.4. *Sequence Diagram*

*Sequence Diagram* pada sistem penentuan pemenang lelang ini digunakan [untuk menggambarkan skenario atau rangkaian langkah-langkah yang dilakukan](http://repository.unej.ac.id/)  sebagai sebuah respon dari suatu kejadian/even untuk menghasilkan output tertentu. *Sequence Diagram* diawali dari apa yang me-trigger aktivitas tersebut, proses dan perubahan apa saja yang terjadi secara internal dan *output* apa yang dihasilkan.

#### 1. *Sequence* Diagram Mendaftar Penjual

Penggambaran *sequence* diagram mendafar penjual digunakan untuk menjelaskan fungsi atau *method* yang akan dibuat seperti yang ditunjukkan pada Gambar 4.3.

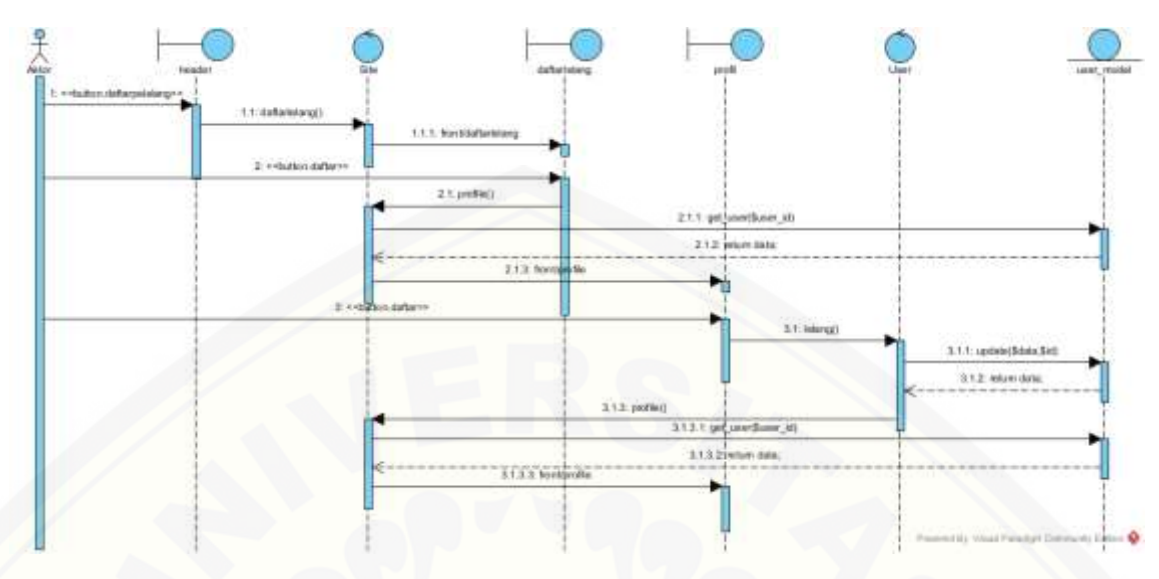

Gambar 4. 3 Sequence Diagram Mendaftar Penjual

2. *Sequence* Diagram Mengelola Harga Barang Lelang

Penggambaran *sequence* diagram mengelola harga barang lelang digunakan untuk menjelaskan fungsi atau *method* [yang akan dibuat seperti yang ditunjukkan pada](http://repository.unej.ac.id/)  Gambar 4.4.

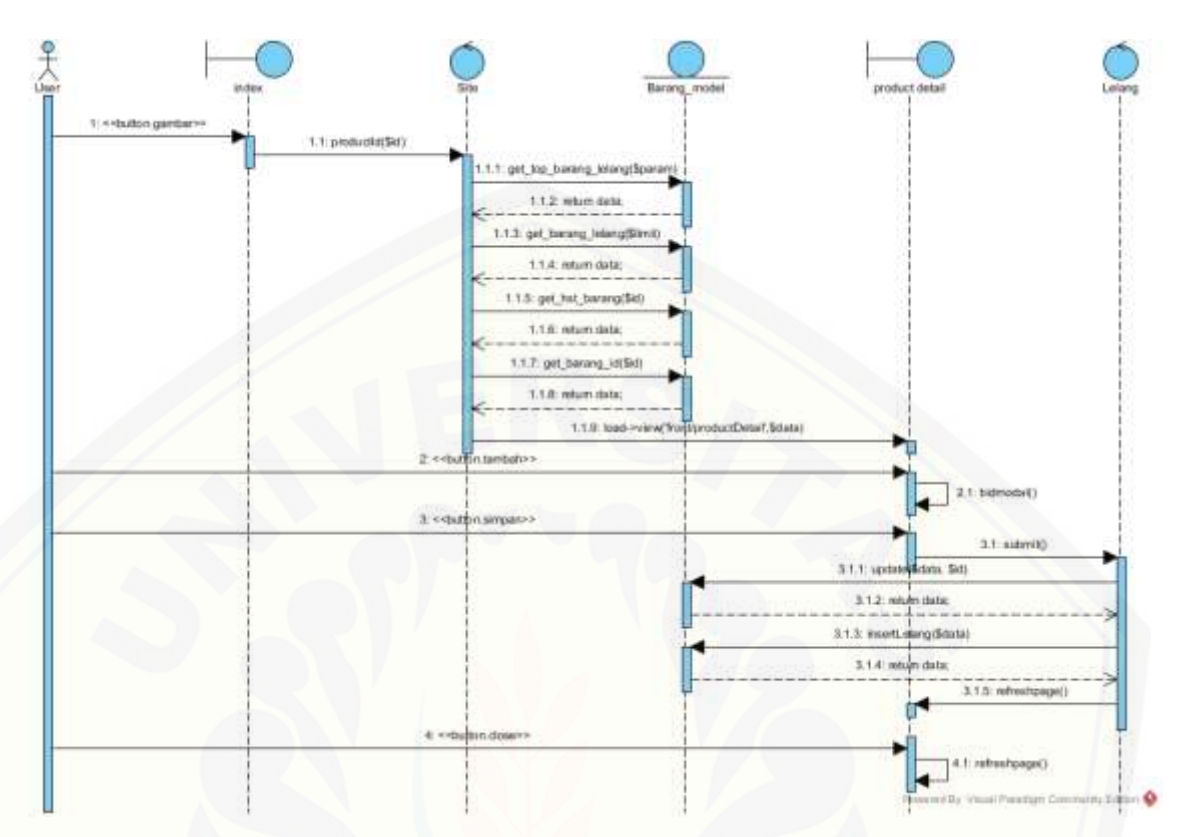

Gambar 4. 4 [Sequence Diagram Mengelola Harga Barang Lelang](http://repository.unej.ac.id/)

3. *Sequence Diagram* Mengelola Data Barang Lelang

Penggambaran *sequence* diagram mengelola data barang lelang digunakan untuk menjelaskan fungsi atau *method* yang akan dibuat seperti yang ditunjukkan pada Gambar 4.5.

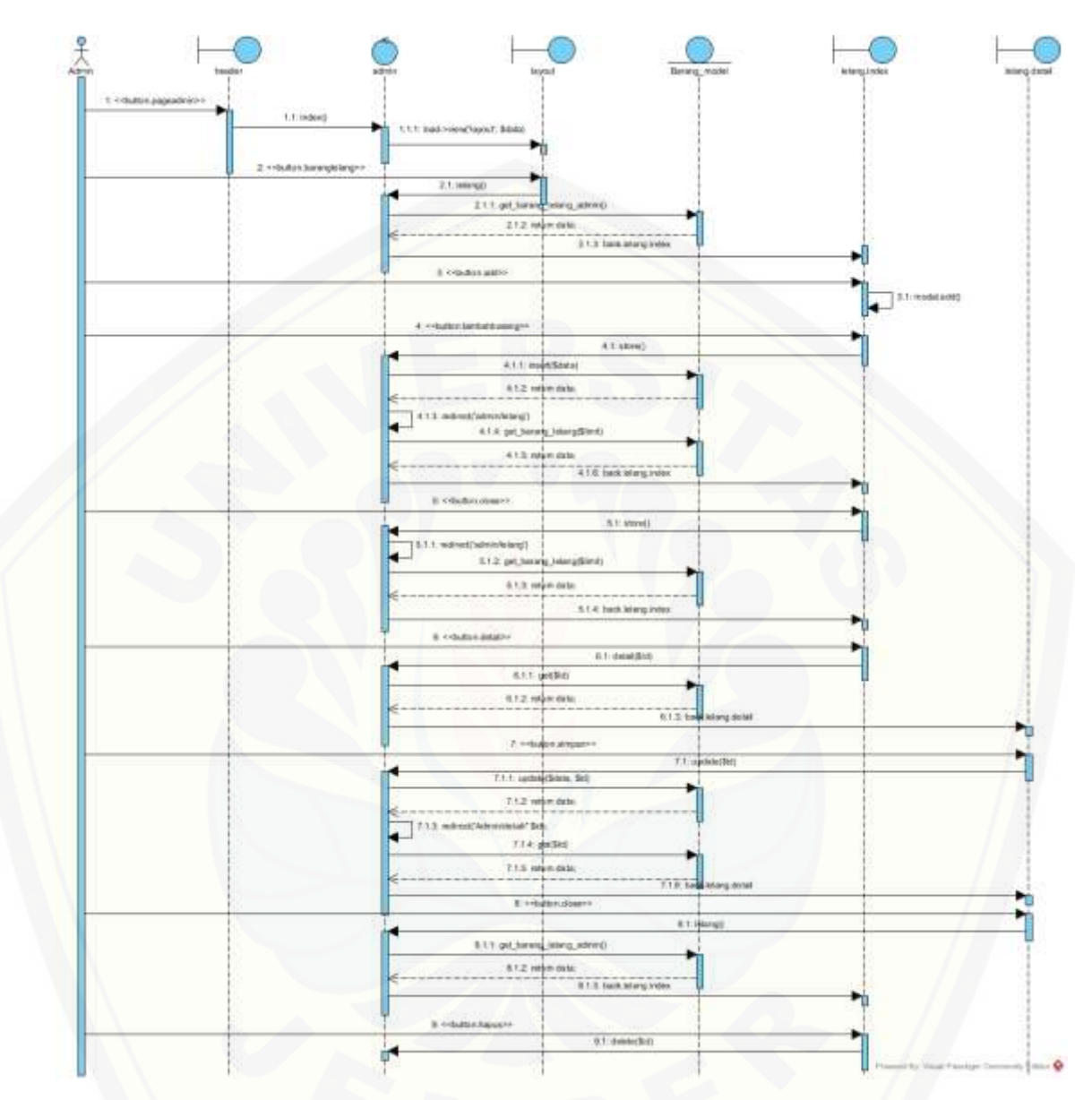

Gambar 4. 5 [Sequence Diagram Mengelola Data Barang Lelang](http://repository.unej.ac.id/)

4. *Sequence Diagram* Mengelola Data Pengguna

Penggambaran *sequence* diagram mengelola data pengguna digunakan untuk menjelaskan fungsi atau *method* yang akan dibuat seperti yang ditunjukkan pada Gambar 4.6.

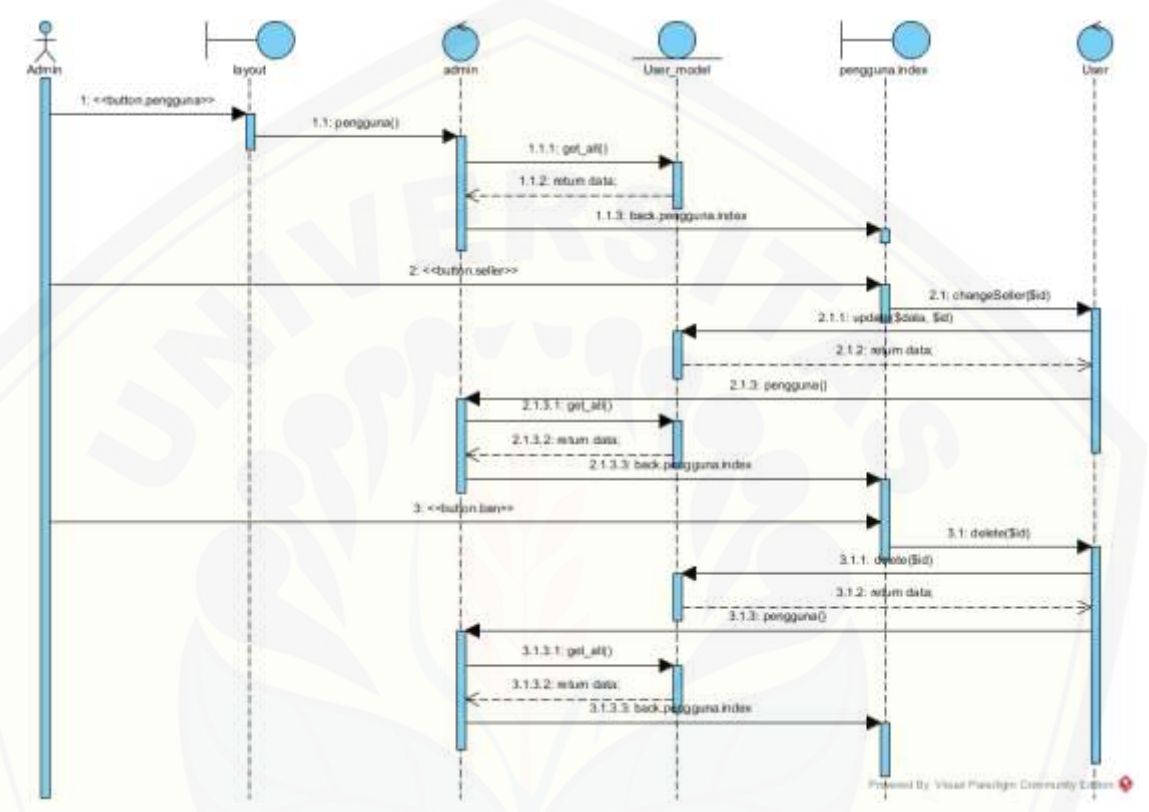

Gambar 4. 6 Sequence Diagram Mengelola Data Pengguna

5. *Sequence Diagram* Mengelola Profil Pengguna

Penggambaran *sequence* diagram mengelola profil pengguna digunakan untuk menjelaskan fungsi atau *method* yang akan dibuat seperti yang ditunjukkan pada lampiran B.

6. *Sequence Diagram* Melihat Rekap Barang Terjual

Penggambaran *sequence* diagram [melihat rekap barang terjual digunakan untuk](http://repository.unej.ac.id/)  menjelaskan fungsi atau *method* yang akan dibuat seperti yang ditunjukkan pada lampiran B.

7. *Sequence Diagram* Melihat *Dashboard*

Penggambaran *sequence* diagram melihat *dashboard* digunakan untuk menjelaskan fungsi atau *method* yang akan dibuat seperti yang ditunjukkan pada lampiran B.

8. *Sequence Diagram* Melihat Beranda

Penggambaran *sequence* diagram melihat beranda digunakan untuk menjelaskan fungsi atau *method* [yang akan dibuat seperti yang ditunjukkan pada lampiran B.](http://repository.unej.ac.id/) 

9. *Sequence Diagram* Melihat Barang Lelang

Penggambaran *sequence* diagram melihat barang lelang digunakan untuk menjelaskan fungsi atau *method* yang akan dibuat seperti yang ditunjukkan pada lampiran B.

10. *Sequence Diagram* Melihat Cara Lelang

Penggambaran *sequence* diagram melihat cara lelang digunakan untuk menjelaskan fungsi atau *method* yang akan dibuat seperti yang ditunjukkan pada lampiran B.

11. *Sequence Diagram* Melihat Syarat dan Ketentuan

Penggambaran *sequence* diagram melihat syarat dan ketentuan digunakan untuk menjelaskan fungsi atau *method* yang akan dibuat seperti yang ditunjukkan pada lampiran B.

12. *Sequence Diagram* Melihat Tampilan *Website*

Penggambaran *sequence* diagram melihat tampilan *website* digunakan untuk menjelaskan fungsi atau *method* yang akan dibuat seperti yang ditunjukkan pada lampiran B.

13. *Sequence Diagram* Melihat Validasi Pemenang oleh Admin

Penggambaran *sequence* diagram melihat validasi pemenang oleh admin digunakan untuk menjelaskan fungsi atau *method* yang akan dibuat seperti yang ditunjukkan pada lampiran B.

14. *Sequence Diagram* Melihat Validasi Pemenang oleh Pengguna

Penggambaran *sequence* diagram melihat validasi pemenang oleh pengguna digunakan untuk menjelaskan fungsi atau *method* yang akan dibuat seperti yang ditunjukkan pada lampiran B.

15. *Sequence Diagram* Mendaftar Pengguna

Penggambaran *sequence* diagram mendaftar pengguna digunakan untuk menjelaskan fungsi atau *method* yang akan dibuat seperti yang ditunjukkan pada lampiran B.

16. *Sequence Diagram* Melihat Ban Pengguna

Penggambaran *sequence* diagram melihat ban pengguna digunakan untuk menjelaskan fungsi atau *method* yang akan dibuat seperti yang ditunjukkan pada lampiran B.

#### 4.2.5. *Activity Diagram*

*Activity diagram* pada sistem penentu pemenang lelang ini berfungsi untuk [menggambarkan berbagai alir aktivitas dalam sistem yang sedang dirancang,](http://repository.unej.ac.id/)  bagaimana masing-masing alir berawal, *decision* yang mungkin terjadi, dan bagaimana mereka berakhir.

#### 1. *Activity diagram* Mendaftar Penjual

*Activity diagram* ini menggambarkan aktivitas pengguna jika ingin mendaftar sebagai penjual yang ada seperti yang ditunjukkan pada gambar 4.7.

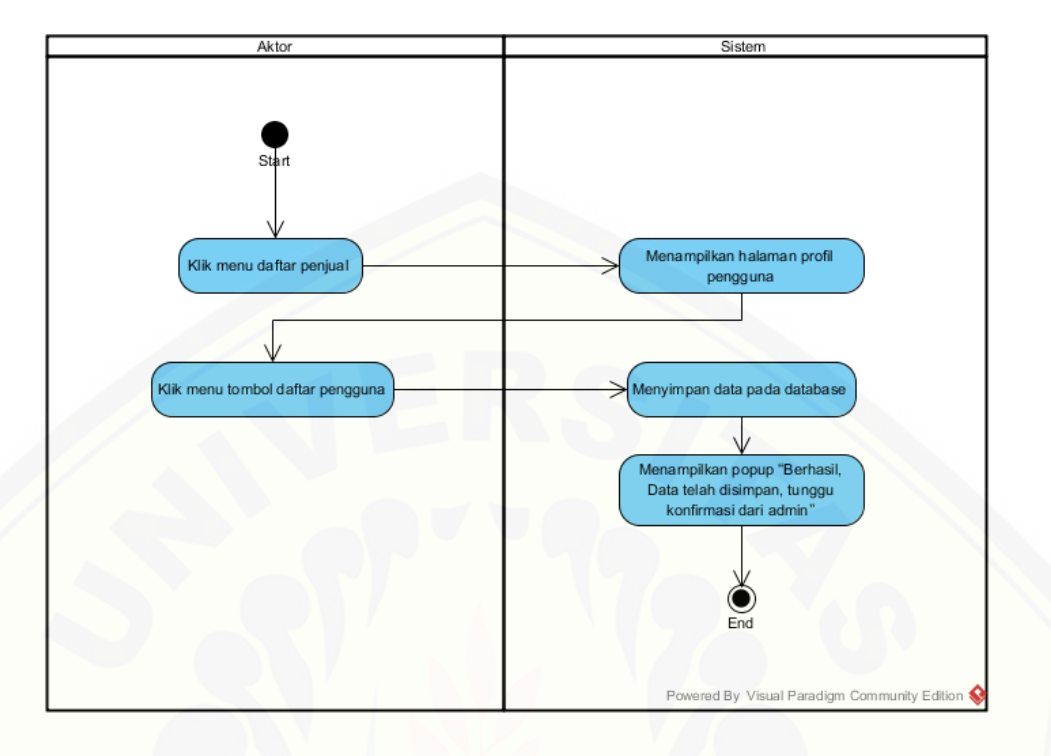

Gambar 4. 7 Activity diagram Mendaftar Penjual

2. *Activity diagram* Mengelola Harga Barang Lelang

*Activity diagram* ini menggambarkan aktivitas pengguna jika ingin melihat, [memasukkan dan membatalkan harga barang lelang](http://repository.unej.ac.id/) yang ada seperti yang ditunjukkan pada gambar 4.8.

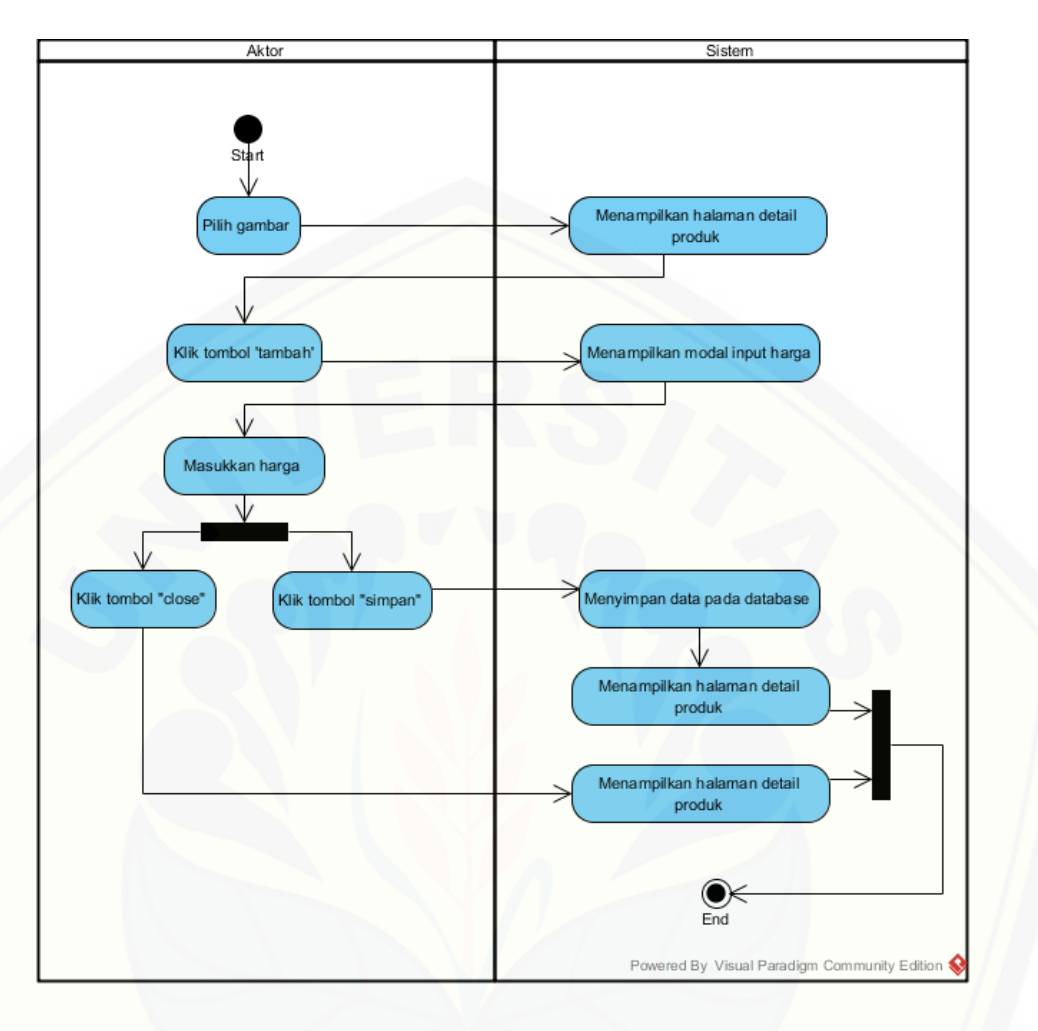

Gambar 4. 8 Activity diagram Mengelola Harga Barang Lelang

3. *Activity diagram* Mengelola Data Barang Lelang

*Activity diagram* ini menggambarkan alur aktivitas admin dan pengguna jika ingin [mengakses dan mengolah data barang lelang dimulai dari tambah, edit, hapus, dan lihat](http://repository.unej.ac.id/)  seperti yang ditunjukkan pada gambar 4.9.

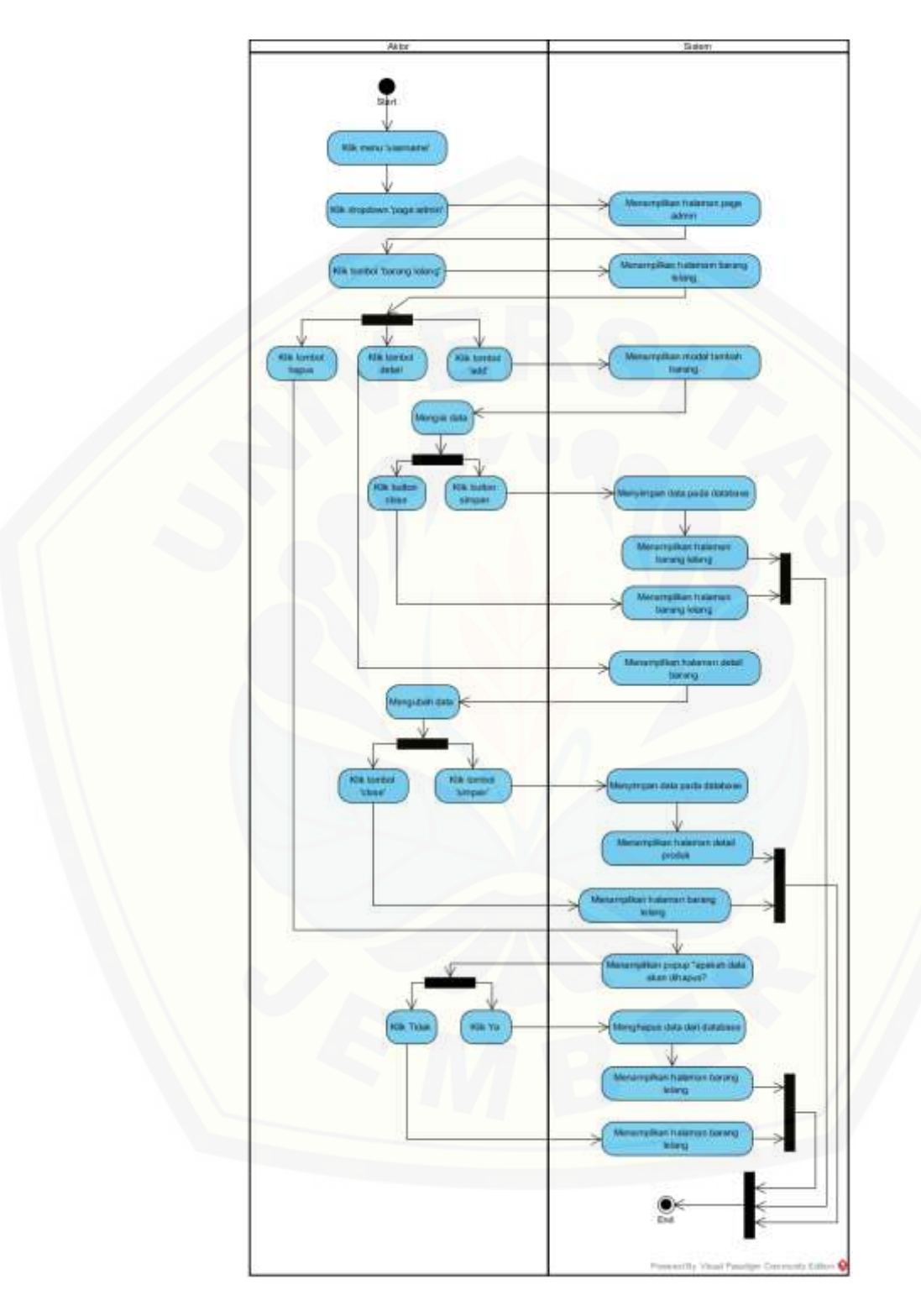

Gambar 4. 9 Activity diagram Mengelola Data Barang Lelang

4. *Activity diagram* Mengelola Data Pengguna

*Activity diagram* ini menggambarkan alur aktivitas admin jika ingin mengakses dan mengolah data pengguna dimulai dari tambah, edit, hapus, dan lihat seperti yang [ditunjukkan pada gambar 4.10.](http://repository.unej.ac.id/)

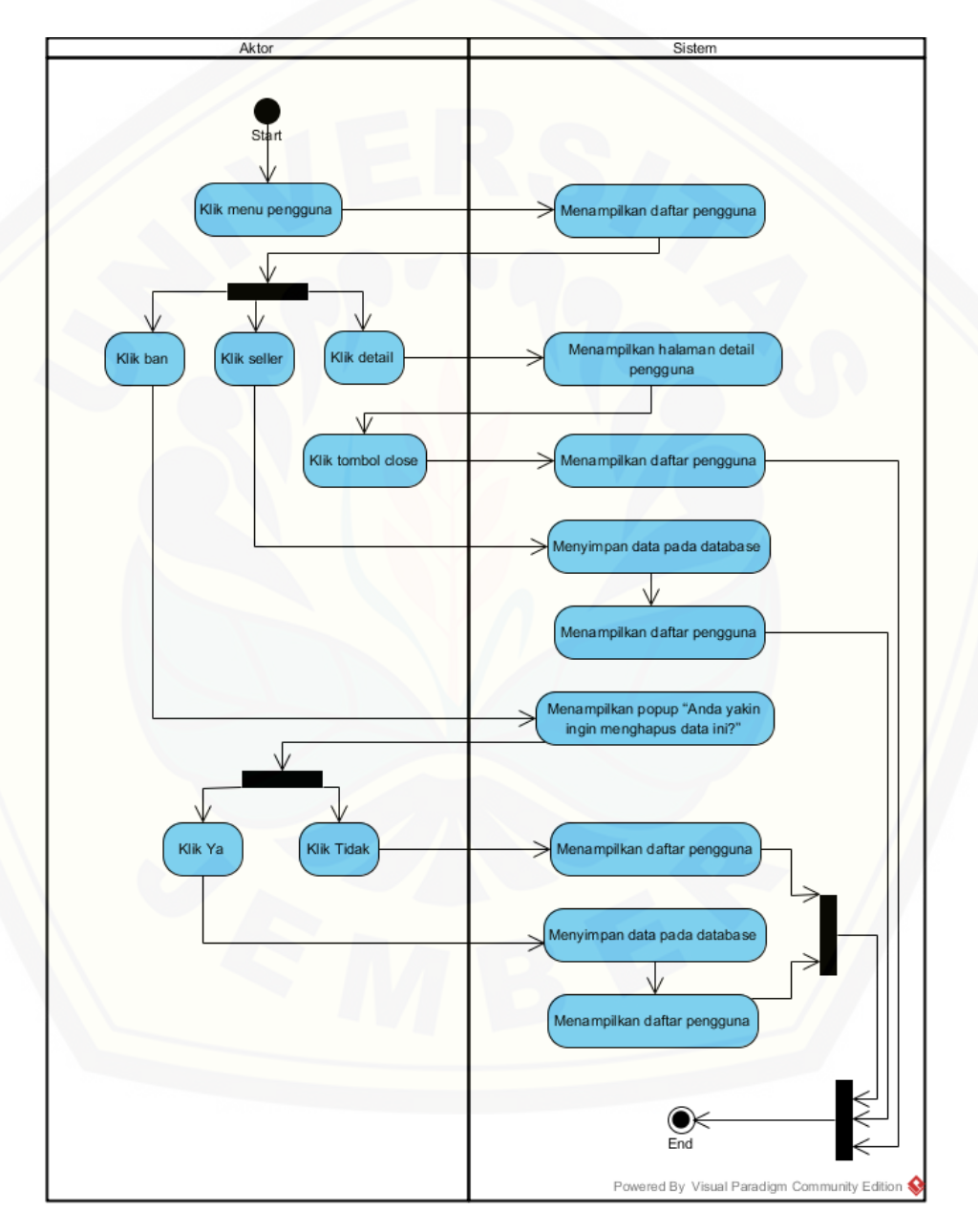

Gambar 4. 10 Activity diagram Mengelola Data Pengguna

#### 5. *Activity diagram* Mengelola Profil Pengguna

*Activity diagram* ini menggambarkan alur aktivitas user jika ingin mengubah profil seperti yang ditunjukkan pada lampiran C.

#### 6. *Activity diagram* Melihat Rekap Barang Terjual

*Activity diagram* ini menggambarkan alur aktivitas admin dan user jika ingin melihat rekap barang terjual seperti yang ditunjukkan pada lampiran C.

#### 7. *Activity diagram* Melihat *Dashboard*

*Activity diagram* ini menggambarkan alur aktivitas admin dan user jika ingin melihat halaman *dashboard* seperti yang ditunjukkan pada lampiran C.

#### 8. *Activity diagram* Melihat Beranda

*Activity diagram* ini menggambarkan alur aktivitas admin dan user jika ingin melihat halaman beranda seperti yang ditunjukkan pada lampiran C.

#### 9. *Activity diagram* Melihat Barang Lelang

*Activity diagram* ini menggambarkan alur aktivitas admin dan user jika ingin melihat halaman barang lelang seperti yang ditunjukkan pada lampiran C.

#### 10. *Activity diagram* Melihat Cara Lelang

*Activity diagram* ini menggambarkan alur aktivitas admin dan user jika ingin melihat halaman cara lelang seperti yang ditunjukkan pada lampiran C.

11. *Activity diagram* Melihat Syarat dan Ketentuan

*Activity diagram* ini menggambarkan alur aktivitas admin dan user jika ingin [melihat halaman syarat dan ketentuan seperti yang ditunjukkan pada lampiran C.](http://repository.unej.ac.id/)

#### 12. *Activity diagram* Melihat Tampilan *Website*

*Activity diagram* ini menggambarkan alur aktivitas admin dan user jika ingin melihat halaman tampilan *website* seperti yang ditunjukkan pada lampiran C.

### 13. *Activity diagram* Melihat Validasi Pemenang oleh Admin

*Activity diagram* ini menggambarkan alur aktivitas admin jika ingin melihat halaman validasi pemenang oleh admin seperti yang ditunjukkan pada lampiran C.

### 14. *Activity diagram* Melihat Validasi Pemenang oleh Pengguna

*Activity diagram* ini menggambarkan alur aktivitas pengguna jika ingin melihat [halaman validasi pemenang oleh pengguna seperti yang ditunjukkan pada lampiran C.](http://repository.unej.ac.id/)

### 15. *Activity diagram* Mendaftar Pengguna

*Activity diagram* ini menggambarkan alur aktivitas pengguna jika ingin mendaftar sebagai pengguna seperti yang ditunjukkan pada lampiran C.

#### 16. *Activity diagram* Melihat Ban Pengguna

*Activity diagram* ini menggambarkan alur aktivitas pengguna jika ingin melihat ban pengguna seperti yang ditunjukkan pada lampiran C.

### 4.2.6. *Class Diagram*

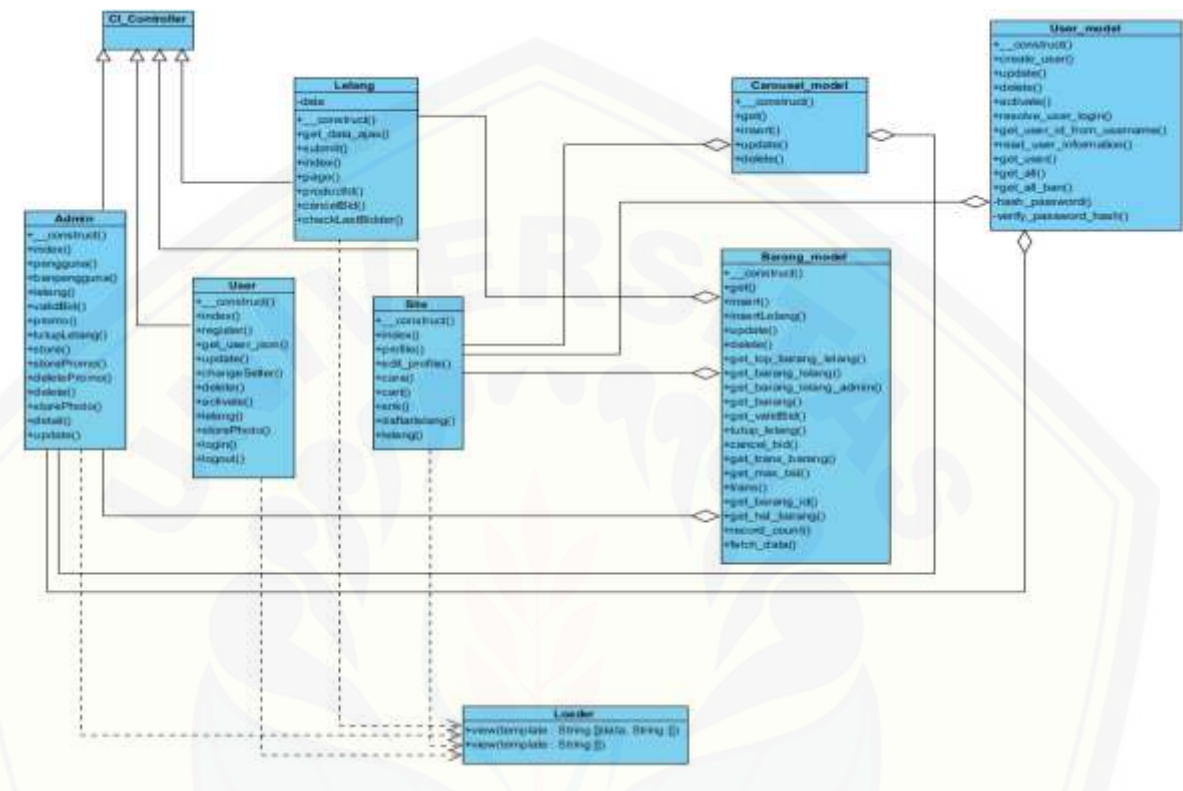

Gambar 4. 11 *[Class Diagram](http://repository.unej.ac.id/)*

Gambar 4.11 menggambarkan tentang relasi antar *class* di dalam sistem. Relasi terjadi antar *controller*, *model*, dan *view*. Berdasarkan gambar tersebut bisa dipahami keterkaitan dan keterhantungan antar *class* di dalam sistem.

#### 4.2.7. *Entity Relationship Diagram*

*Entity Relationship Diagram* (ERD) pada sistem penentu lelang ini [menjelaskan hubungan antar data dalam basis data berdasarkan objek-objek dasar data](http://repository.unej.ac.id/)  yang mempunyai hubungan antar relasi. ERD aplikasi ditunjukkan pada gambar 4.12.

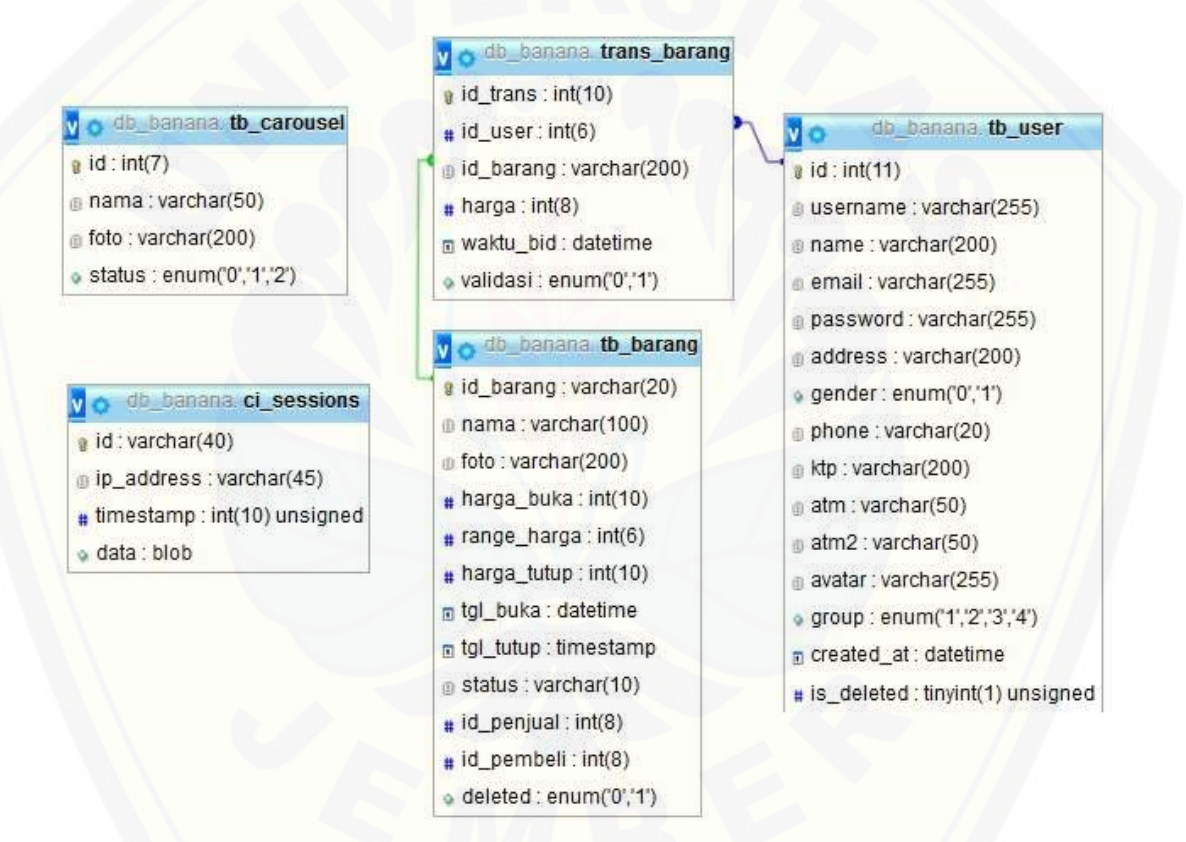

Gambar 4. 12 *Entity Relationship Diagram*

#### **4.3. Implementasi Sistem**

Setelah tahap desain perancangan selesai, tahap selanjutnya dalam penelitian ini yaitu tahap pengimplementasian desain perancangan ke dalam bahasa pemrograman. Bahasa pemrograman yang dipakai adalah bahasa pemrograman PHP

(*Hypertext Preprocessor*) dan menggunakan *database* MySql. Dalam perancangan sistem informasi penentuan pemenang lelang ini menggunakan framework *Code Igniter* untuk memudahkan di dalam pengembangan dan penulisan *coding*. Pada tahap implementasi perancangan ini menjelaskan tentang fitur – fitur yang terdapat pada sistem informasi penentuan pemenang lelang. Fitur-fitur tersebut meliputi manajemen data user, manajemen data barang, manajemen profil pengguna, melihat rekap [pemenang lelang, mengelola validasi pemenang dan memasukkan harga barang lelang.](http://repository.unej.ac.id/)  Pada tahap penentuan pemenang lelang menggunakan metode *Timestamp Distributed System* di dalam barisan kode program.

4.3.1. Kode Program Mendaftar Penjual

Kode program mendaftar penjual terletak pada kelas *view* header, *controller* user, dan model User\_model. Penulisan kode program *controller* Site dapat dilihat pada Gambar 4.13 dan kode program model User\_model dapat dilihat pada Gambar 4.14.

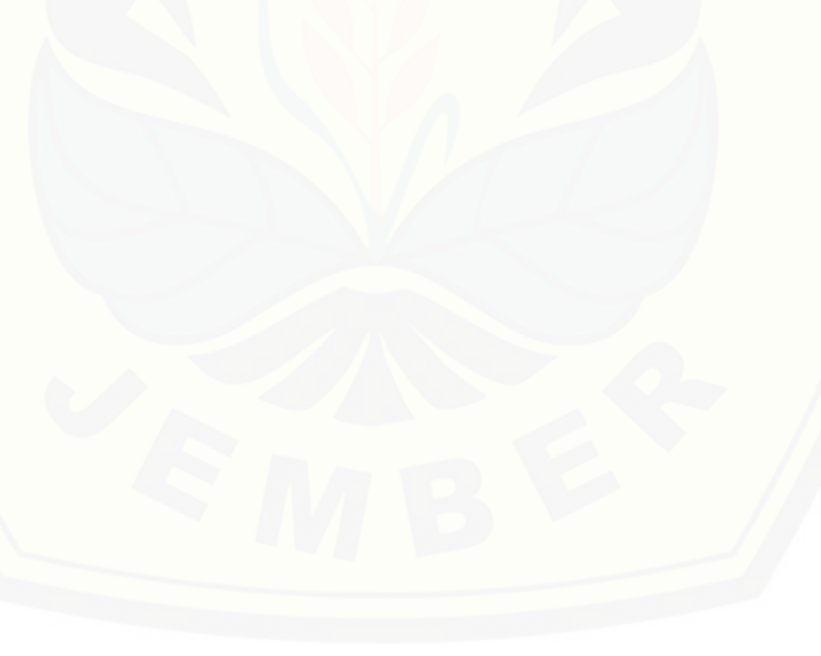

```
class Site extends CI_Controller {
          function __construct(){
          parent::__construct();
          $this->load->library('cart');
          $this->load->model('Barang_model');
          $this->load->model('User_model');
          }
function lelang() {
          $id = $this->session->userdata('user_id');
          \delta \text{data}['group'] = '2'; if($this->user_model->update($data,$id)) {
          $this->session->set_flashdata('message', array('success', '<b>Berhasil!</b> Data telah
          disimpan. Tunggu konfirmasi dari admin'));
           } else {
          $this->session->set_flashdata('message', array('success', '<b>Terjadi Kesalahan!</b> Coba
          lagi'));
      }
      redirect('site/profile');
          }
```
#### Gambar 4. 13 Penulisan kode program controller Site

```
class User_model extends CI_Model { 
redirect('site/profile');
public function update($data, $id)
    {
      $this->db->where('id', $id);
      return $this->db->update('tb_user', $data);
    }
```
### Gambar 4. 14 Kode program model User\_model

### 4.3.2. Kode Program Mengelola Data Pengguna

Kode program pengelolaan data *user* terletak pada kelas *view* pengguna.index, *controller* user, dan model user\_model. Penulisan kode program *controller* user dapat dilihat pada Gambar 4.15 [dan kode program model User\\_model dapat dilihat pada](http://repository.unej.ac.id/)  Gambar 4.16.

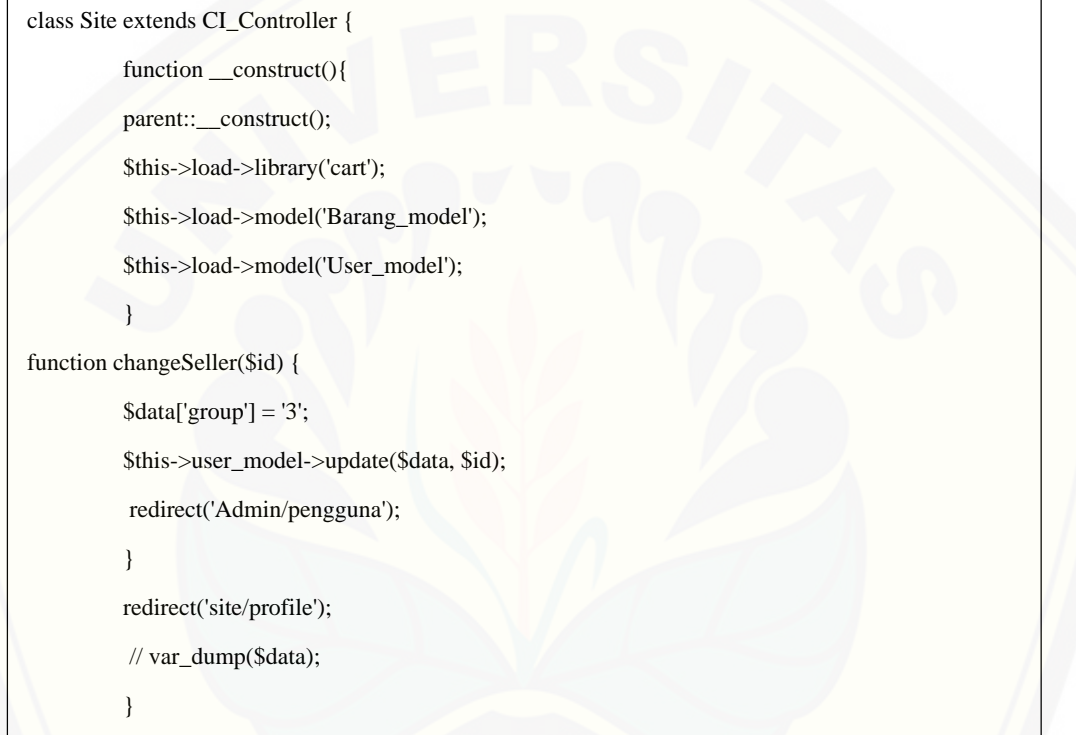

Gambar 4. 15 Penulisan kode program controller user
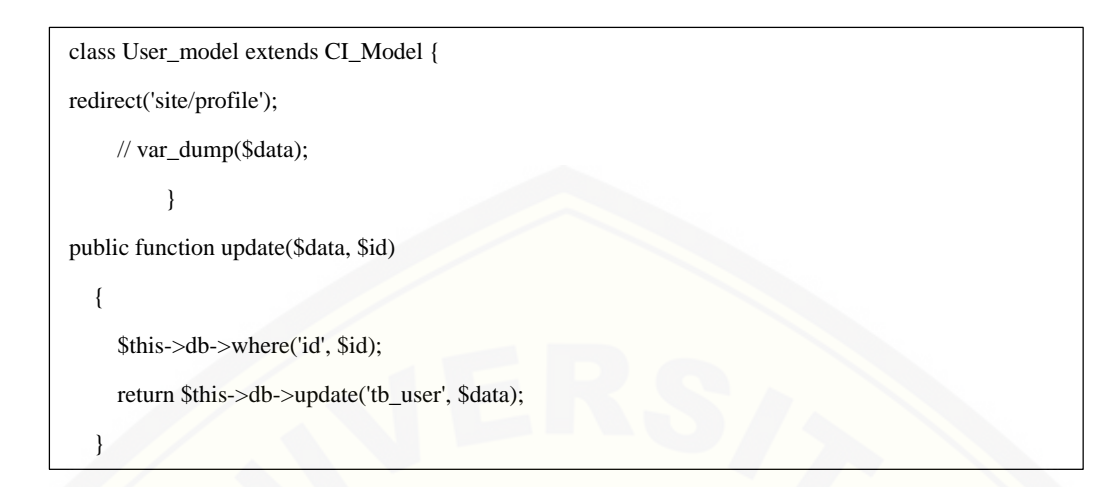

Gambar 4. 16 kode program model User\_model

### 4.3.3. Kode Program Mengelola Data Barang

Kode program pengelolaan data pelanggan terletak pada kelas *view* lelang.index, *controller* admin, dan model Barang\_model. Penulisan kode program *controller* admin dapat dilihat pada Gambar 4.17 [dan kode program model Barang\\_model dapat dilihat](http://repository.unej.ac.id/)  pada Gambar 4.18.

53

```
class Admin extends CI_Controller {
function lelang() {
            $id=$this->session->userdata('user_id');
          $data['page'] = 'back.lelang.index';
          $data['items'] = $this->Barang_model->get_barang_lelang_admin($id)->result();
          $this->load->view('layout', $data);
          }
function store() {
     \text{Sdata} = \text{Sthis} > input > post(); $data['id_barang'] = idprefix($this->session->userdata('user_id'));
      $data['tgl_tutup'] = date('Y-m-d H:i:s', strtotime($data['tgl_tutup']));
      // die(var_dump($data['tgl_tutup']));
     \text{Sdata}[\text{`foto'}] = \text{`this->storePhoto'} $data['harga_buka'] = str_replace('.', '', $data['harga_buka']);
      $data['range_harga'] = str_replace('.', '', $data['range_harga']);
      $data['status'] = 'lelang';
      $data['id_penjual'] = $this->session->userdata('user_id');
      if($this->Barang_model->insert($data)) {
        $this->session->set_flashdata('message', array('success', '<b>Berhasil!</b> Data Barang telah di 
Tambahkan'));
      } else {
       $this->session->set_flashdata('message', array('success', '<b>Terjadi Kesalahan!</b> Data
Barang gagal di Tambahkan'));
      }
```
redirect('admin/lelang');

}

Gambar 4. 17 Penulisan kode program controller admin

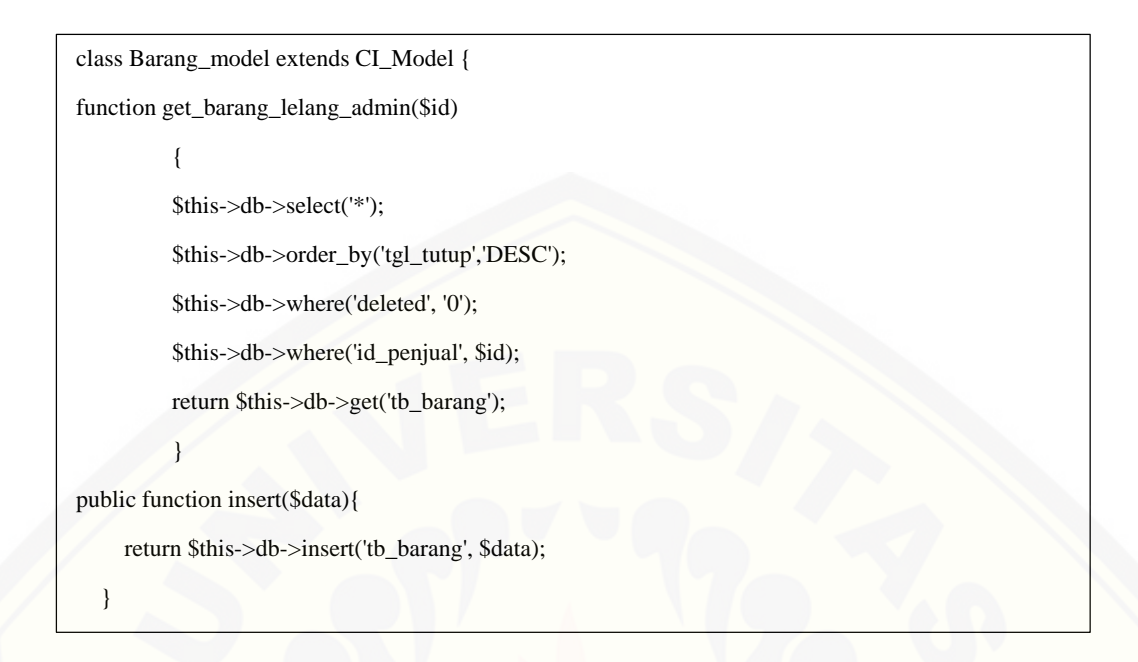

Gambar 4. 18 kode program model Barang\_model

4.3.4. Kode Program Mengelola Profil Pengguna

Kode program mengelola profil pengguna terletak pada kelas *view* profil, editprofil, *controller* user, dan model user\_model. Penulisan kode program *controller* user dapat dilihat pada Gambar 4.19 [dan kode program model user\\_model dapat dilihat](http://repository.unej.ac.id/)  pada Gambar 4.20.

55

```
class Site extends CI_Controller {
public function update() {
```
\$data = \$this->input->post();

if(!empty(\$\_FILES['avatar']['name'])){

\$data['avatar'] = \$this->storePhoto();

}

\$id = \$this->session->userdata('user\_id');

if(\$this->user\_model->update(\$data,\$id)) {

\$this->session->set\_flashdata('message', array('success', '<b>Berhasil!</b> Data Pegawai telah di Tambahkan'));

} else {

}

\$this->session->set\_flashdata('message', array('success', '<br/>b>Terjadi Kesalahan!</b> Data Pegawai gagal di Tambahkan'));

redirect('site/profile');

}

#### Gambar 4. 19 Penulisan kode program controller user

```
class User_model extends CI_Model { 
public function update($data, $id)
   {
      $this->db->where('id', $id);
      return $this->db->update('tb_user', $data);
```
}

#### Gambar 4. 20 kode program model user\_model

#### **4.4. Pengujian Sistem**

Pengujian dilakukan untuk mengevaluasi sistem yang telah dibuat. Proses pengujian dilakukan dengan pengujian *whitebox* terlebih dahulu kemudian akan dilanjutkan dengan pengujian *blackbox*.

#### 4.4.1. Pengujian *White Box*

Pengujian *white box* pada sistem informasi penentuan pemenang lelang ini dengan cara menggambar diagram alir, menghitung kompleksitas siklomatiknya (CC), dan membuat tabel pengujian *test cas*e. Pengujian *listing program* ditunjukkan pada gambar 4.21, gambar digram alir ditunjukkan pada gambar 4.22 dan tabel pengujian [alur test case ditunjukkan pada tabel 4.5. Sedangkan untuk fitur yang lain dapat dilihat](http://repository.unej.ac.id/)  pada lampiran E.

```
$("#submit").click(function(e){
225
226
                   e.preventDefault();
227
                   var harga = $('#formBid').data('harga');
228
                       range = $('#formBid').data('range');229
230
                              = parseInt($("#bidHarga").val());
                       bid
231
232
                      r id = $("input[name='id_barang']") . val();
233
                   if(bid)=(harga+range))234
                     jQuery.ajax({
235
                       cache: false,
                       url : '<?=base_url()?>lelang/submit',
236
                       type : 'POST',
                       method : 'POST',
238
                       data: $('#formBid').serialize(),
239
                       dataType : 'json',<br>success: function(result){
240
241
                         alert('Sukses Input Harga');
242
243
                         window.location.reload();
244
                       Ъ.
                       error: function(){
245
                         alert('Gagal');
246
247
                       3
248
                     );
249
                   }else{
250
                     alert('Maaf, harga tidak sesuai');
251
                   ٦
252
                 \});
253
               </script>
254
               <?php $this->load->view('front/footer');?>
```
Gambar 4. 21 Pengujian listing program

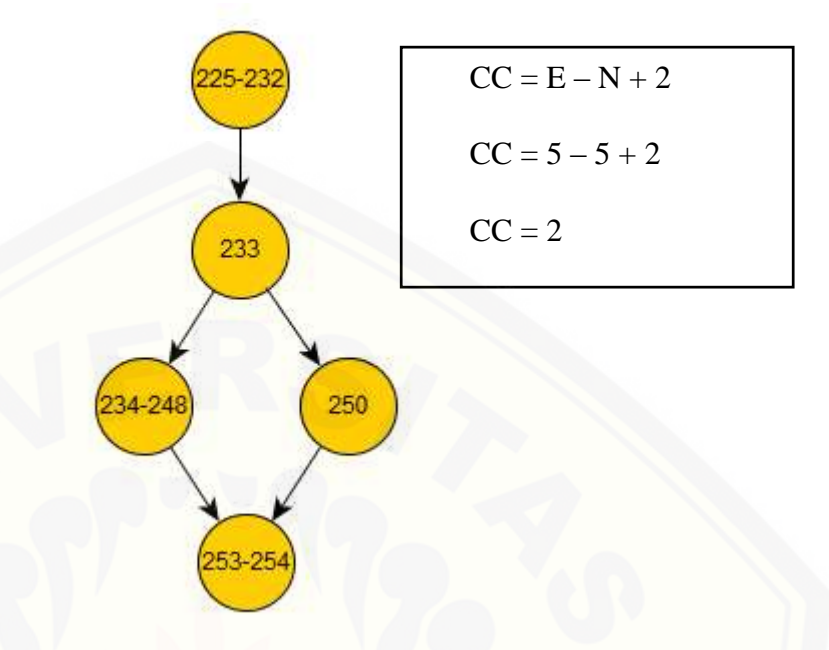

Gambar 4. 22 Diagram Alir

Jalur 1 =  $225 - 232 - 233 - 234 - 248 - 253 - 254$ 

Jalur 2 =  $225 - 232 - 233 - 250 - 253 - 254$ 

Tabel 4. 7 Pengujian alur *testcase*

| Jalur 1                   |                                                    |
|---------------------------|----------------------------------------------------|
| Test Case                 | Jika harga lelang lebih kecil dari harga kelipatan |
| Target yang<br>diharapkan | Menampilkan popup "Maaf, harga tidak sesuai"       |
| Hasil Pengujian           | Benar                                              |
| Path/Jalur                | $225 - 232 - 233 - 234 - 248 - 253 - 254$          |
| Jalur <sub>2</sub>        |                                                    |
| Test Case                 | Jika harga lebih besar dari harga kelipatan        |

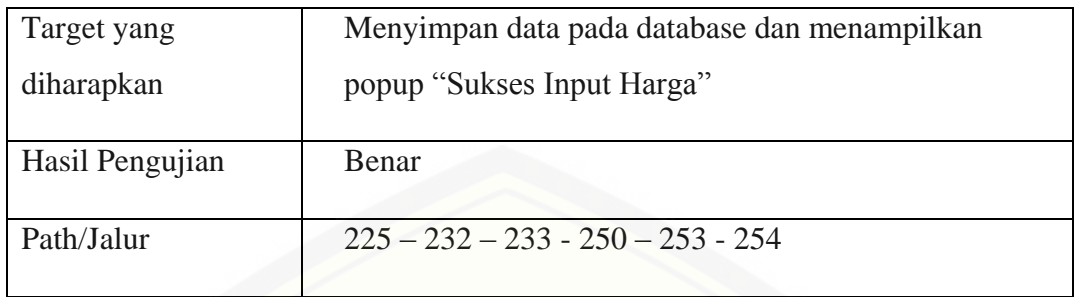

### 4.4.2. Pengujian *Black Box*

Pengujian *black box* berfungsi untuk menguji sistem dari segi spesifikasi [fungsional sistem dengan tujuan mengetahui apakah fungsi-fungsi, inputan, dan](http://repository.unej.ac.id/)  keluaran sistem sesuai dengan spesifikasi yang dibutuhkan oleh pengguna. Hasil pengujian dengan metode *black box* dapat dilihat pada tabel 4.6,

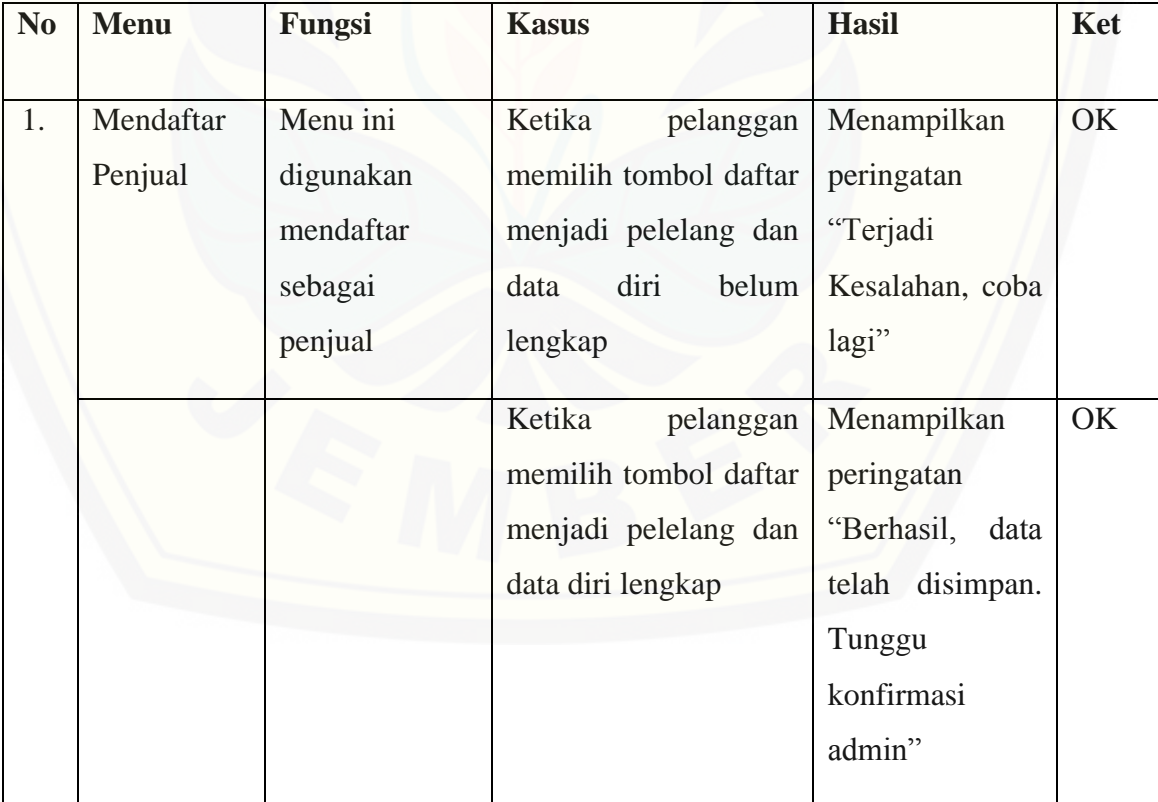

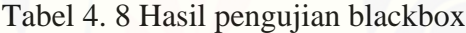

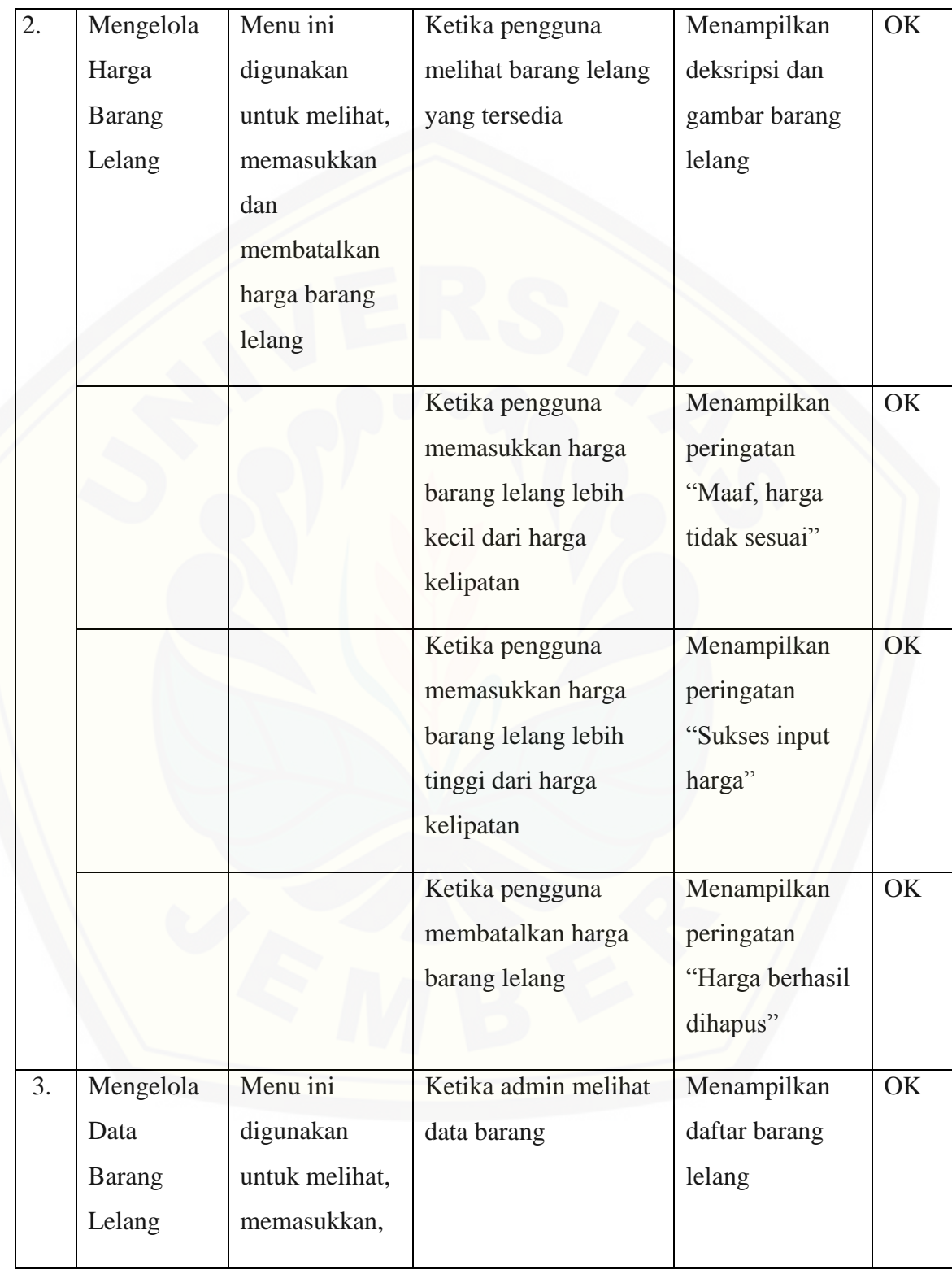

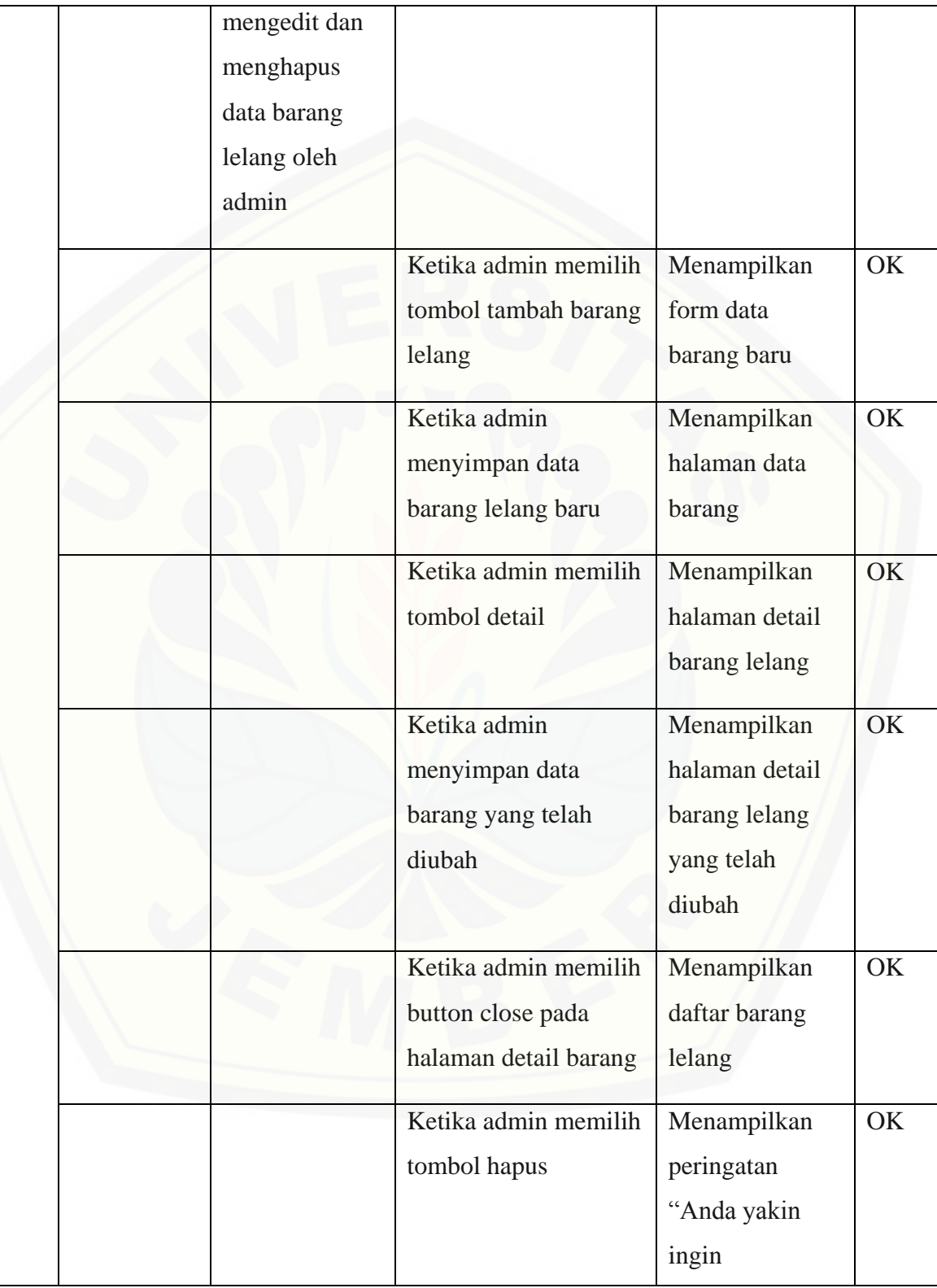

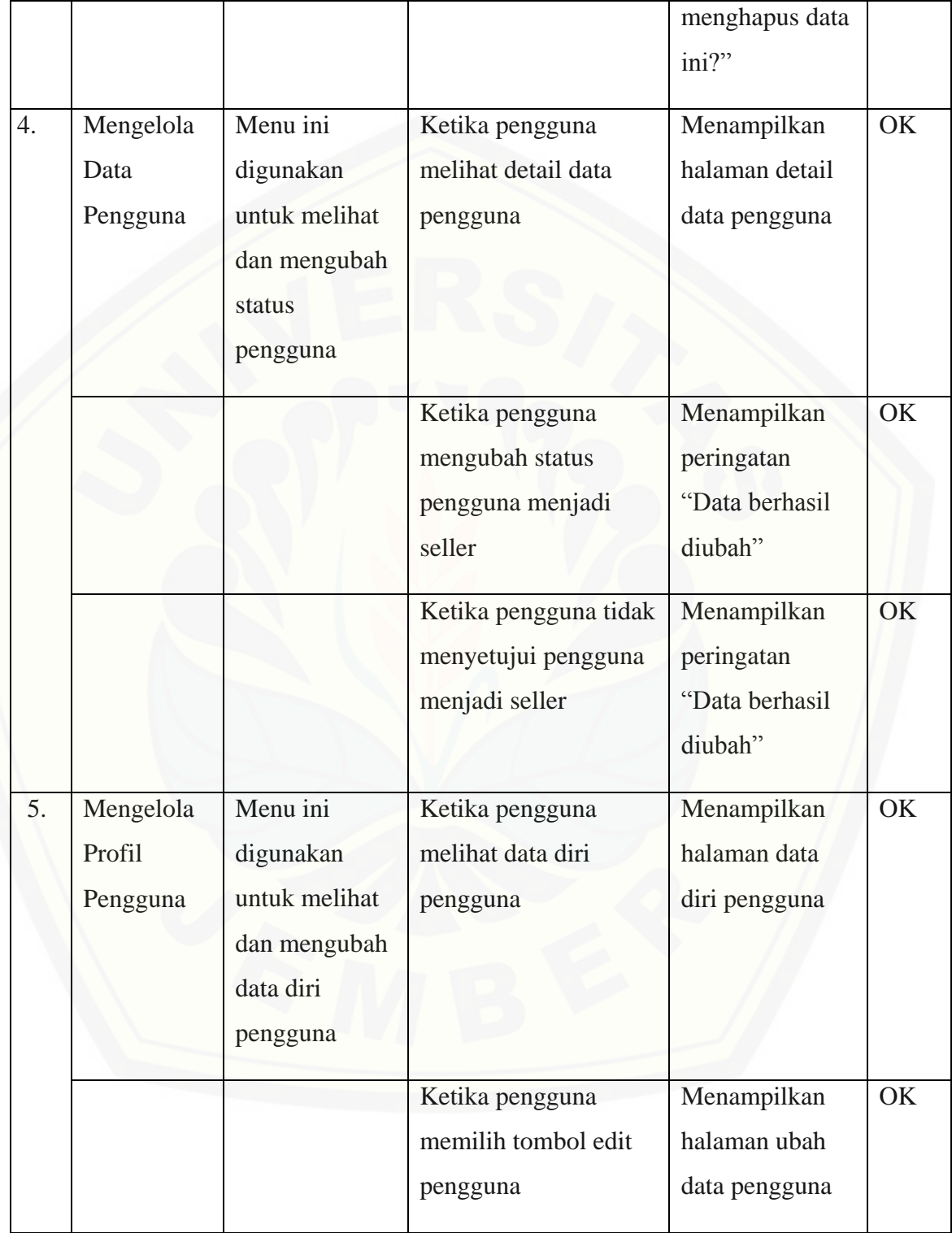

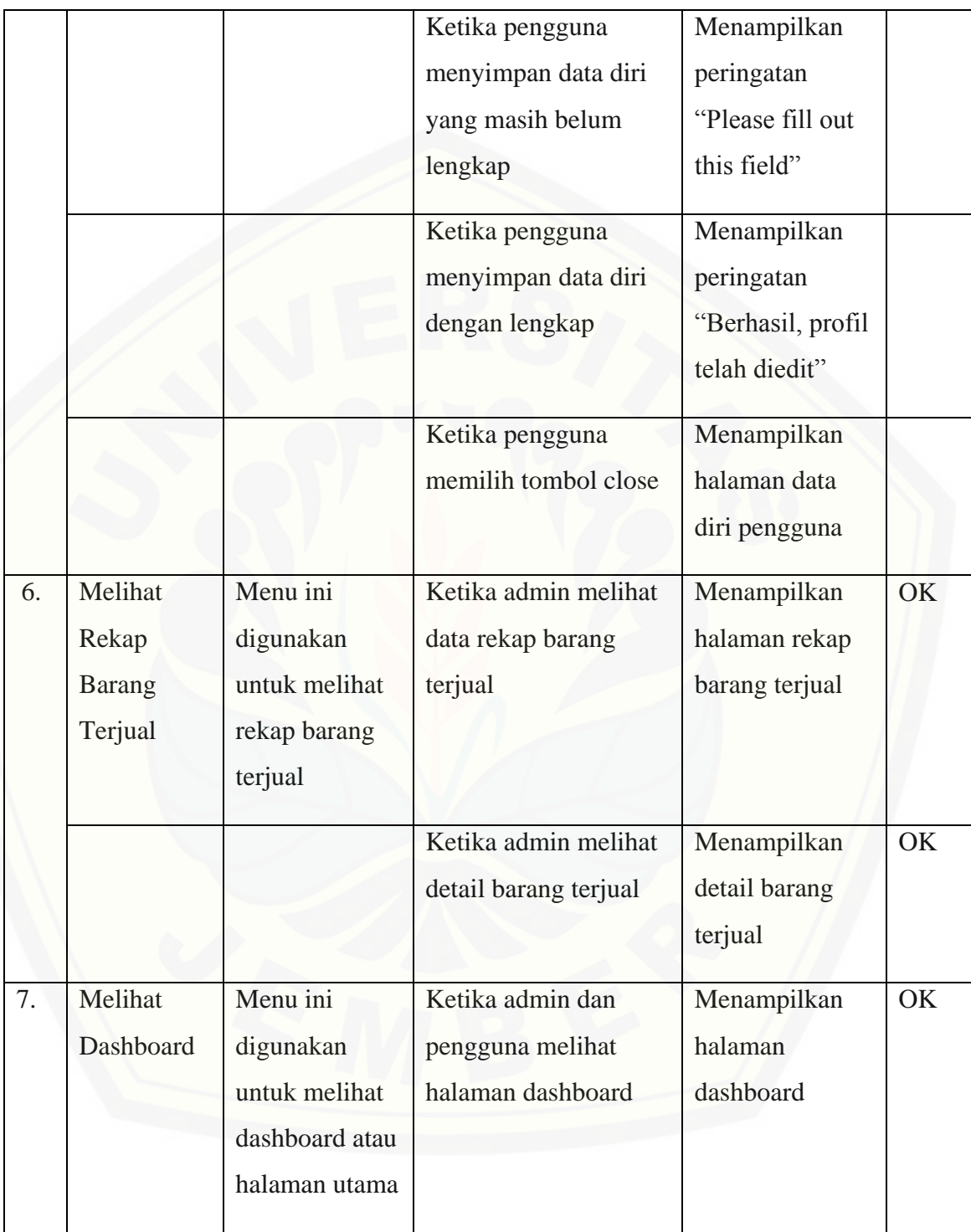

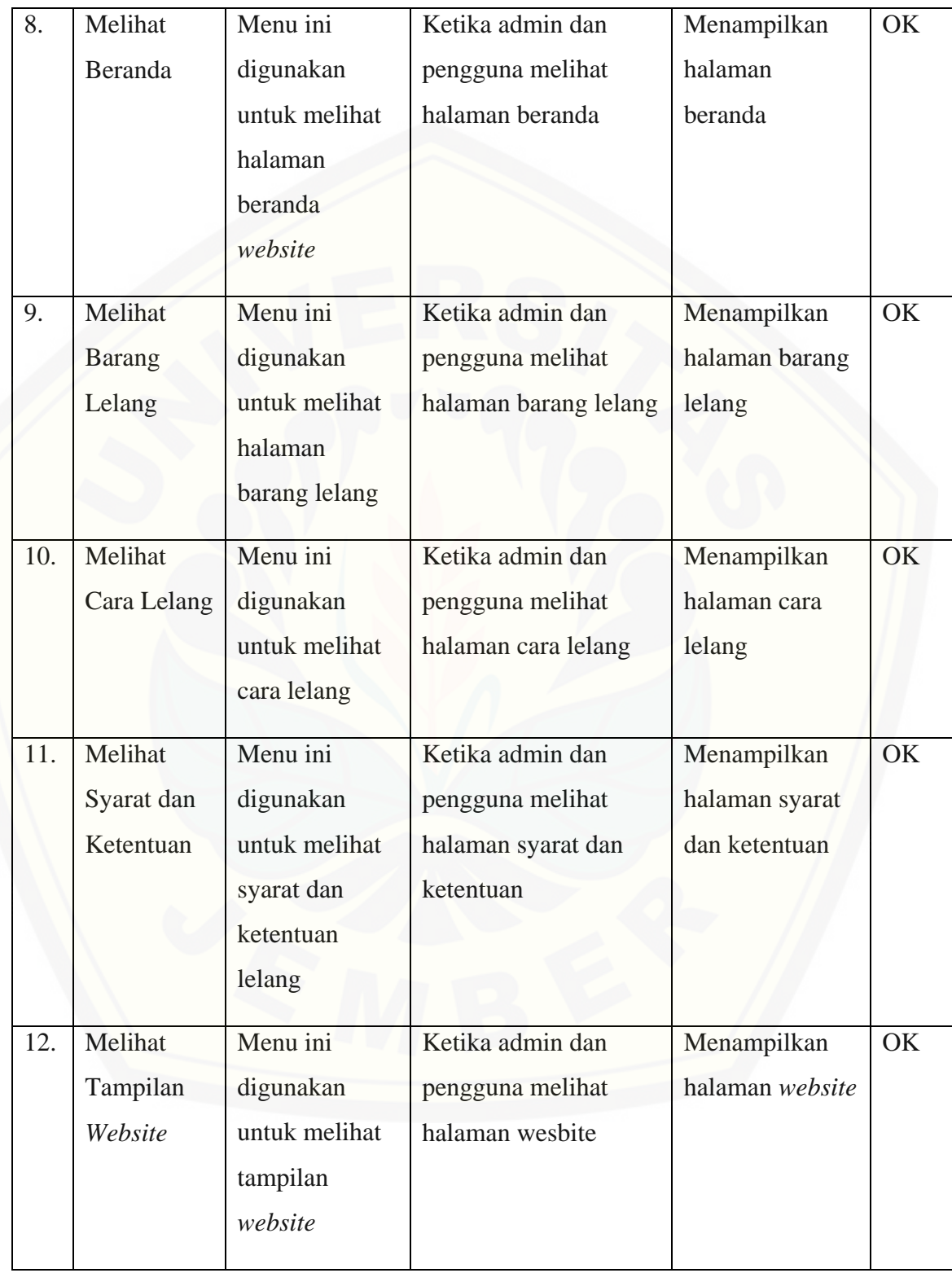

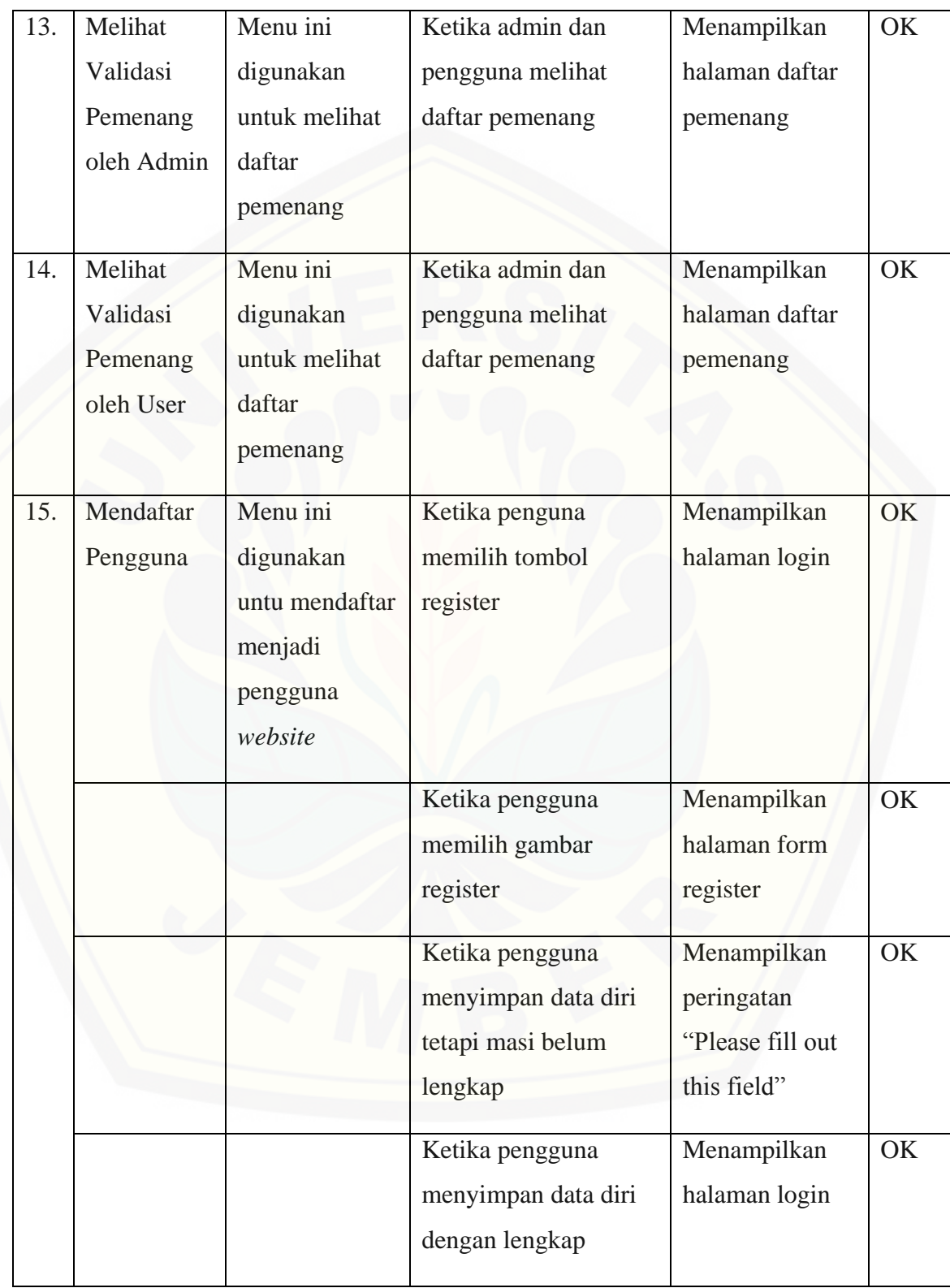

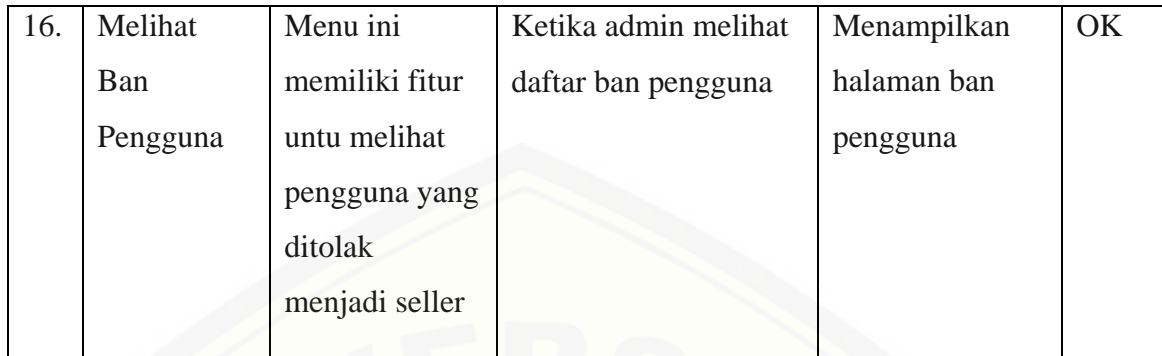

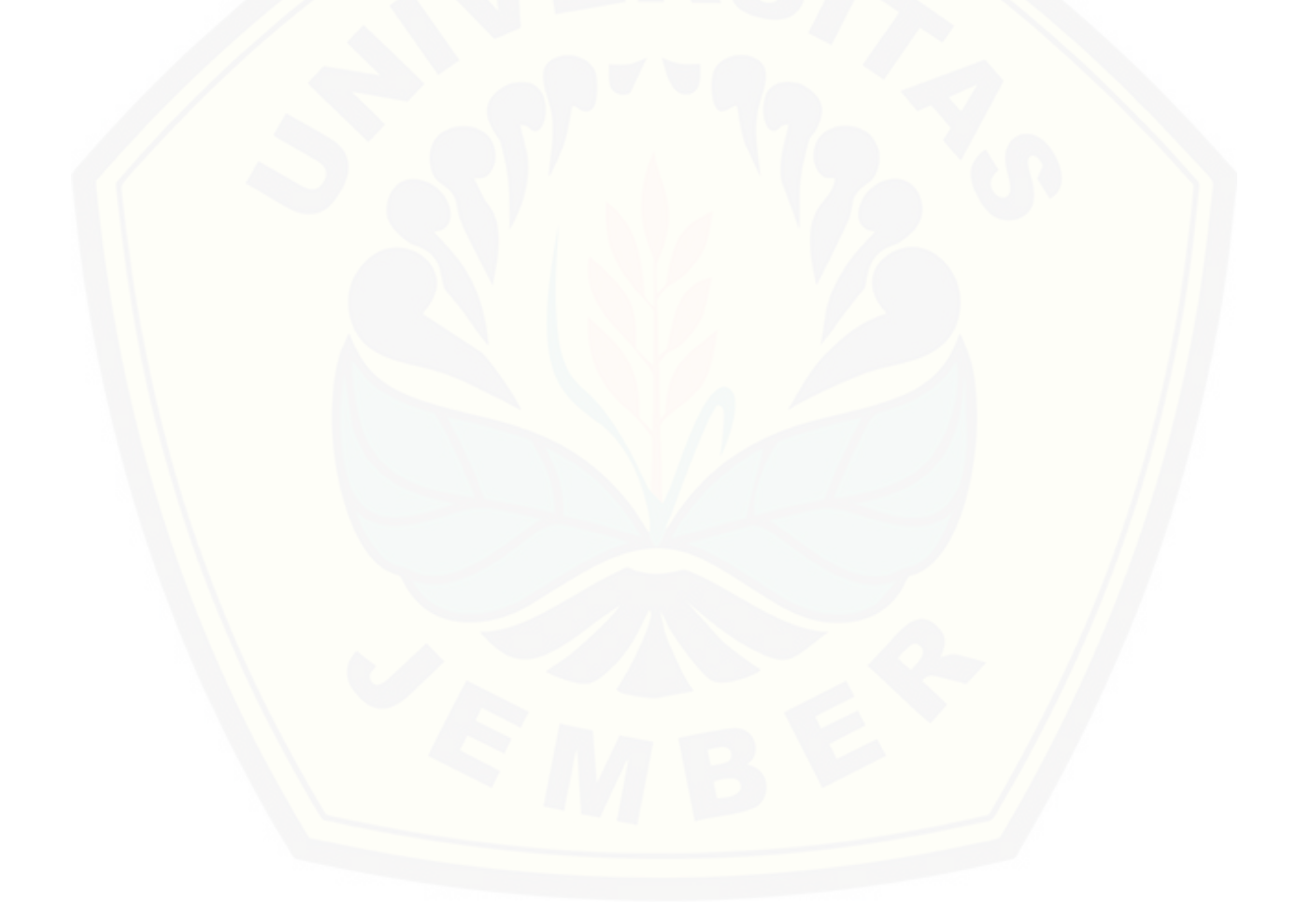

#### **BAB 6. PENUTUP**

Bab ini berisi mengenai kesimpulan dan saran dari peneliti tentang penelitian yang [telah dilakukan. Kesimpulan dan saran tersebut diharapkan dapat digunakan sebagai](http://repository.unej.ac.id/)  acuan pada penelitian selanjutnya.

#### **6.1. Kesimpulan**

Kesimpulan dari hasil penelitian yang telah dilakukan oleh peneliti adalah sebagai berikut:

- 1. Sistem informasi penentuan pemenang lelang menggunakan metode *Timestamp Distributed Scheme* ini mampu menentukan pemenang lelang berdasarkan harga tertinggi dan waktu paling akhir. Pengambilan *current time* ketika pengguna memasukkan harga lelang mampu menentukan pemenang lelang dengan akurat*.* Penginputan harga barang lelang tidak boleh kurang dari harga lelang yang diberikan dan tidak kurang dari harga lelang yang diberikan pengguna lain, dengan begitu sistem hanya mendapatkan harga tertinggi dan waktu tercepat melakukan lelang.
- 2. Tingkat akurasi sistem dipengaruhi oleh waktu dan harga yang dimasukkan oleh pengguna. Sementara untuk lama proses *loading* sistem dipengaruhi oleh koneksi PC atau laptop pengguna.
- 3. Sistem informasi penentuan pemenang lelang dilengkapi dengan fitur pembatalan pengajuan lelang yang dilakukan sebelum tanggal tutup barang lelang. Apabila tanggal telah berakhir maka pembatalan tidak dapat dilakukan.
- 4. Pada sistem informasi penentu pemenang lelang pengguna mampu mengajukan diri menjadi penjual kepada admin apabila pengguna memiliki barang yang sama dengan barang yang dijual pada *website* Lelang. Apabila admin tidak menyetujui permohonan pengguna maka pengguna hanya bisa melakukan lelang tanpa menjual barang lelang.

- 5. Penentuan pemenang lelang diketahui tepat setelah tanggal tutup barang lelang dan muncul pada halaman utama pengguna dan admin beserta nama pemenang lelang dan harga yang diajukan.
- 6. [Pembangunan sistem informasi penentuan pemenang lelang dibangun berbasis](http://repository.unej.ac.id/)  *website* dengan 2 hak akses yaitu admin dan pengguna. Sistem dikembangkan dengan mengadopsi model *waterfall*. Model *waterfall* digunakan karena kebutuhan sistem telah terdefinisikan diawal pembangunan sistem. Tahap pengembangan meliputi analisis, desain, penulisan kode program, pengujian dan pemeliharaan. Analisis kebutuhan dilakukan dengan cara mendefinisikan sistem secara detail sehingga mendapatkan kebutuhan fungsional dan non fungsional yang dibutuhkan sistem. Tahap desain dilakukan dengan melakukan perancangan sistem dengan membuat diagram-diagram yang akan digunakan sebagai acuan dalam penulisan kode program. Tahap penulisan kode program menggunakan Bahasa pemrograman *PHP*, *framework CodeIgniter*, dan *database* manajemen *MySQL*. Tahap pengujian dilakukan menggunakan metode *black box* dan *white box*. Tahap akhir yaitu melakukan pemeliharaan untuk mengetahui fungsionalitas sistem secara berkala ketika telah digunakan. Hasil penelitian pada sistem informasi pemenang lelang adalah sistem mampu menentukan pemenang lelang dengan valid sesuai dengan harga tertinggi dan waku terkahir *input* harga lelang. Sehingga sistem dapat digunakan untuk menentukan pemenang lelang *Hotwheels* pada usaha L-Toys Kediri.

#### **6.2. Saran**

Beberapa saran dan masukan berikut diharapkan dapat memberikan perbaikan sistem dalam penelitian selanjutnya, antara lain:

1. Sistem penentuan pemenang lelang membutuhkan pengembangan lebih lanjut untuk parameter yang digunakan. Parameter pada sistem informasi pemenang lelang adalah harga tertinggi dan waktu paling akhir. Dengan adanya penambahan

parameter diharapkan sistem akan lebih kompleks dalam menentukan pemenang lelang.

2. Sistem informasi penentuan pemenang lelang pada pengembangan berikutnya [dapat ditambah dengan fitur yang lebih lengkap lagi, dengan mencakup semua](http://repository.unej.ac.id/)  kegiatan lelang mulai dari mengelola stok hingga distribusi barang lelang.

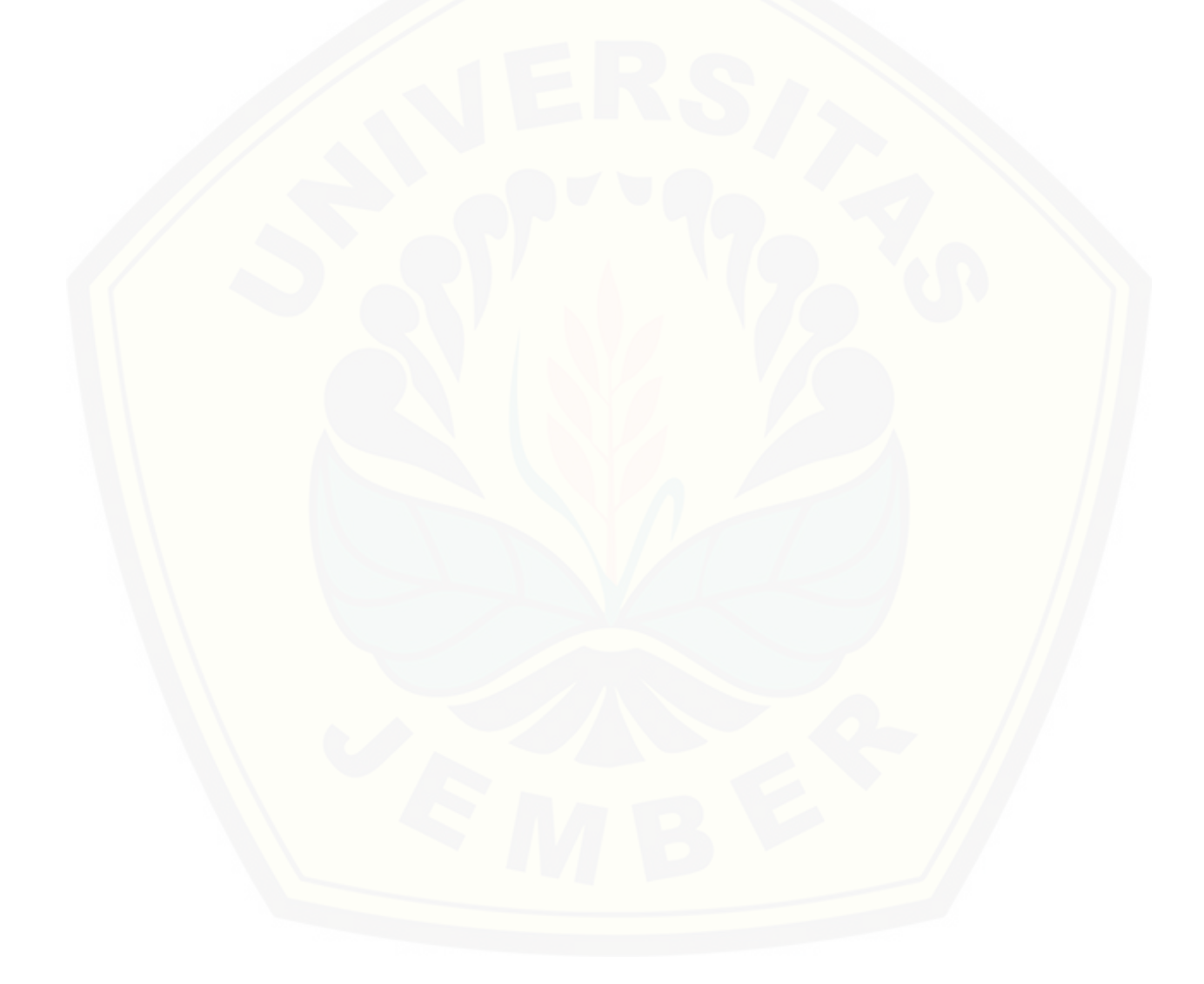

#### **DAFTAR PUSTAKA**

- Andres. (2007). *Studi Mengenai Timestamp dan Penggunaannya.* Jurnal Teknik Elektro,3.
- Ervianto, W. I. (2002). *Manajemen Proyek Konstruksi.* Yogyakarta: Andi.
- Hasan; M. Iqbal. (2002). *Pokok - Pokok Materi Teori dan Pengampilan Keputusan.* Jakarta: Ghalia Indonesia.
- Kuswati, S. M. (2015). *Cara Gampang Membeli Rumah Tanpa Modal.* Lembar Langit Indonesia Group.
- Marimin. (2004). *Teknik dan Aplikasi Pengambilan Keputusan Kriteria Majemuk.* Jakarta: Grasindo.

Pressman. (2012). *Rekayasa Perangkat Lunak Pendekatan Praktisi.* Yogyakarta: Andi.

- [Putri, V. A. \(2014\). Penggunaan Timestamp Linking Scheme Dengan Message](http://repository.unej.ac.id/)  Authentication Code Pada Manajemen Pengelolaan Naskah Di Penerbit Indie Pustaka Jingga.
- Riza. (2006). *Digital Timestamping: Suatu Tujuan Komprehensif da Usula Model Skema Implementasi.* Bandung: Magister Teknologi Informatika Institut Teknologi Bandung.
- Rusadi, W. A. (2016, Juni 28). Diambil kembali dari White Box and Black Box Testing: http://www.bangwildan.web.id/berita-176-white-box-testing--blackbox-testing.html
- Turban E; Aronson J.E. (2001). *Desicion Support and Intelegent System, (6 th ed).* Prentice-Hall Inc: New Jersey.
- Turban. dkk. (2005). *Decision Support System adn Inteligent System (Sistem Pendukung Keputusan dan Sistem Pakar).* Yogyakarta: Andi.

### **LAMPIRAN**

### **LAMPIRAN A**

A.1 Skenario Mengelola Profil Pengguna

Tabel 1 Skenario Mengelola Profil Pengguna

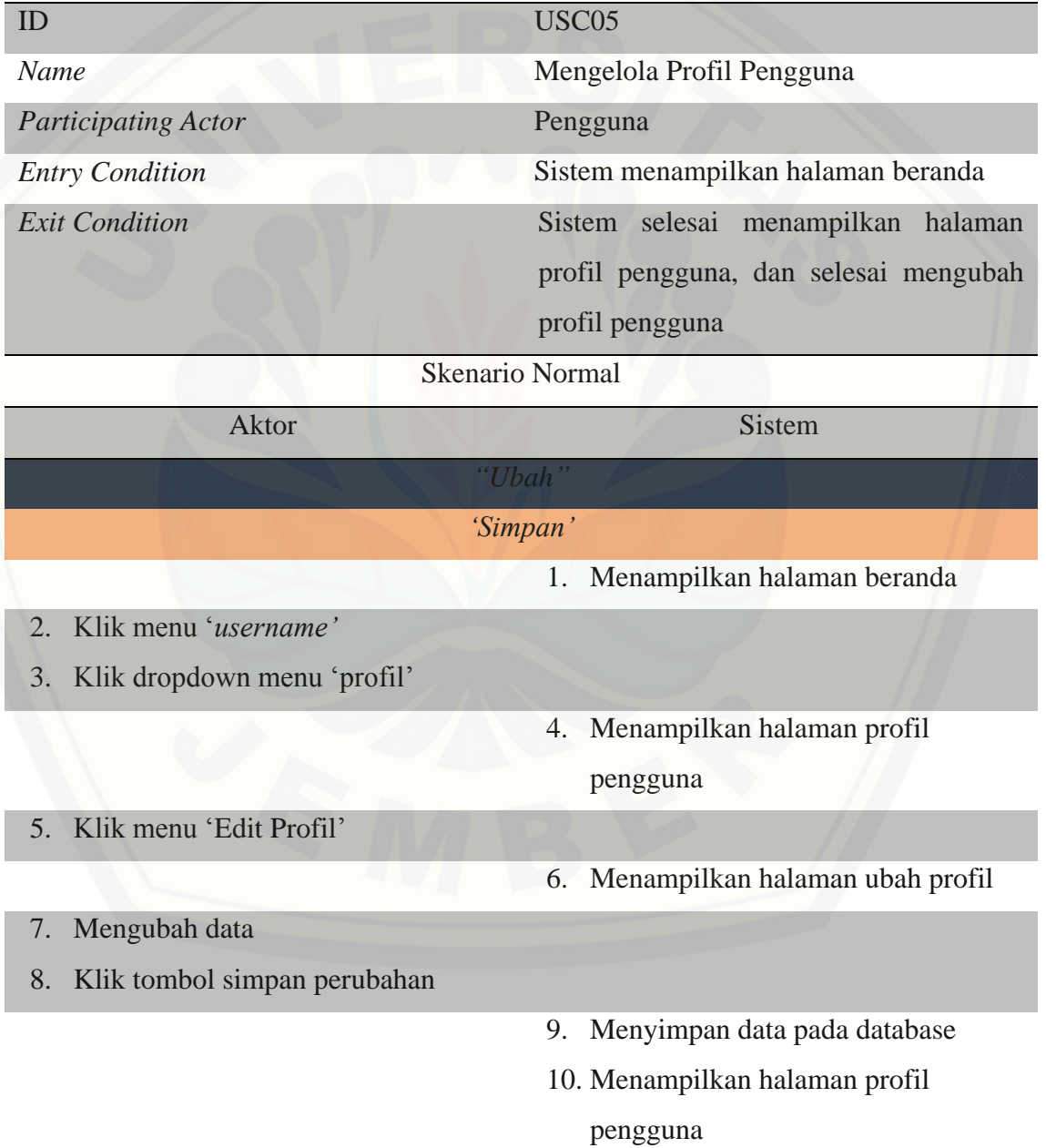

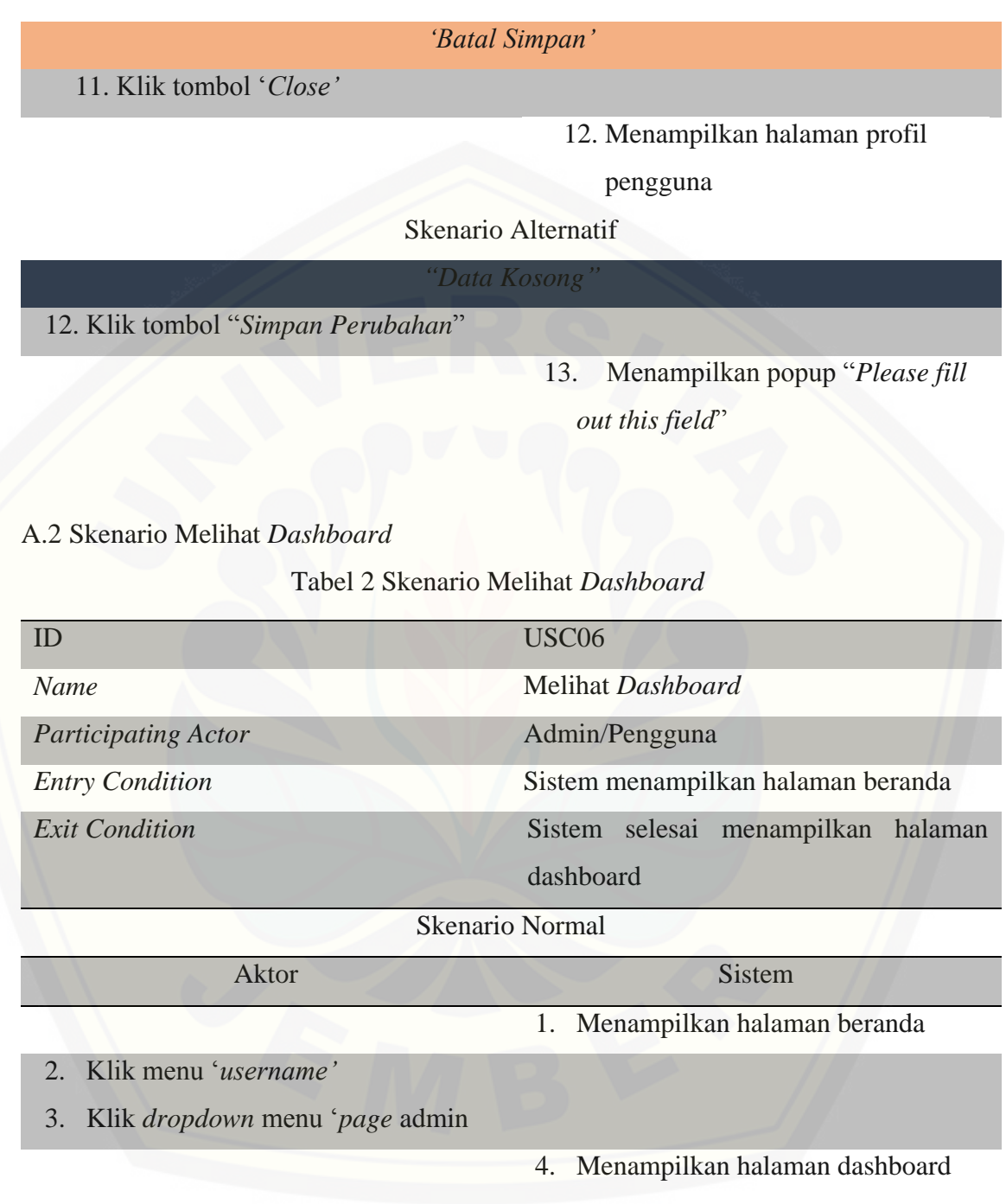

### A.3 Skenario Melihat Beranda

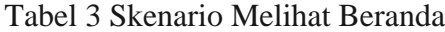

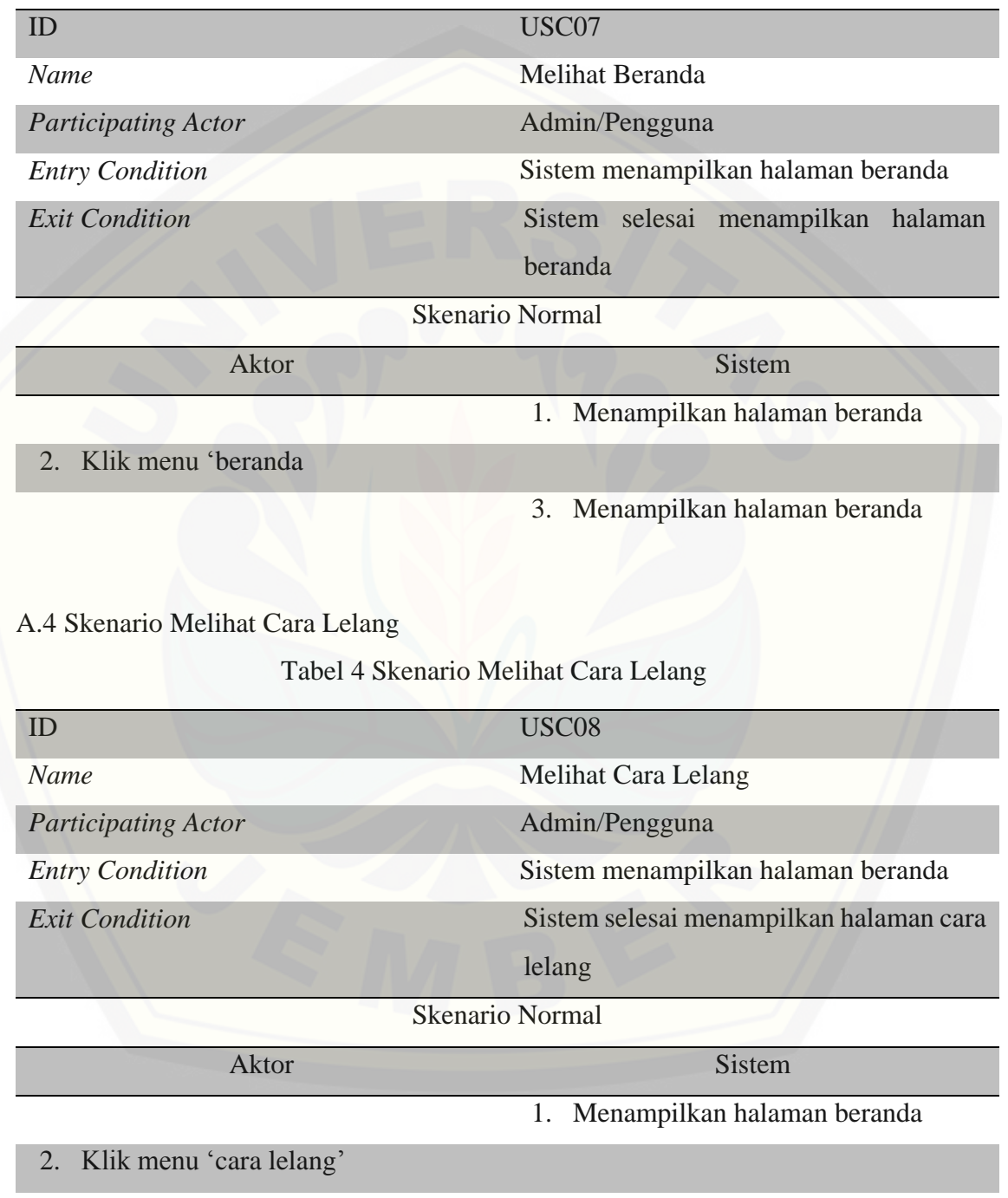

3. Menampilkan halaman cara lelang

### A.5 Skenario Melihat Syarat dan Ketentuan

Tabel 5 Skenario Melihat Syarat dan Ketentuan

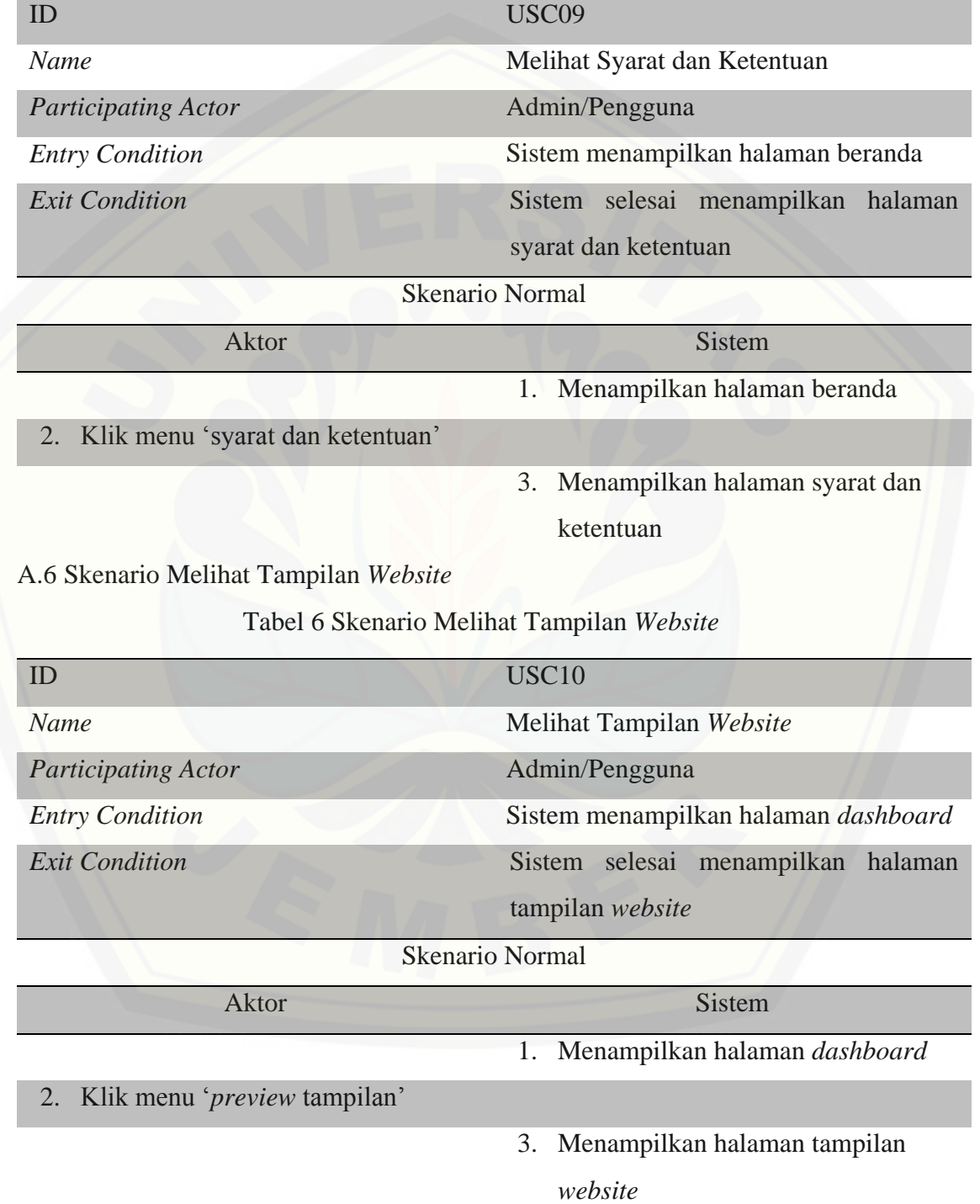

### A.7 Skenario Melihat Validasi Pemenang oleh Admin

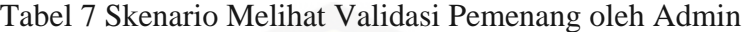

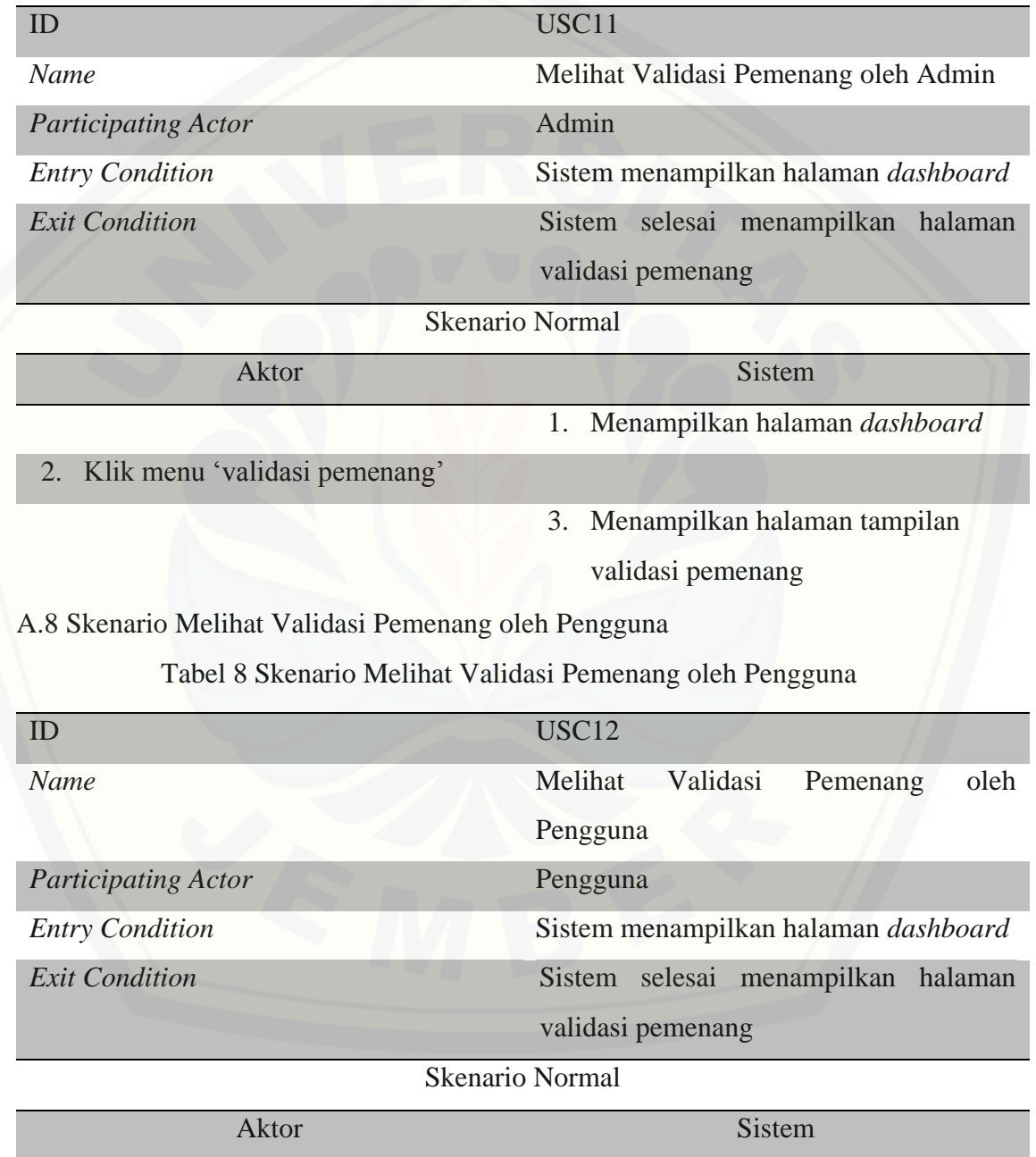

1. Menampilkan halaman *dashboard*

### 2. Klik menu 'validasi pemenang'

3. Menampilkan halaman tampilan validasi pemenang

A.9 Skenario Mendaftar Pengguna

Tabel 9 Skenario Mendaftar Pengguna

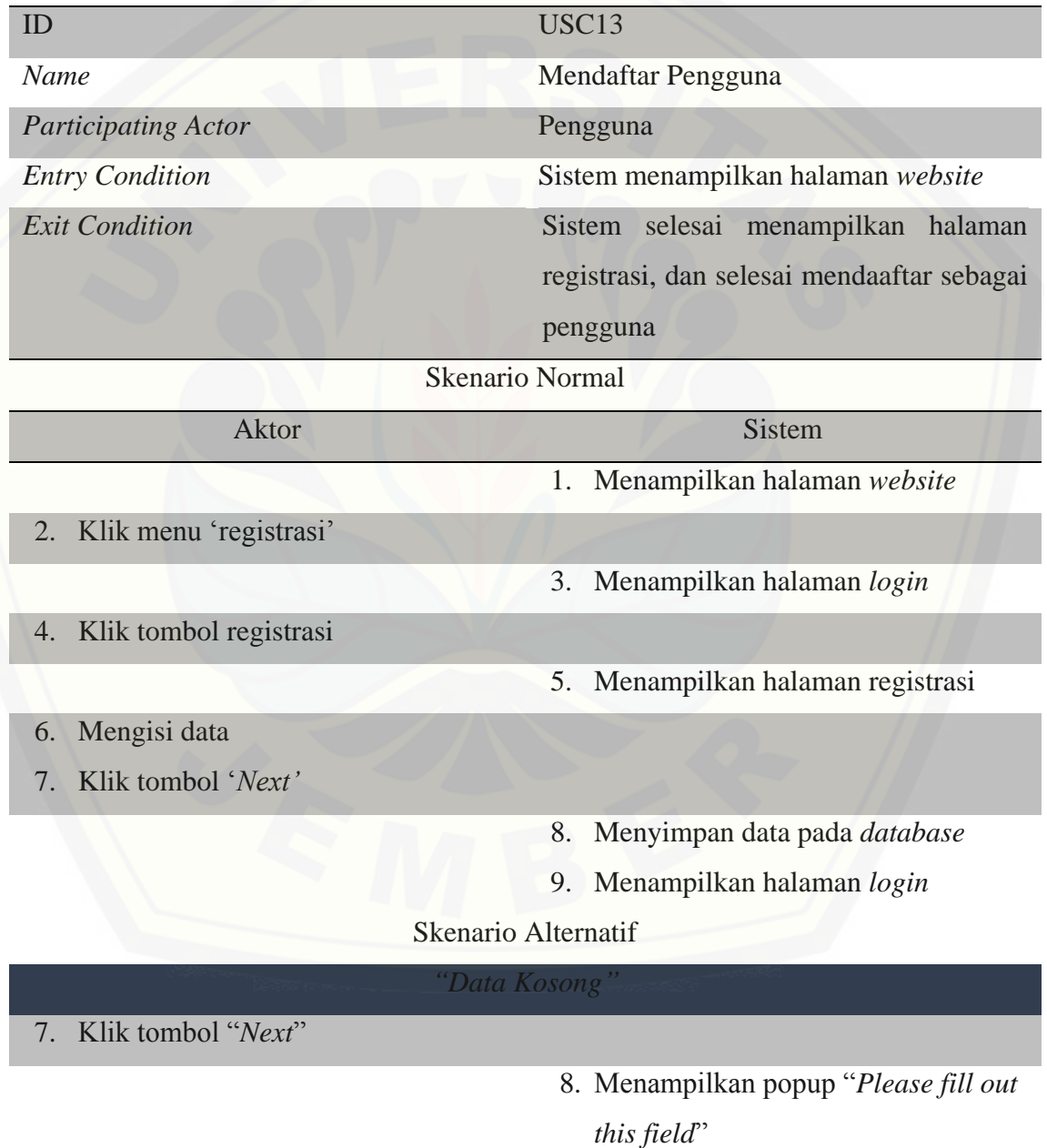

### A.10 Skenario Melihat Ban Pengguna

Tabel 10 Skenario Melihat Ban Pengguna

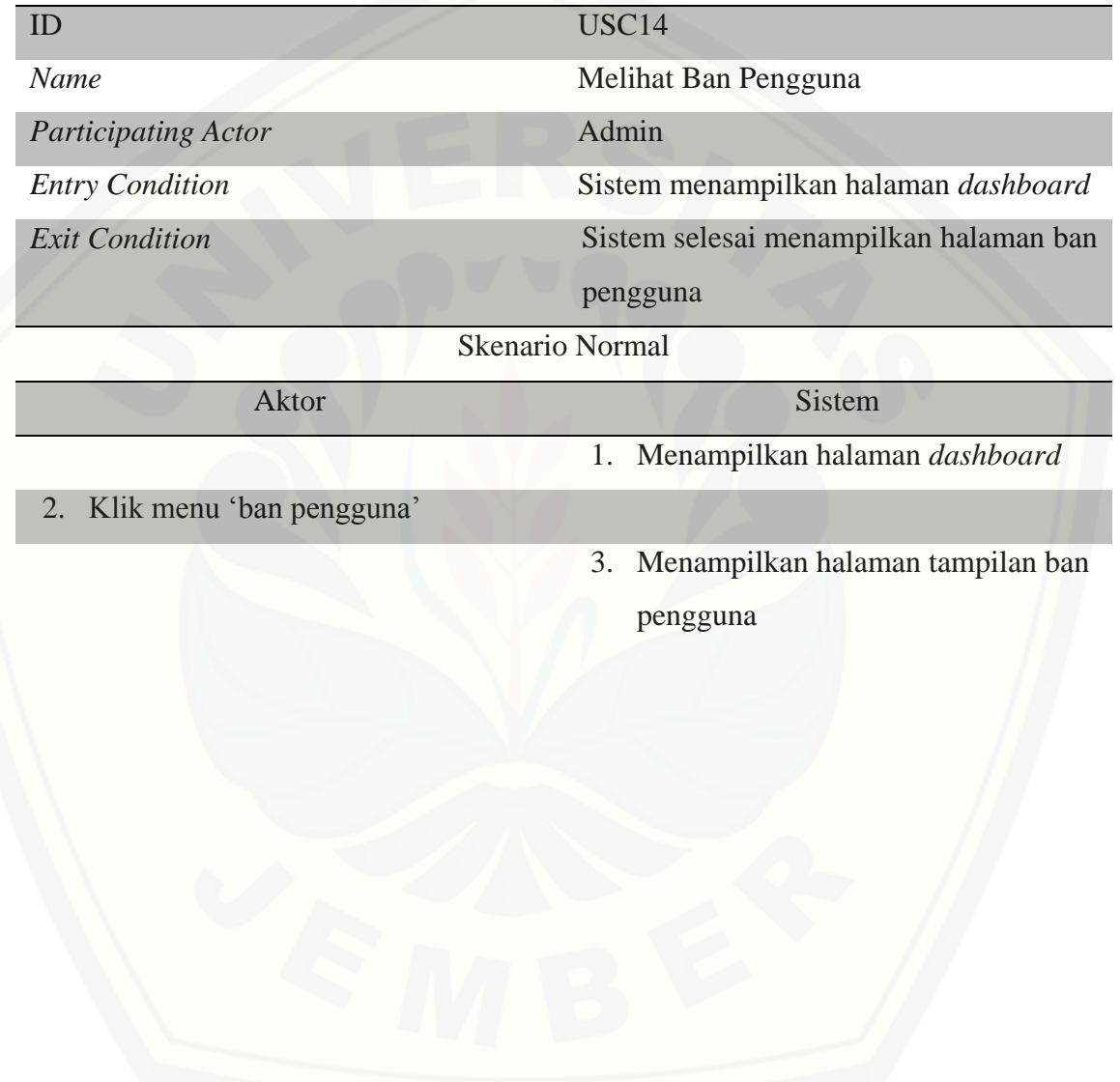

#### **LAMPIRAN B**

#### B.1. *Sequence Diagram* Mengelola Profil Pengguna

Penggambaran *sequence diagram* mengelola profil pengguna digunakan untuk menjelaskan fungsi atau *method* yang akan dibuat seperti yang ditunjukkan pada Gambar 1.

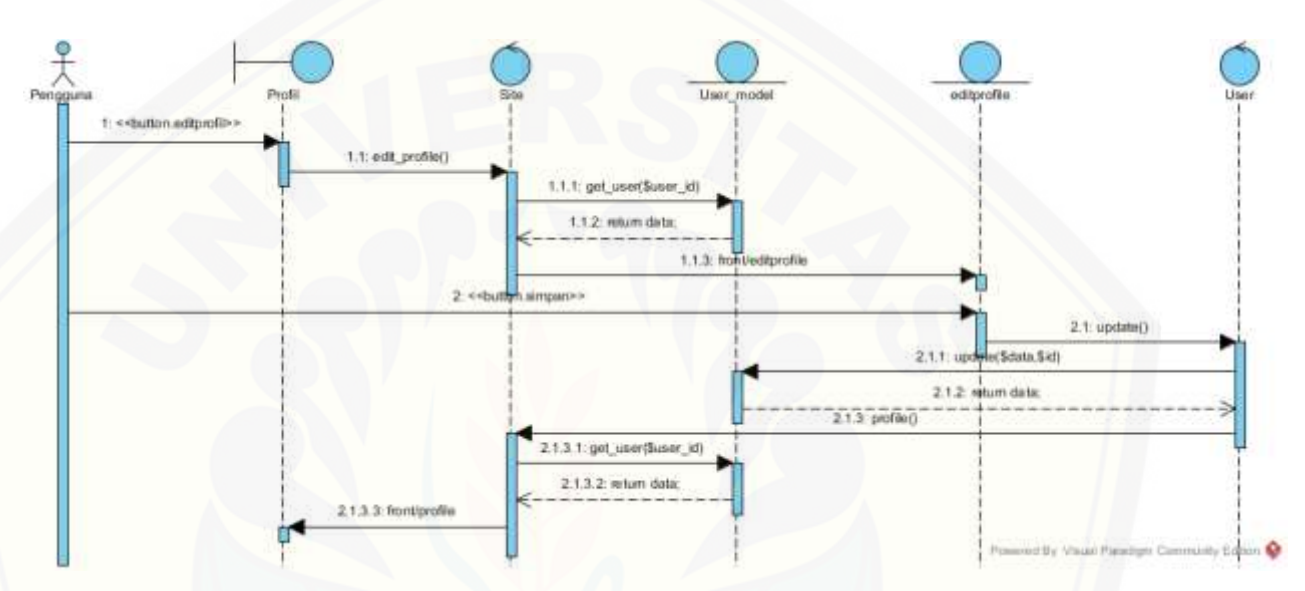

Gambar 1 Sequence Diagram Mengelola Profil Pengguna

#### B.2. *Sequence Diagram* Melihat Dashboard

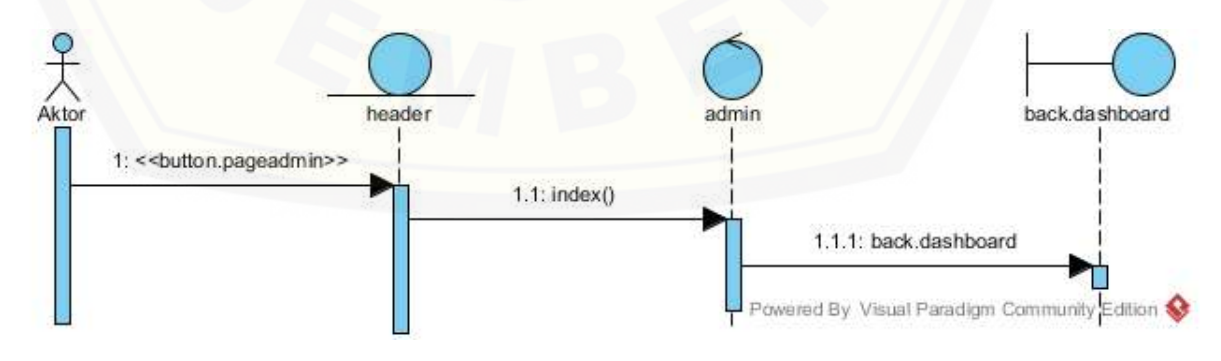

Gambar 2 Sequence Diagram Melihat Dashboard

#### B.3. *Sequence Diagram* Melihat Beranda

Penggambaran *sequence diagram* melihat dashboard digunakan untuk menjelaskan fungsi atau *method* yang akan dibuat seperti yang ditunjukkan pada Gambar 4.

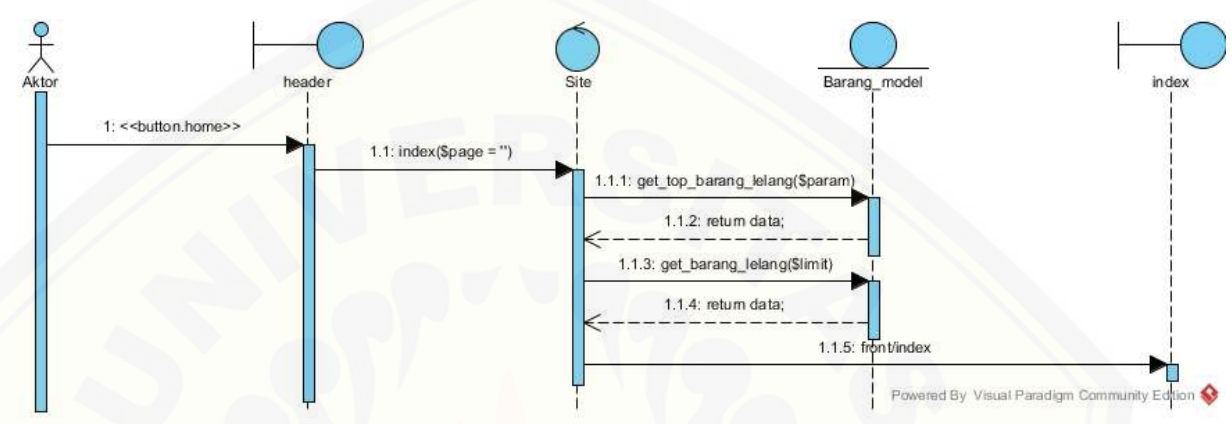

Gambar 3 Sequence Diagram Melihat Beranda

B.4. *Sequence Diagram* Melihat Barang Lelang

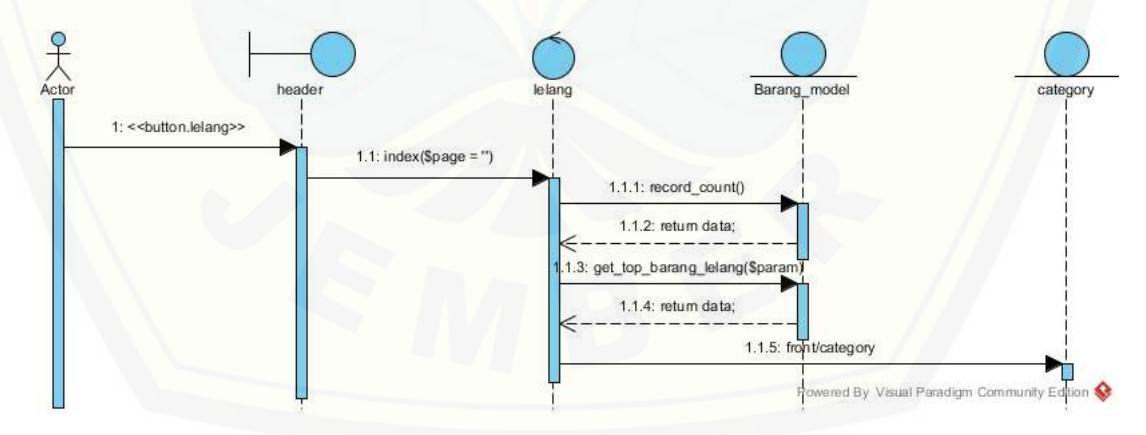

Gambar 4 Sequence Diagram Melihat Barang Lelang

#### B.5. *Sequence Diagram* Melihat Cara Lelang

Penggambaran *sequence diagram* melihat dashboard digunakan untuk menjelaskan fungsi atau *method* yang akan dibuat seperti yang ditunjukkan pada Gambar 4.

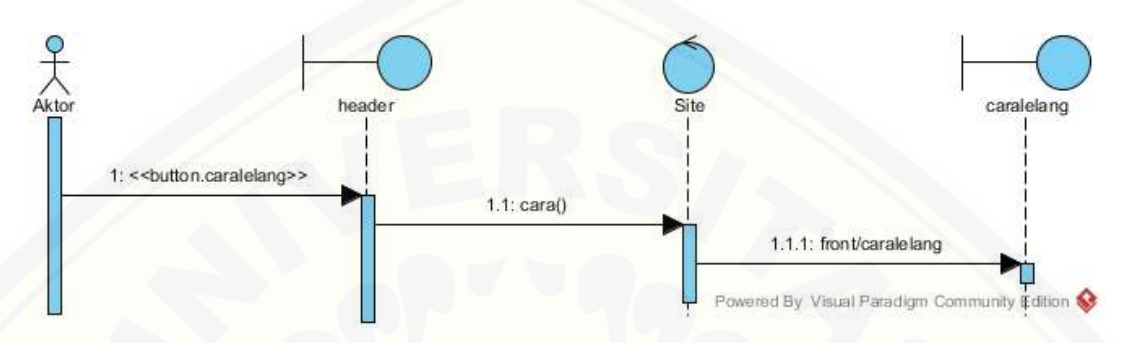

Gambar 5 Sequence Diagram Melihat Cara Lelang

B.6. *Sequence Diagram* Melihat Syarat dan Ketentuan

Penggambaran *sequence diagram* melihat dashboard digunakan untuk menjelaskan fungsi atau *method* [yang akan dibuat seperti yang ditunjukkan pada](http://repository.unej.ac.id/)  Gambar 4.

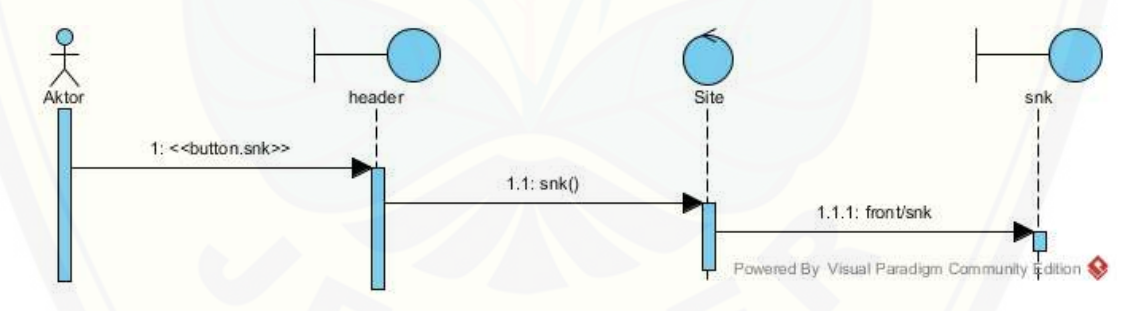

Gambar 6 Sequence Diagram Melihat Syarat dan Ketentuan

B.7. *Sequence Diagram* Melihat Tampilan *Website*

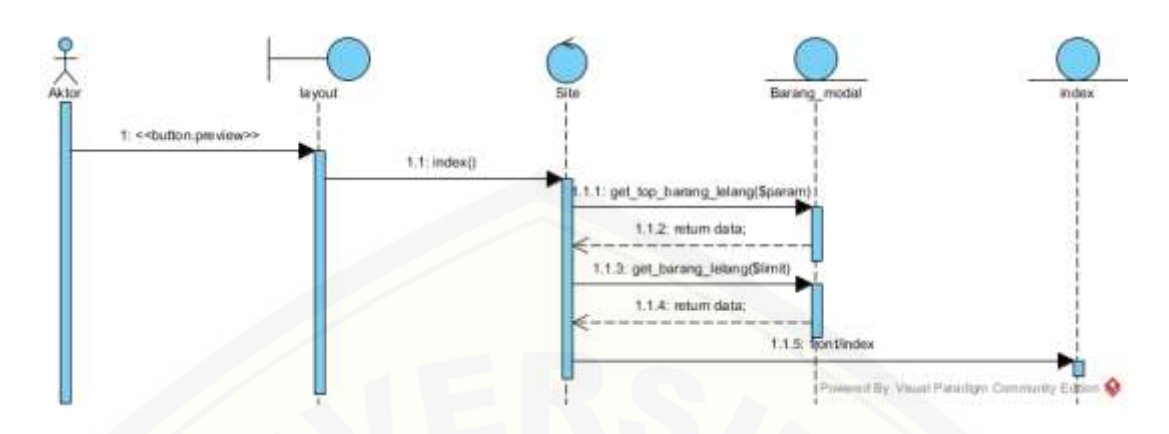

Gambar 7 Sequence Diagram Melihat Tampilan *Website*

#### B.8. *Sequence Diagram* Melihat Validasi Pemenang oleh Admin

Penggambaran *sequence diagram* melihat dashboard digunakan untuk menjelaskan fungsi atau *method* yang akan dibuat seperti yang ditunjukkan pada Gambar 4.

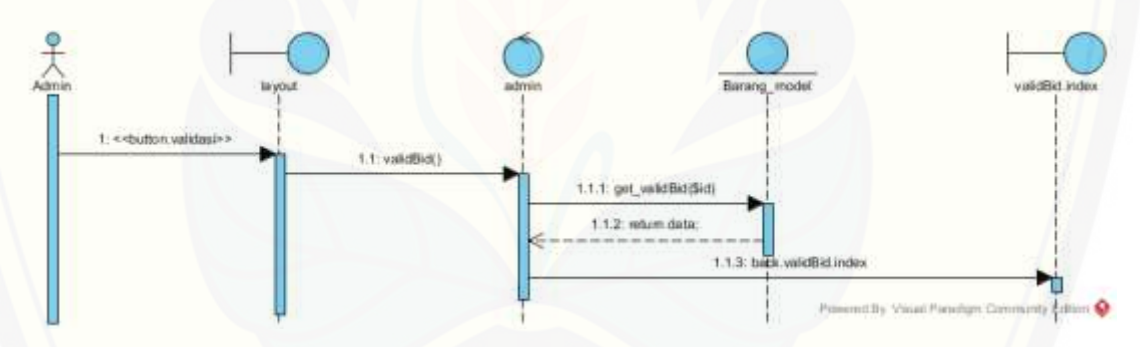

Gambar 8 [Sequence Diagram Melihat Validasi Pemenang oleh Admin](http://repository.unej.ac.id/)

B.9. *Sequence Diagram* Melihat Validasi Pemenang oleh Pengguna

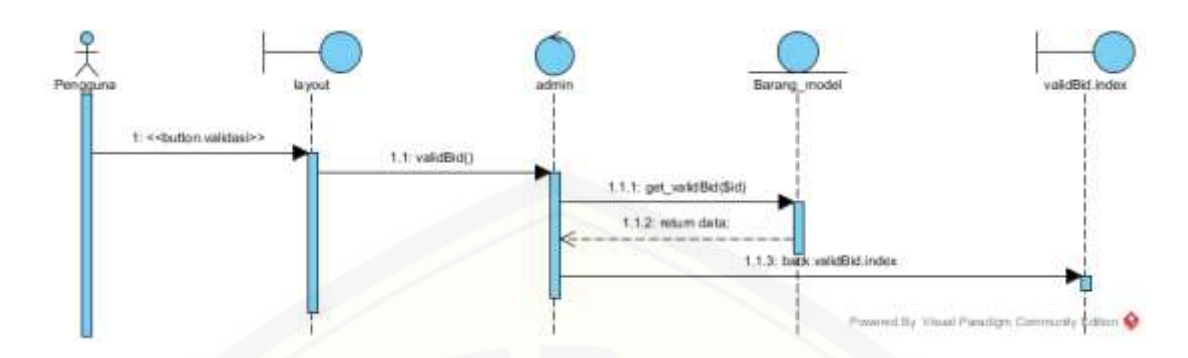

Gambar 9 [Sequence Diagram Melihat Validasi Pemenang oleh Pengguna](http://repository.unej.ac.id/)

B.10. *Sequence Diagram* Mendaftar Pengguna

Penggambaran *sequence diagram* melihat dashboard digunakan untuk menjelaskan fungsi atau *method* yang akan dibuat seperti yang ditunjukkan pada Gambar 4.

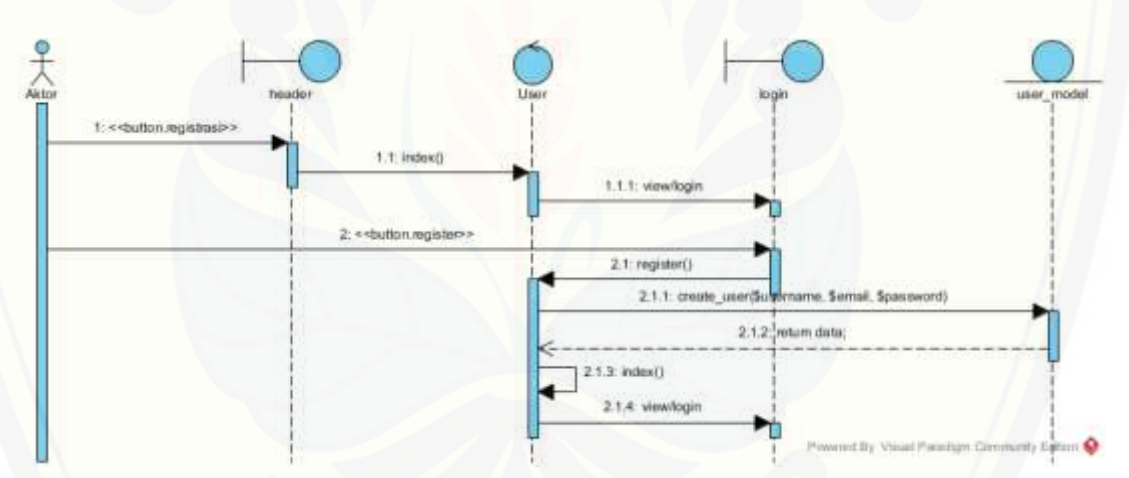

Gambar 10 Sequence Diagram Mendaftar Pengguna

#### B.11. *Sequence Diagram* Melihat Ban Pengguna

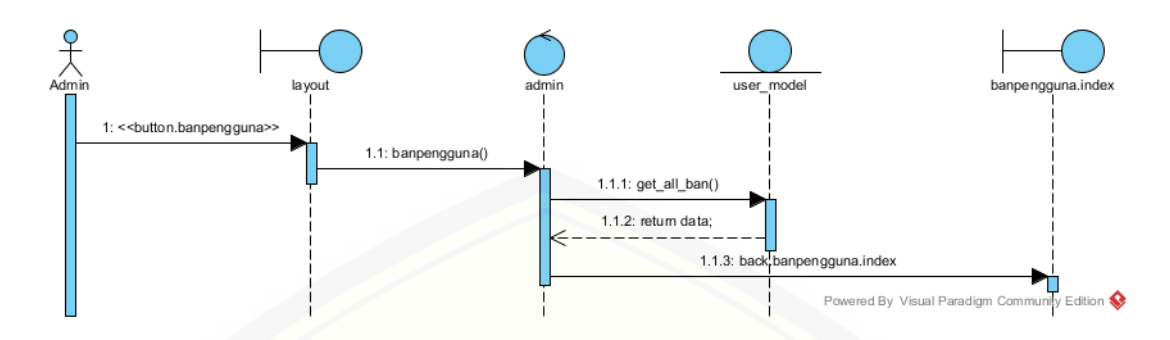

Gambar 11 [Sequence Diagram Melihat Ban Pengguna](http://repository.unej.ac.id/)

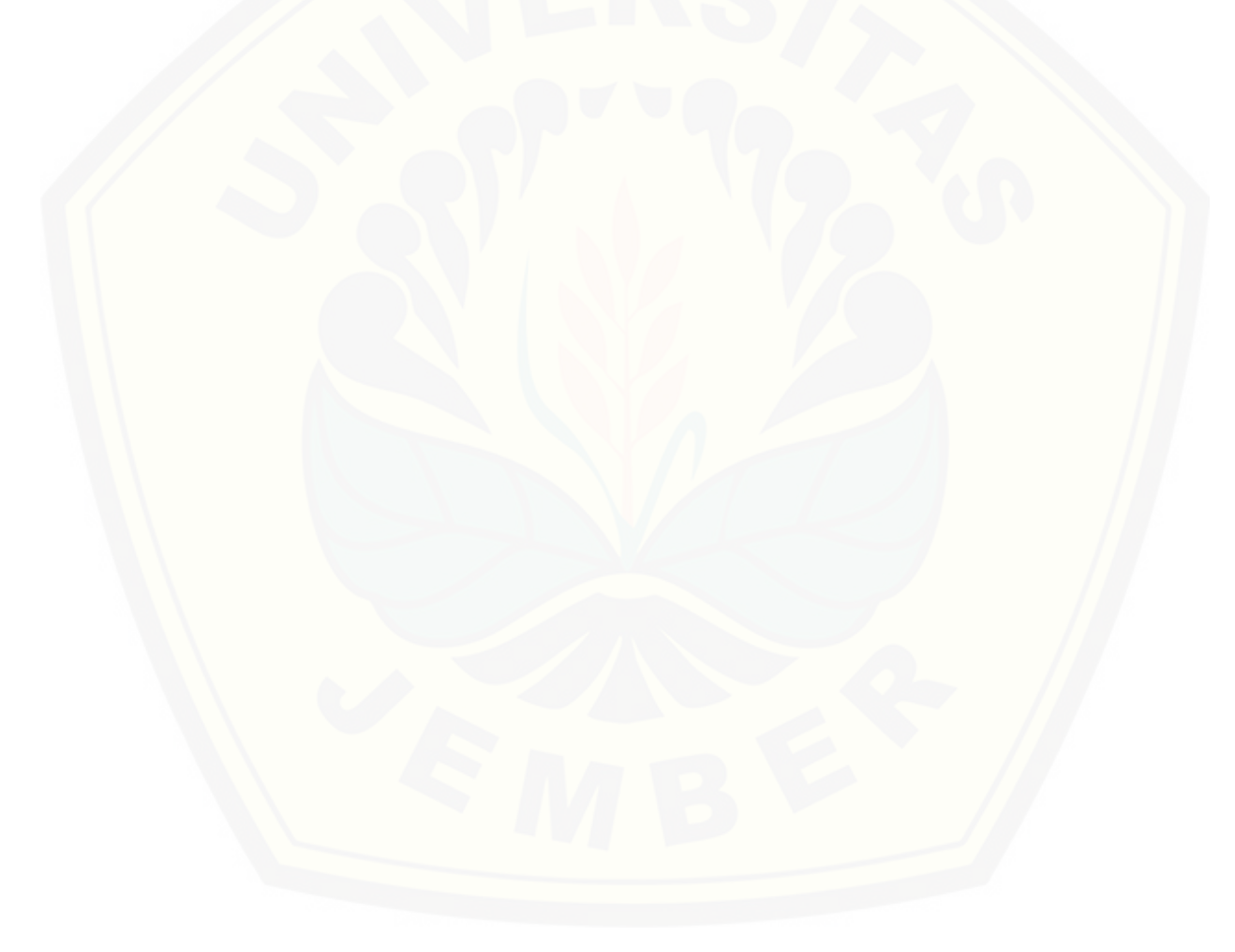

#### **LAMPIRAN C**

C.1. *Activity Diagram* Mengelola Profil Pengguna

*Activity diagram* ini menggambarkan aktivitas mengelola profil pengguna yakni mengubah profil [seperti yang ditunjukkan pada Gambar 15](http://repository.unej.ac.id/)

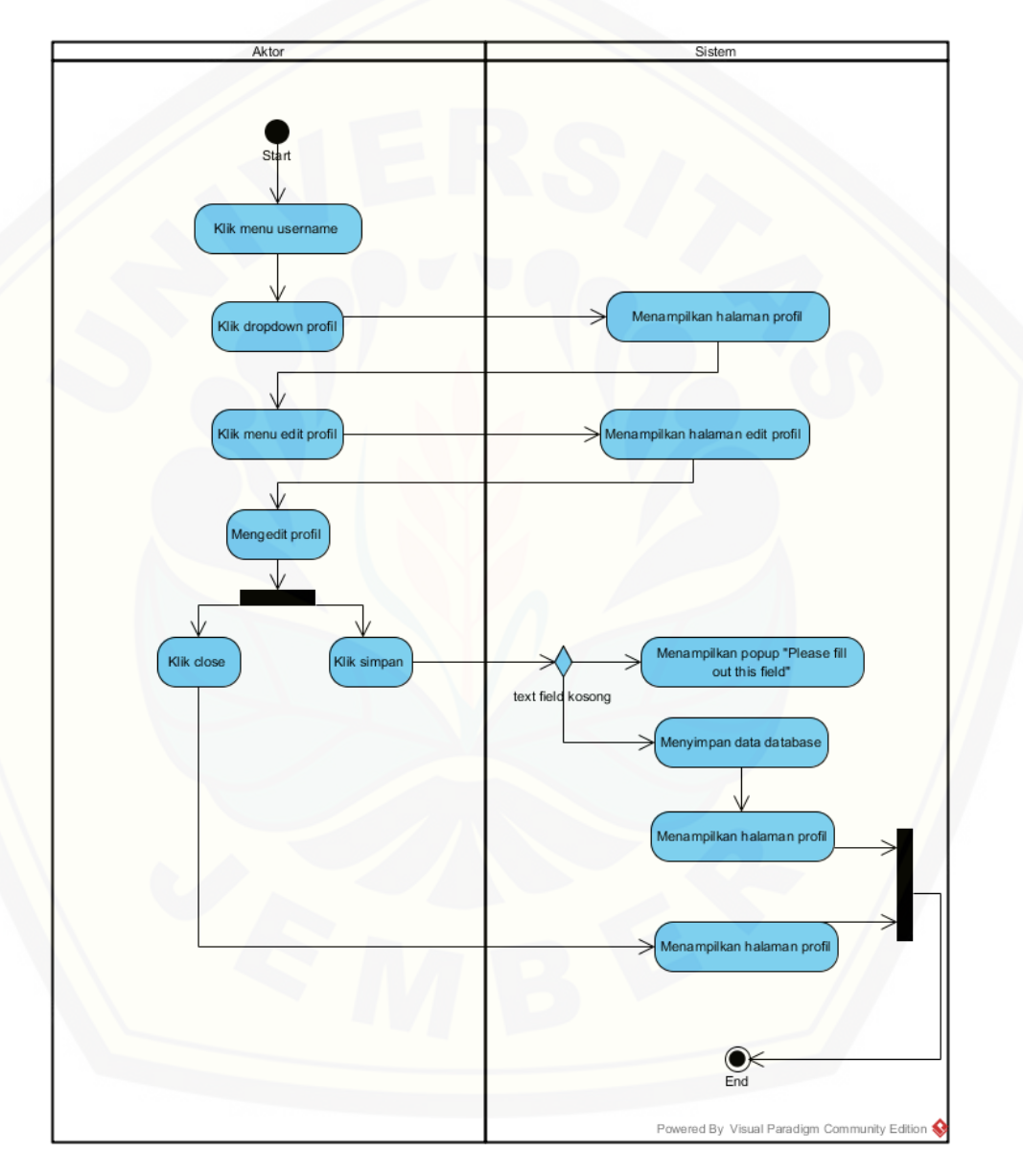

### C.2. *Activity Diagram* Melihat *Dashboard*

*Activity diagram* ini menjelaskan aktivitas melihat halaman dashboard atau halaman utama admin dan pengguna seperti yang ditunjukkan pada Gambar.

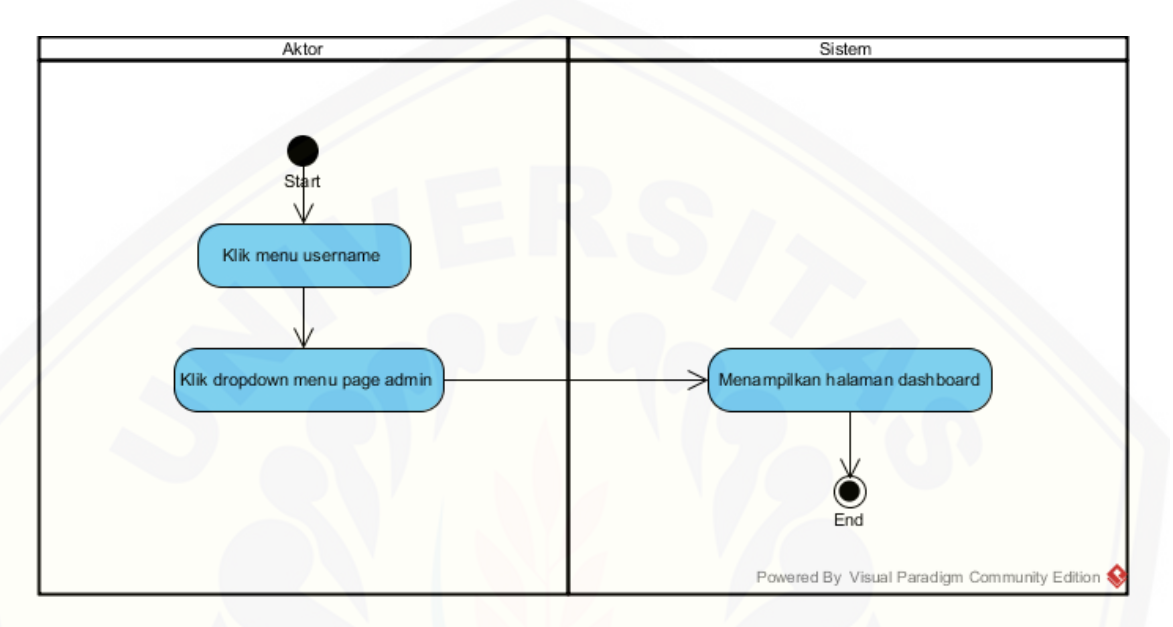

### C.3. *Activity Diagram* Melihat Beranda

*Activity diagram* [ini menjelaskan aktivitas melihat halaman beranda atau halaman](http://repository.unej.ac.id/)  utama *website* seperti yang ditunjukkan pada Gambar.

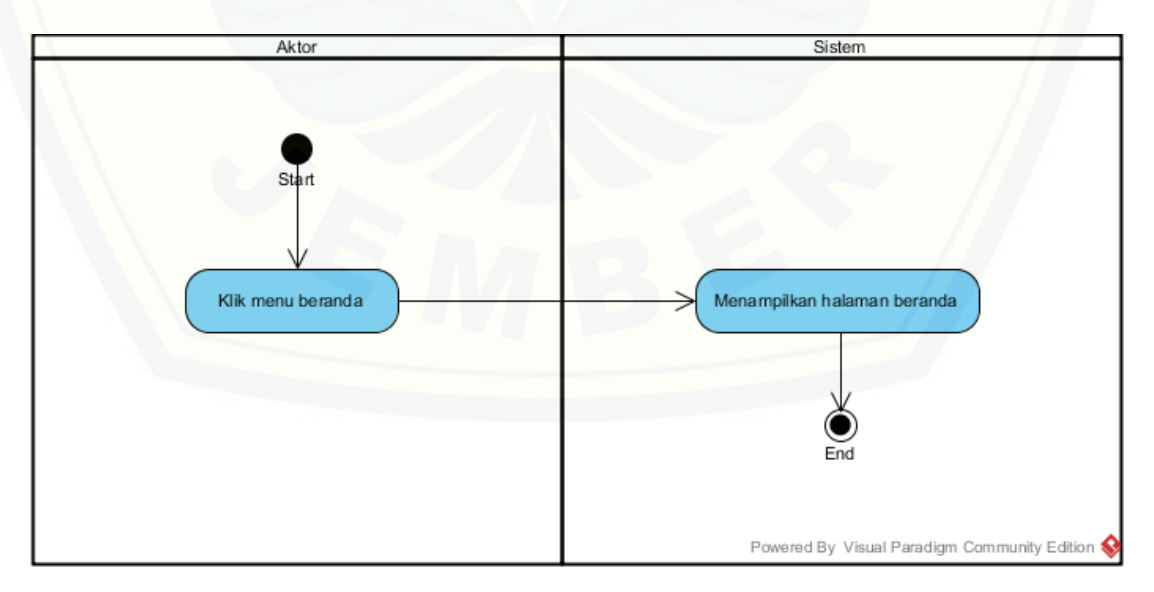

#### C.4. *Activity Diagram* Melihat Barang Lelang

*Activity diagram* ini menjelaskan aktivitas melihat halaman barang lelang seperti yang ditunjukkan pada Gambar.

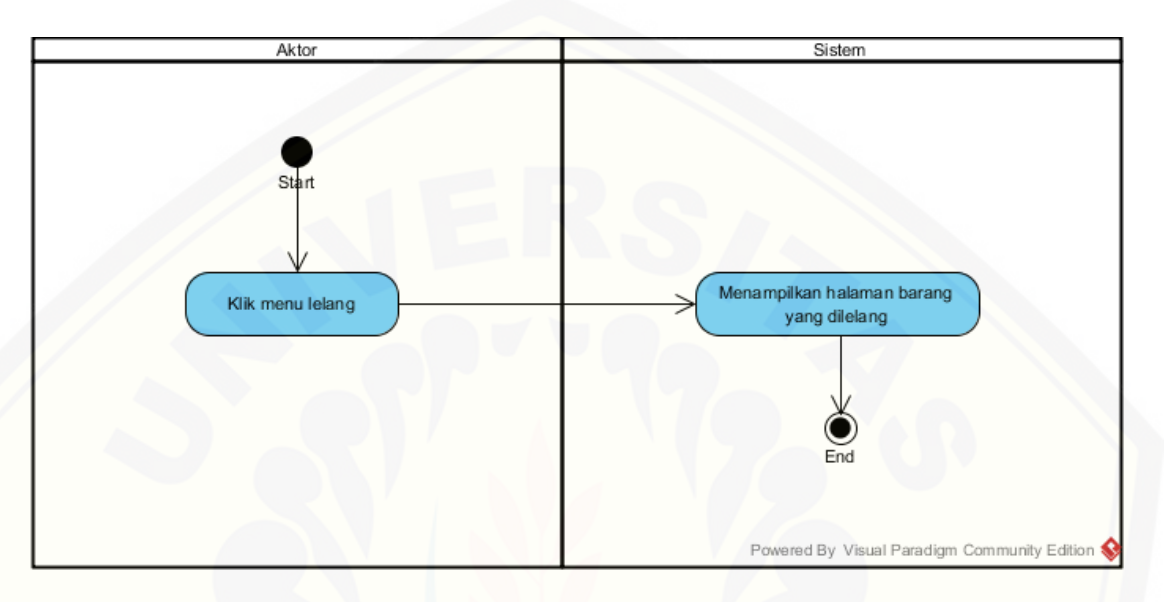

### C.5. *Activity Diagram* Melihat Cara Lelang

*Activity diagram* [ini menjelaskan aktivitas melihat halaman cara lelang seperti](http://repository.unej.ac.id/)  yang ditunjukka pada Gambar.

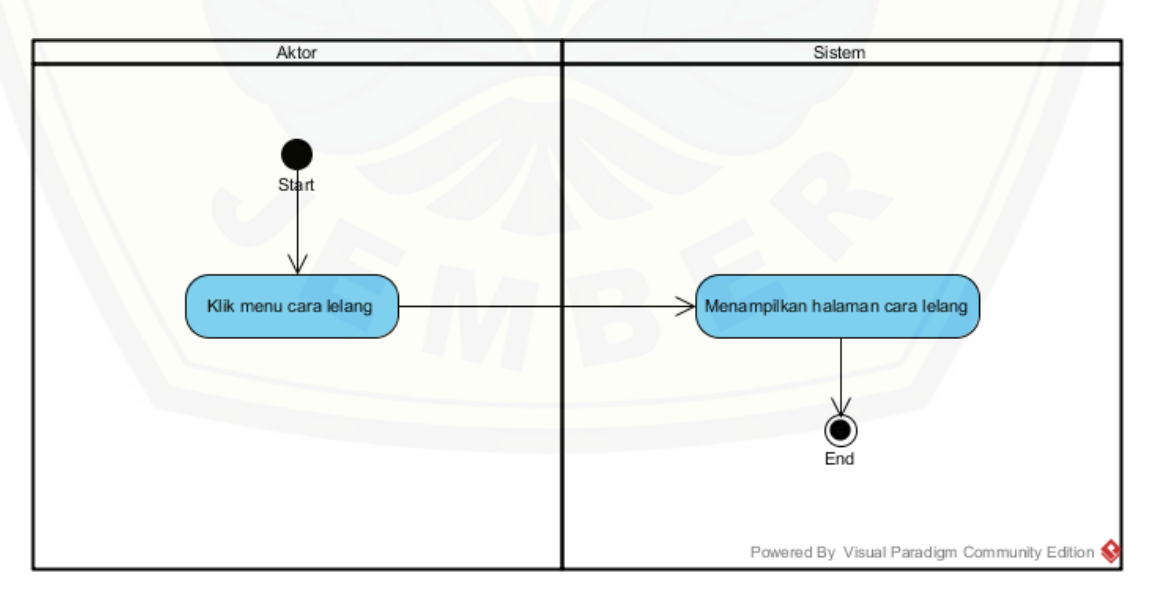

### C.6. *Activity Diagram* Mengelola Syarat dan Ketentuan

*Activity diagram* ini menjelaskan aktivitas melihat halaman syarat dan ketentuan seperti yang ditunjukkan pada Gambar.

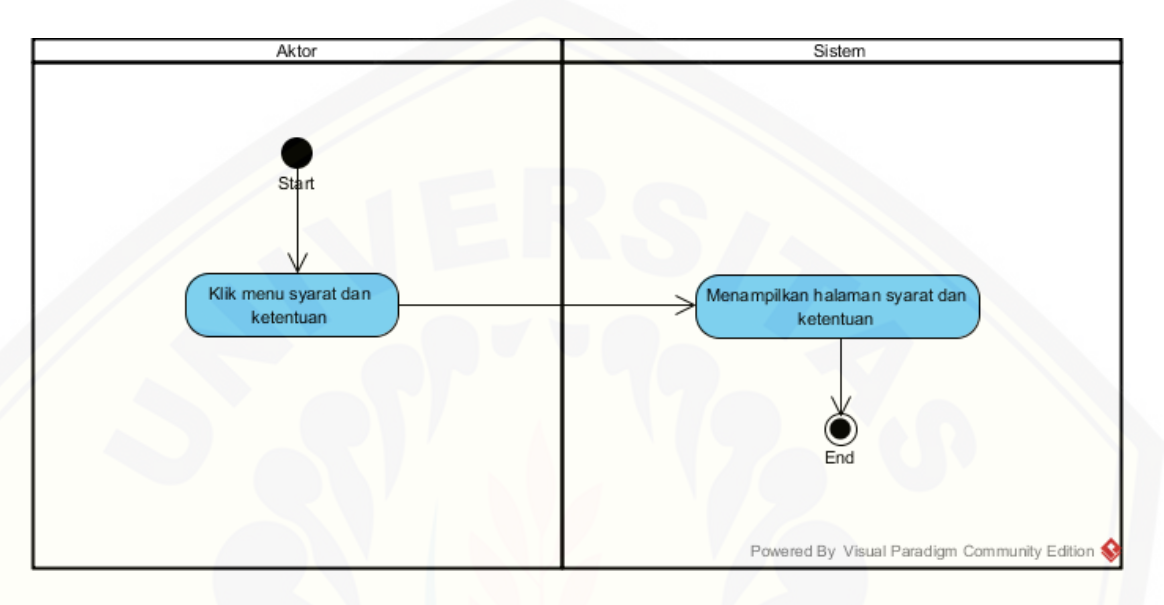

### C.7. *Activity Diagram* Tampilan *Website*

*Activity diagram* [ini menjelaskan aktivitas melihat tampilan](http://repository.unej.ac.id/) *website* seperti yang ditunjukkan pada Gambar.

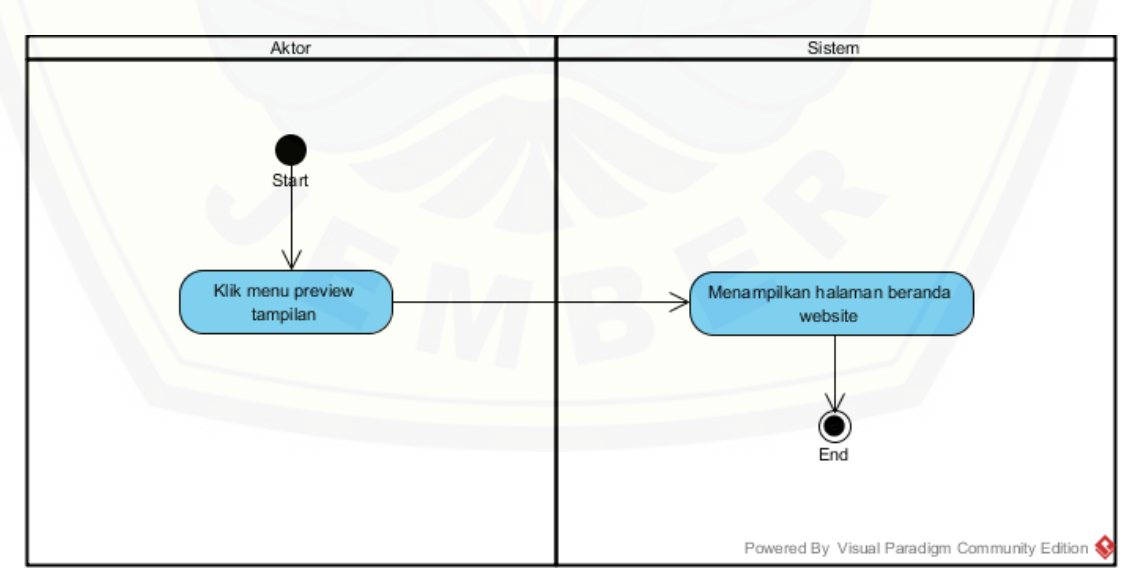

### C.8. *Activity Diagram* Melihat Validasi Pemenang oleh Admin

*Activity diagram* ini menjelaskan aktivitas melihat validasi pemenang oleh admin seperti yang ditunjukkan pada Gambar.

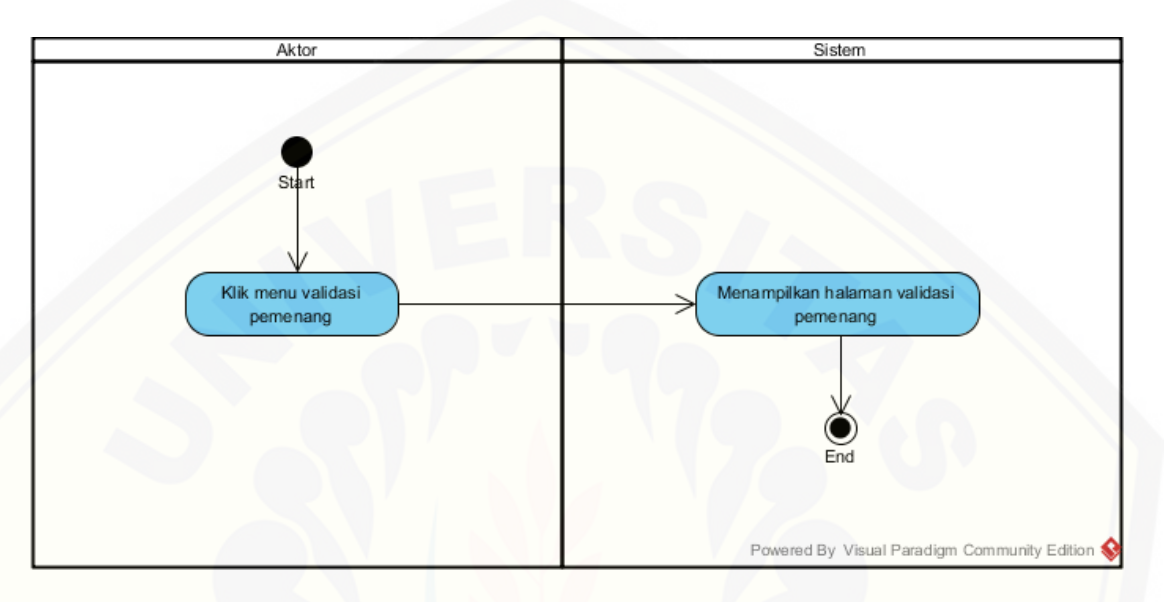

### C.9. *Activity Diagram* Melihat Validasi Pemenang oleh Pengguna

*Activity diagram* [ini menjelaskan aktivitas melihat validasi pemenang oleh](http://repository.unej.ac.id/)  pengguna seperti yang ditunjukkan pada Gambar.

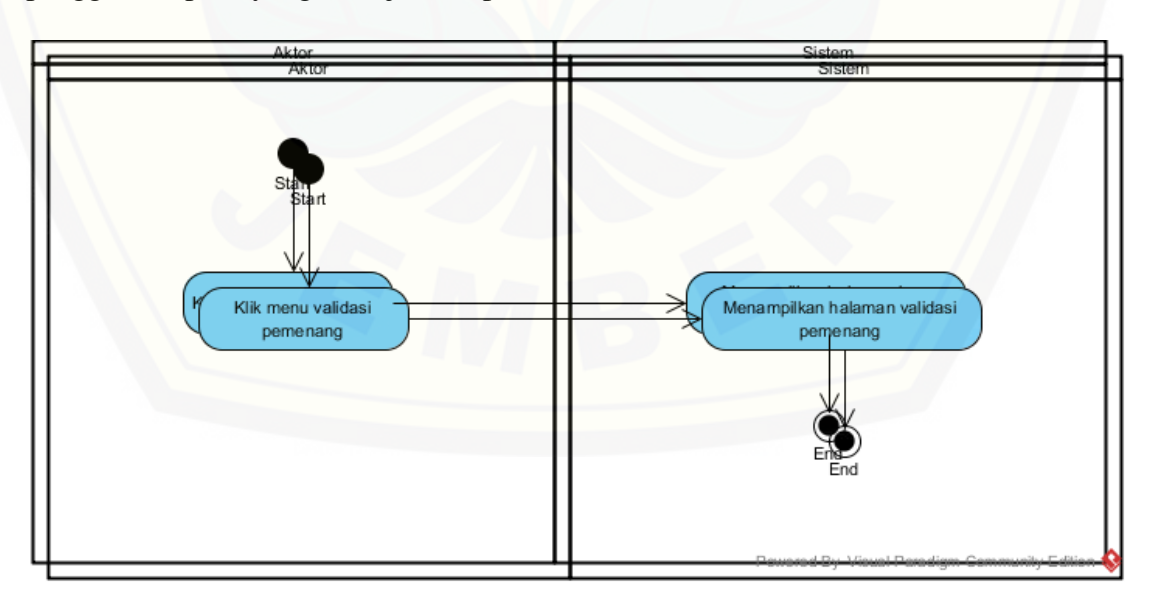
## [Digital Repository Universitas Jember](http://repository.unej.ac.id/)

## C.10. *Activity Diagram* Mendaftar Pengguna

*Activity diagram* ini menjelaskan aktivitas mendaftar atau registrasi menjadi pengguna *website* [seperti yang ditunjukkan pada Gambar.](http://repository.unej.ac.id/)

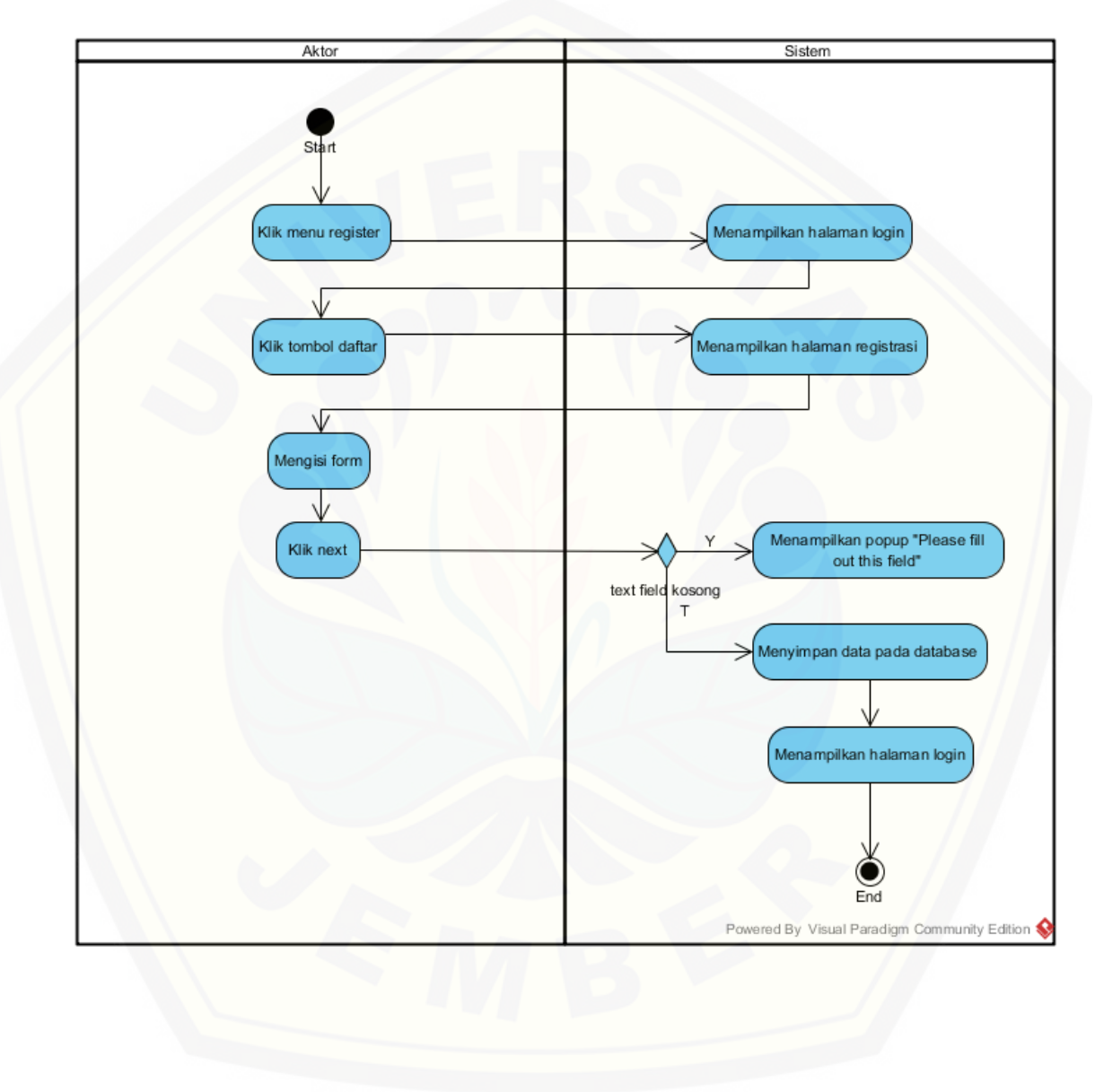

## [Digital Repository Universitas Jember](http://repository.unej.ac.id/)

## C.11. *Activity Diagram* Melihat Ban Pengguna

*Activity diagram* ini menjelaskan aktivitas melihat ban pengguna atau pengguna yang dihapus oleh admin [seperti yang ditunjukkan pada Gambar.](http://repository.unej.ac.id/)

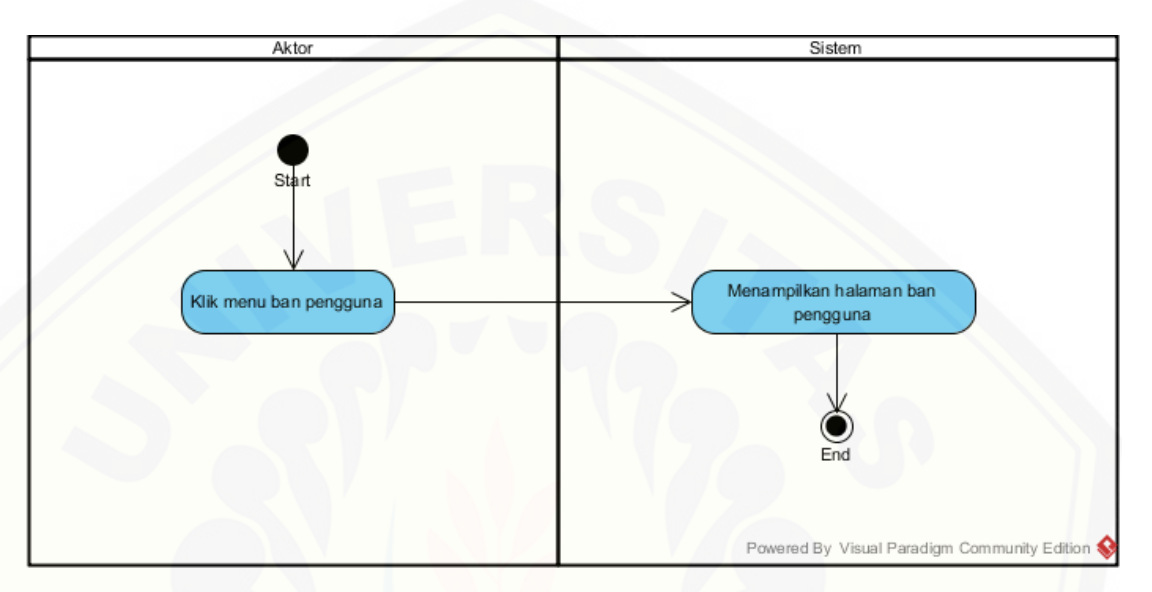

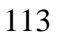